Aplicación interactiva para el entrenamiento de residentes de ortopedia en el procedimiento de

exploración artroscópica de rodilla

Julián Alberto Núñez De Villavicencio Castiñeyra y Silvia Lorena Rodríguez Chaparro

Trabajo de Grado para Optar al Título de Diseñador industrial

## Director

Luis Eduardo Bautista Rojas

Magíster en Ingeniería de Sistemas e Informática

## **Codirector**

Lola Xiomara Bautista Rozo

PhD en Automática, Procesamiento de Imágenes y Señales

Universidad Industrial de Santander

Facultad de Ingenierías Fisicomecánicas

Escuela de Diseño Industrial

Bucaramanga

2021

# **Dedicatoria**

"Hacer una tesis significa divertirse y la tesis es como el cerdo, en ella todo tiene provecho". Umberto eco

# **Agradecimientos**

"A mi mami y papi por ser tan preciosos, guerreros, y por apoyarme constantemente". Silvia Rodriguez

# **Tabla de Contenido**

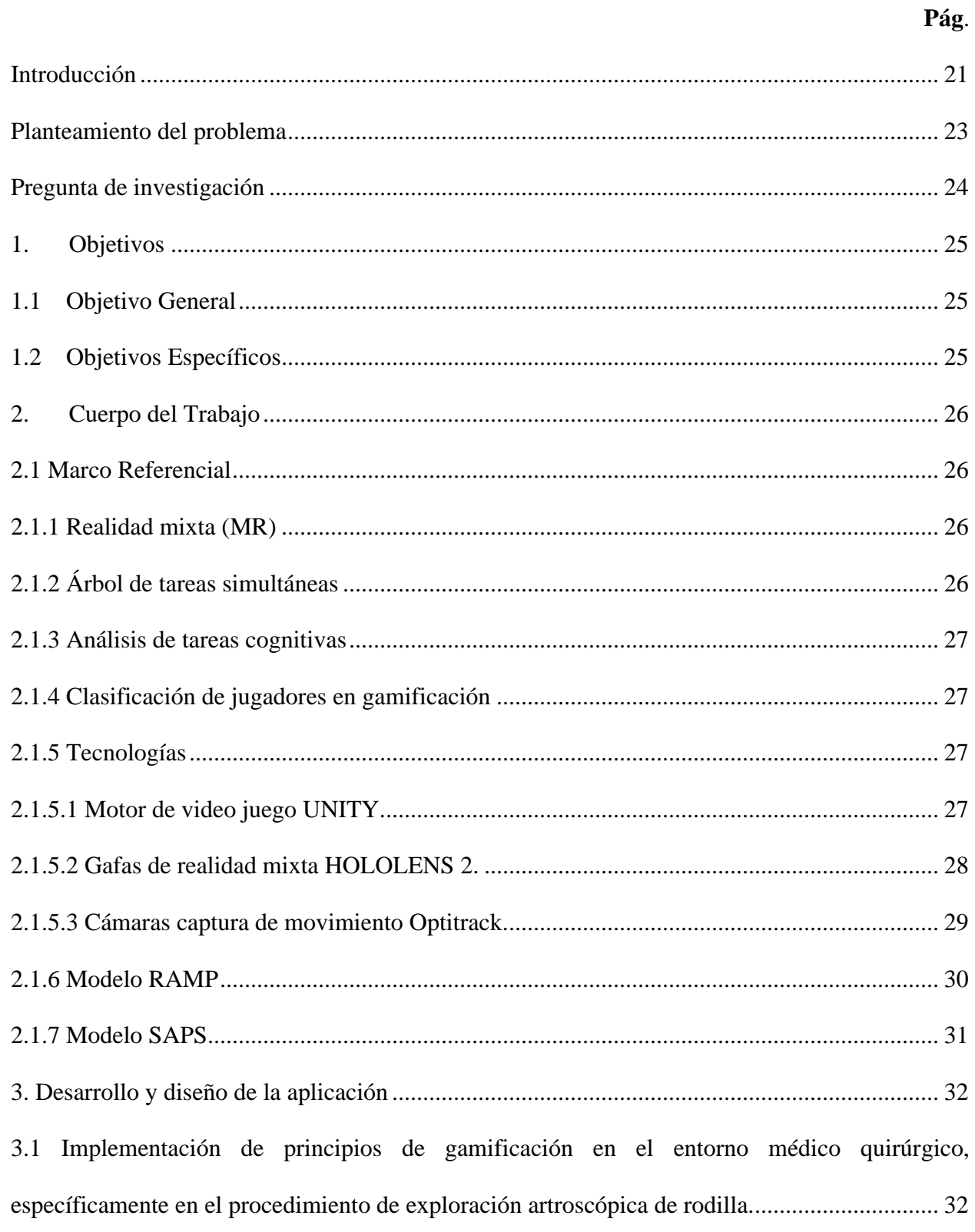

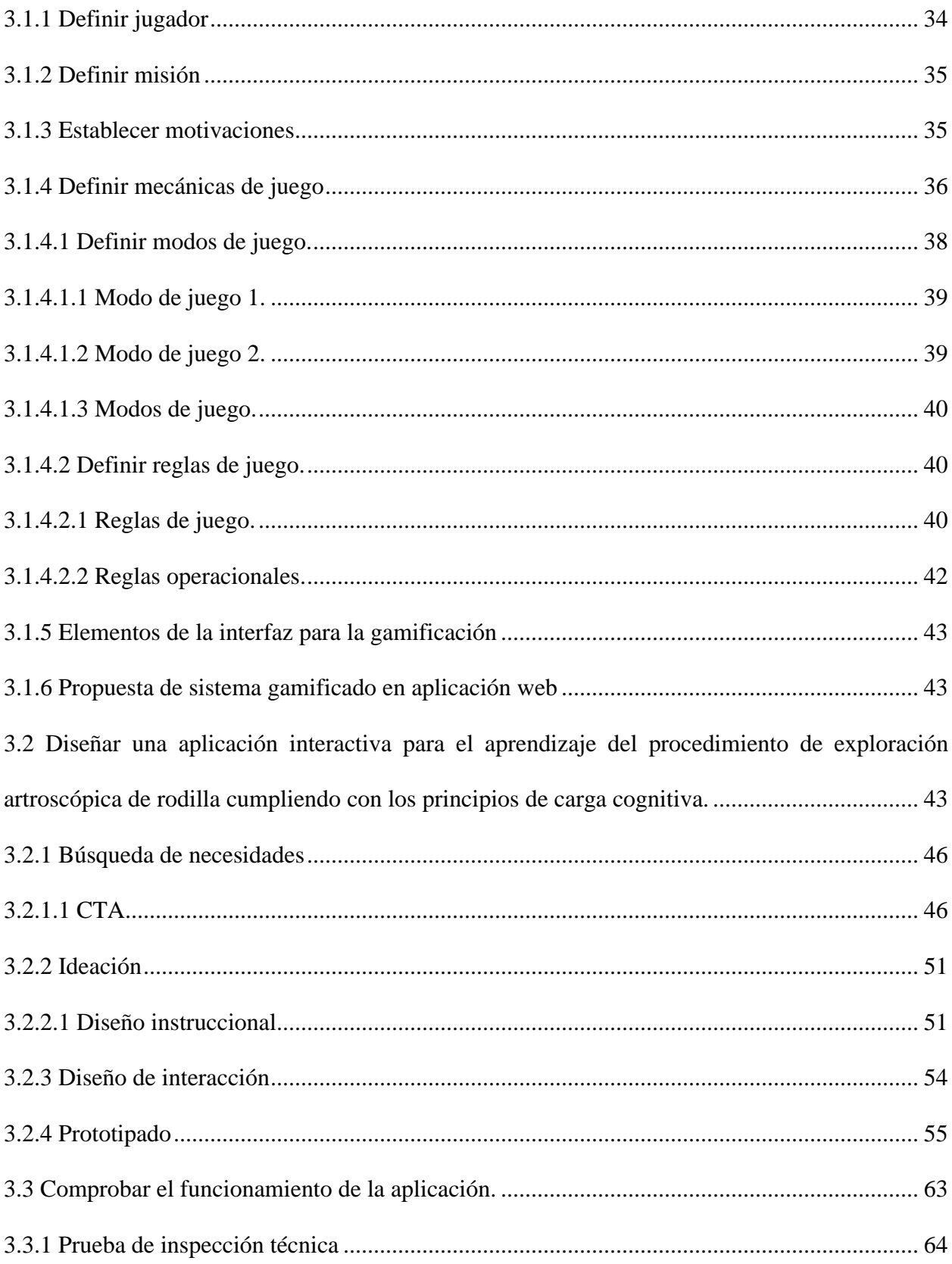

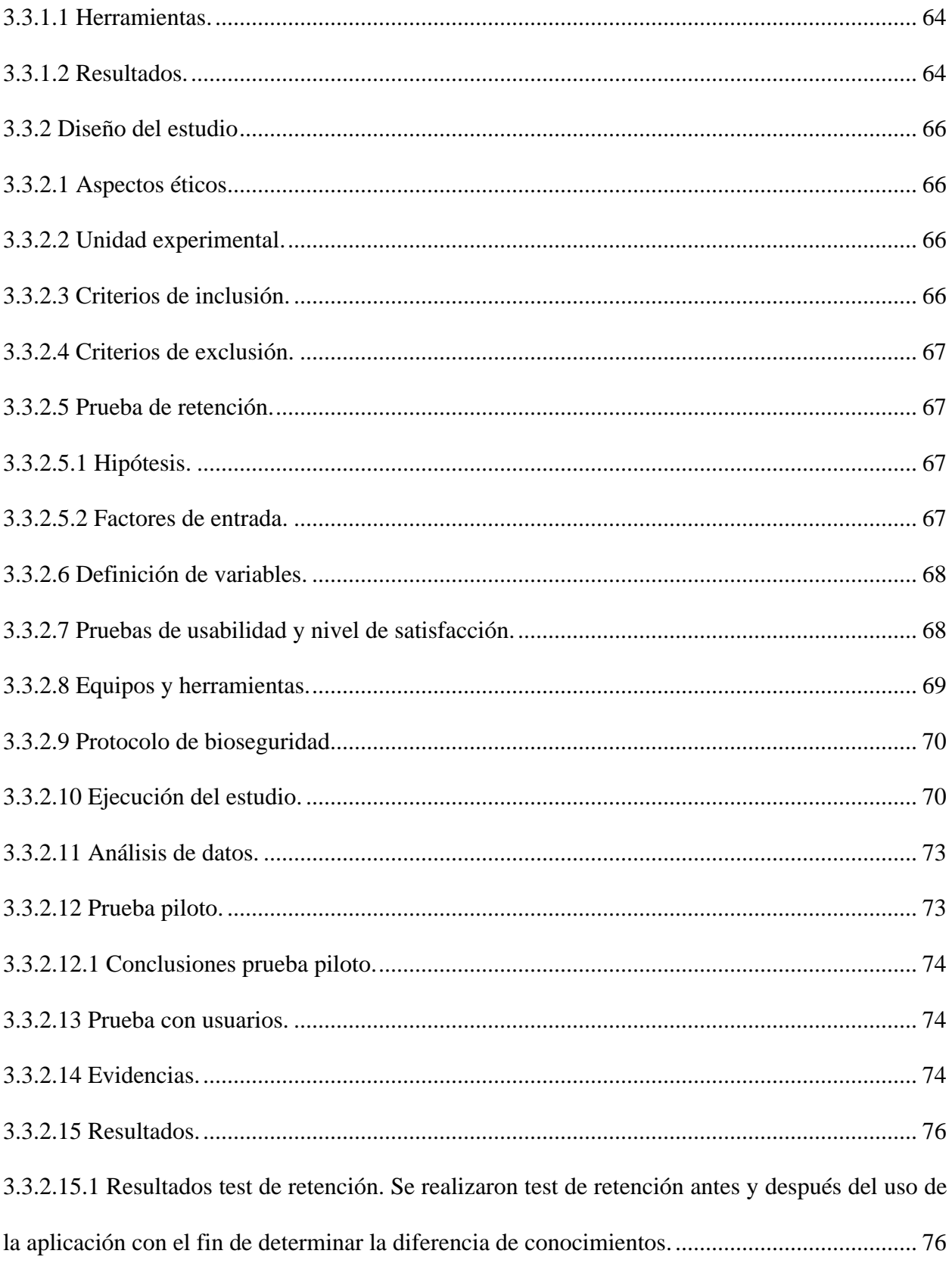

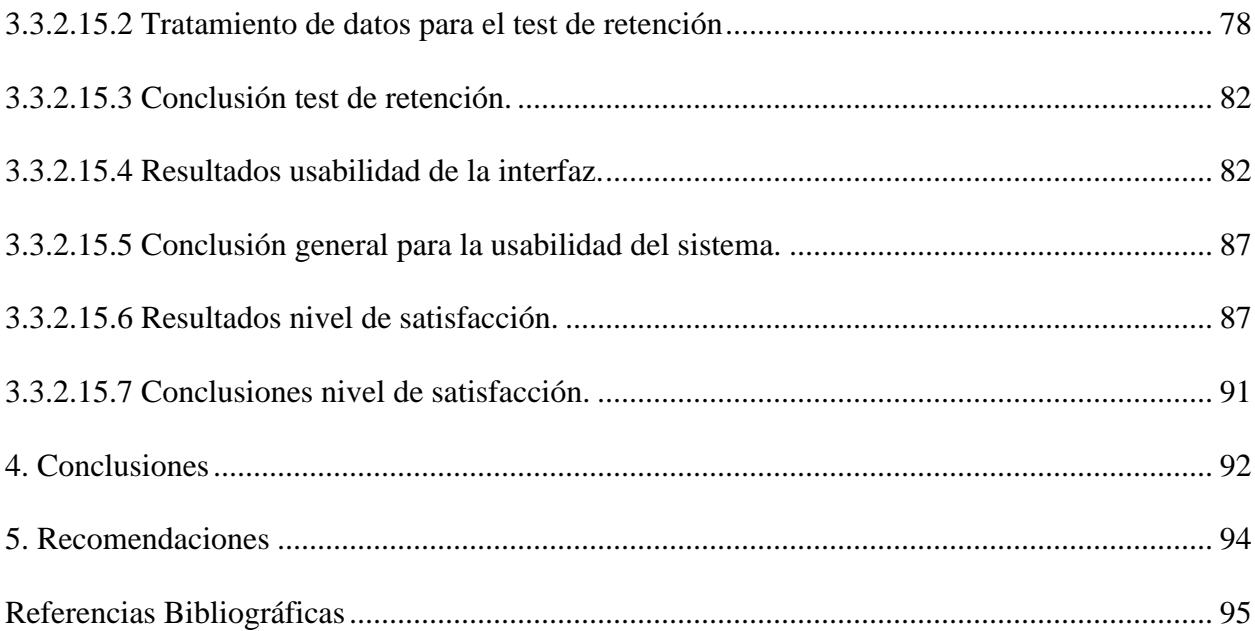

# **Lista de Tablas**

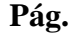

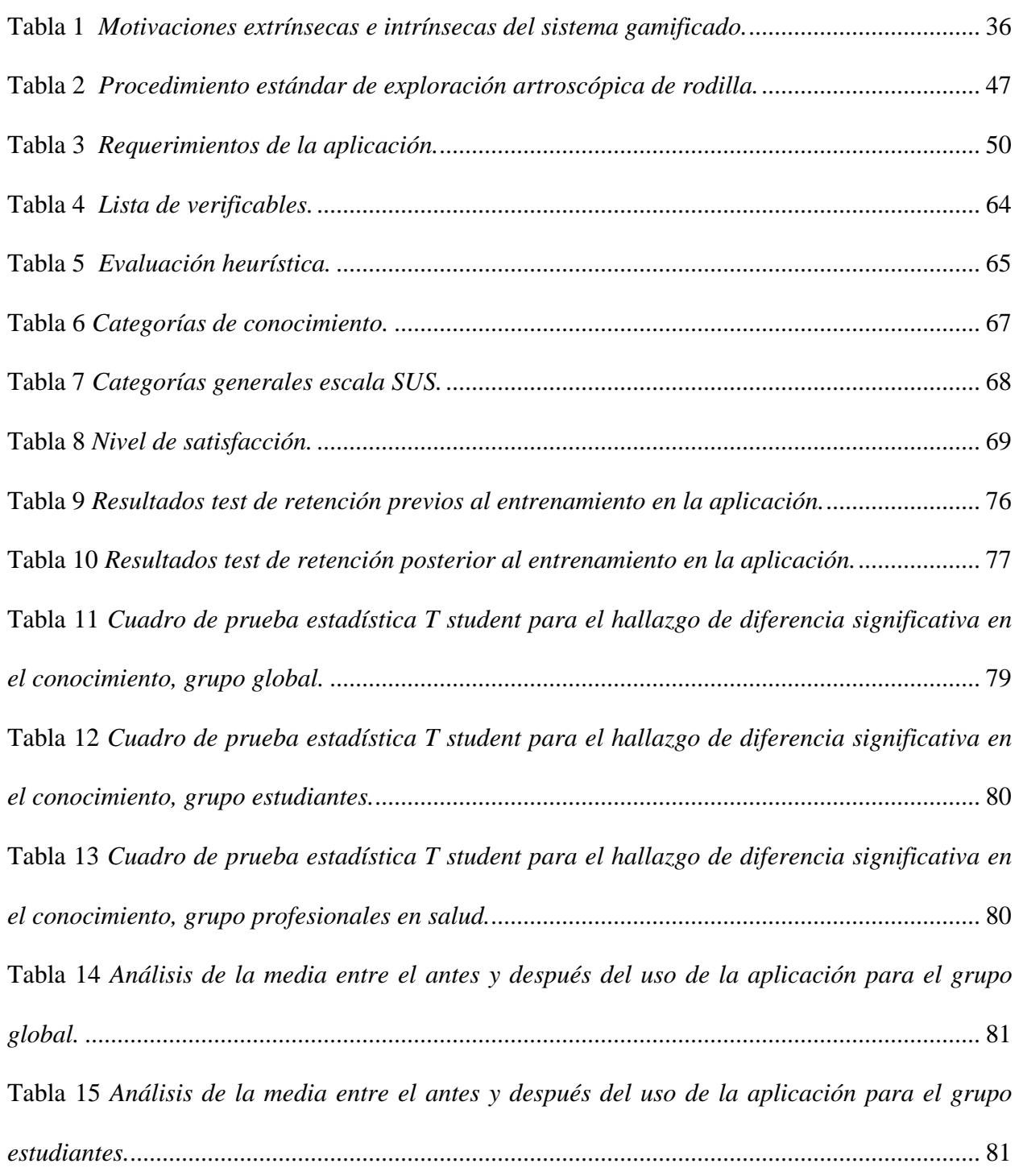

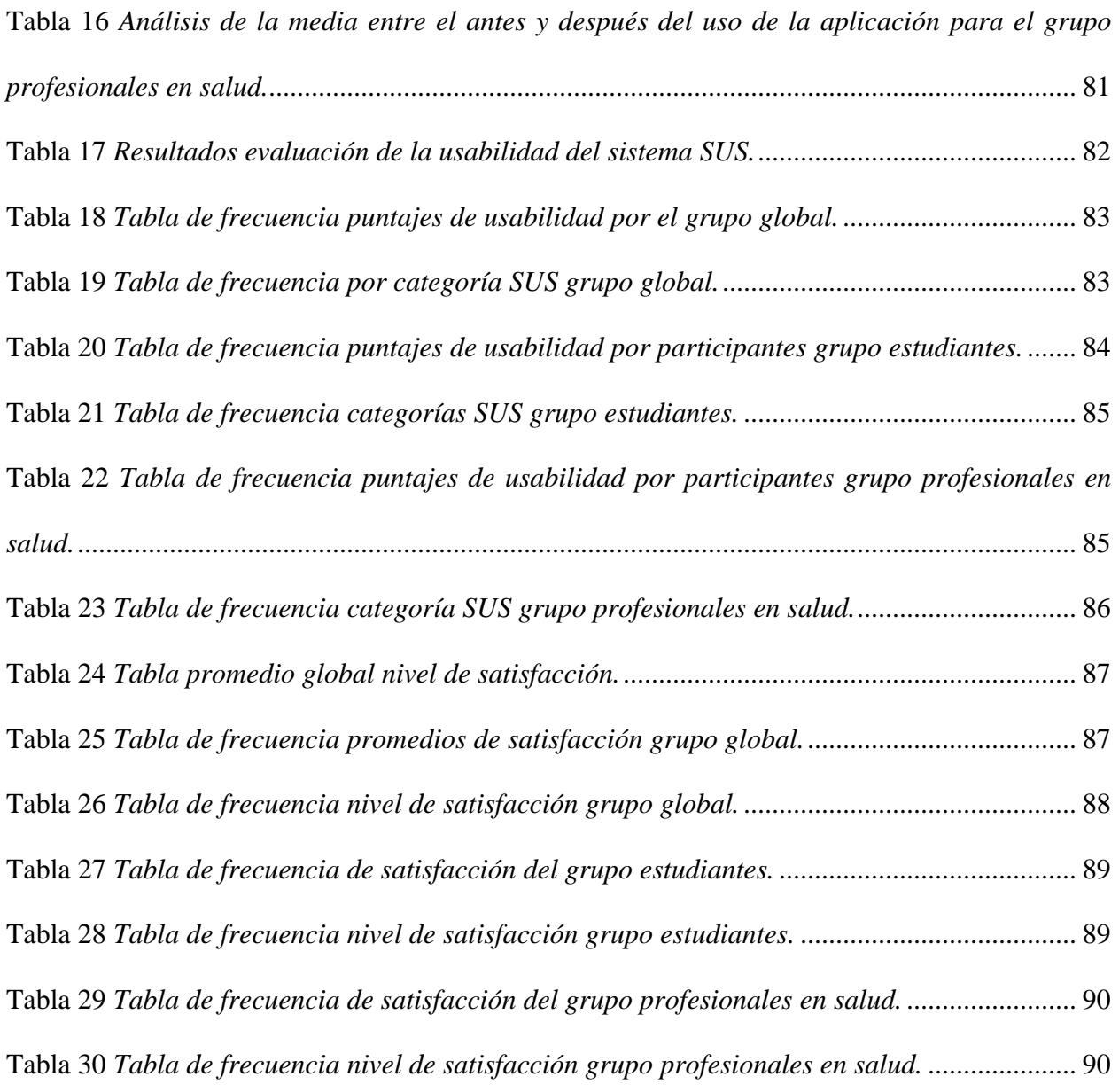

# Lista de Figuras

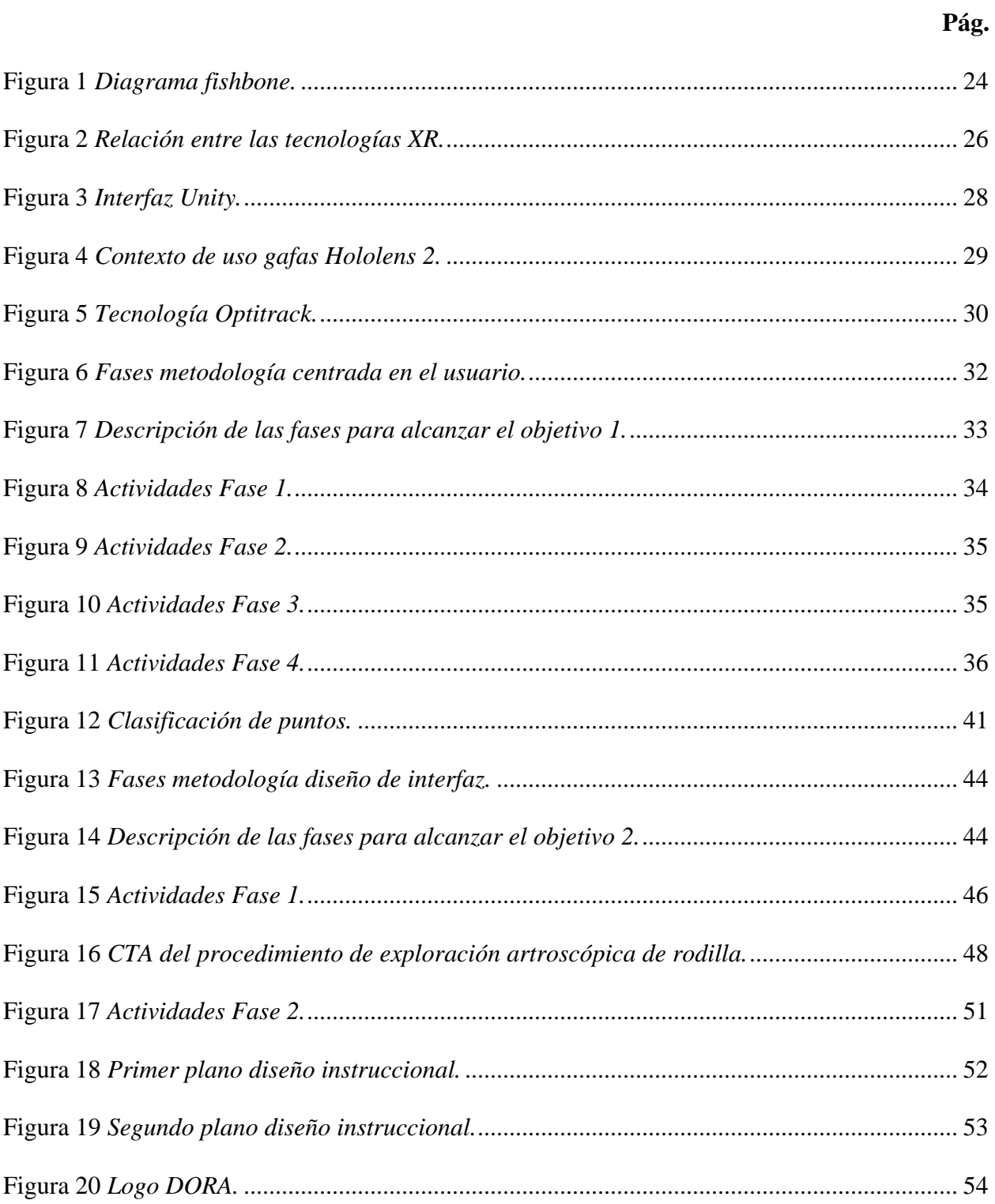

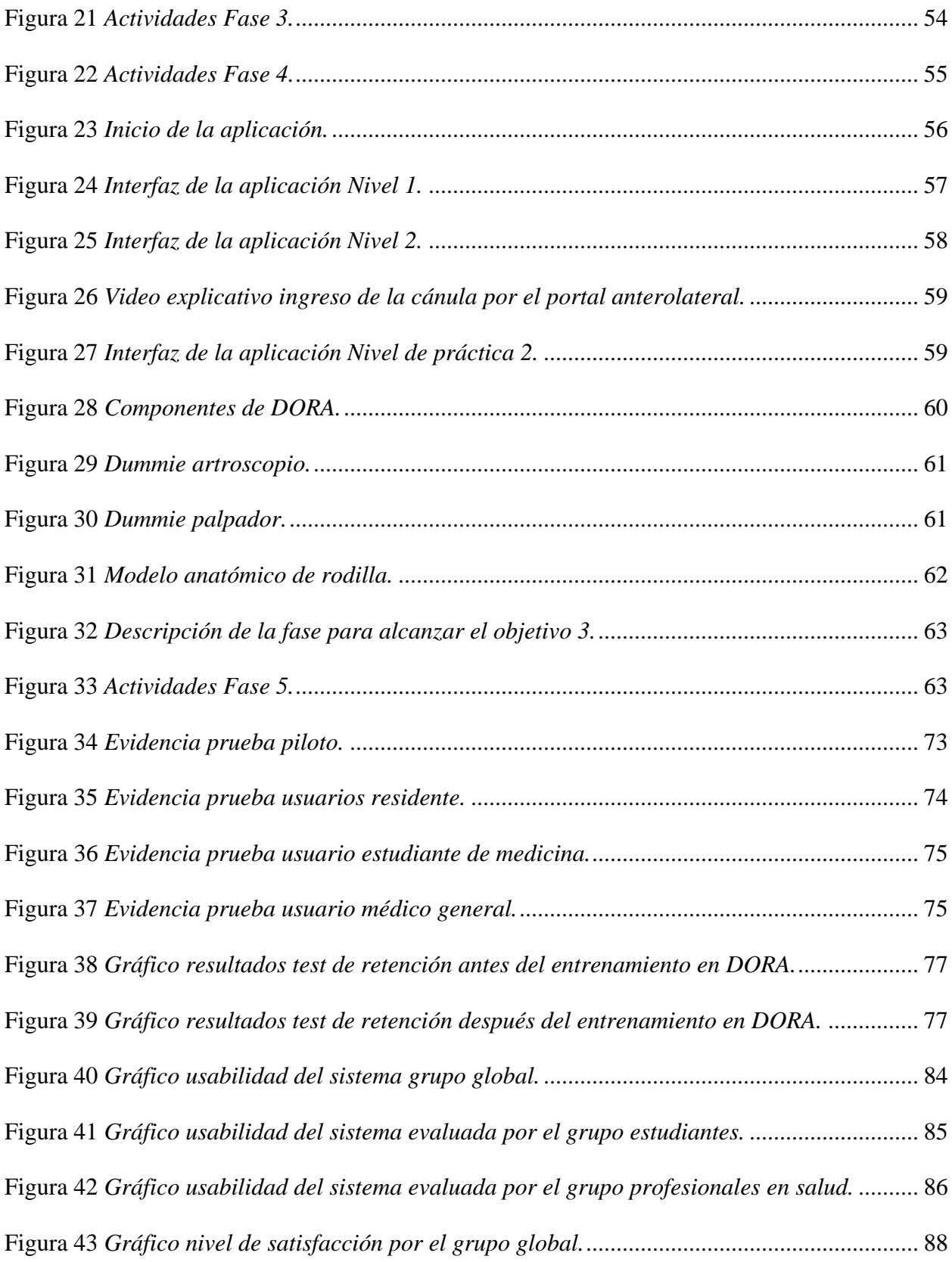

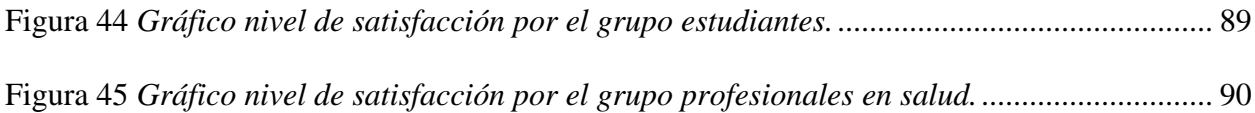

## **Lista de Apéndices**

(Los apéndices están adjuntos y pueden visualizarlos en la carpeta anexa en trabajo de

grado)

- Apéndice 1. [Test de Bartle](https://drive.google.com/file/d/1ETlIHmA_Zt4EXU42XwmI4snSfejzmdCT/view?usp=sharing)
- Apéndice 2. [Tipo de jugador](https://drive.google.com/file/d/11-fW5FNGZuXD9E4NeJykALtvaNhHYT2v/view?usp=sharing)
- Apéndice 3. [Usuario arquetipo](https://drive.google.com/file/d/1O7YzRW73bi1bK-B70uh0IC4T3kLKb0Pj/view?usp=sharing)
- Apéndice 4. [Mapa de empatía](https://drive.google.com/file/d/1dvGmjPWFEBZYmKje33PxCou_TTyusU0y/view?usp=sharing))
- Apéndice 5. [Matriz de motivaciones](https://drive.google.com/file/d/1RCaHMh8AhuRoVnGQ3ATC5lQRKSuf_ZEx/view?usp=sharing)
- Apéndice 6. [Modelo Kano](https://docs.google.com/spreadsheets/d/1UR71g8Fjlqd7SheqyTxyoJbn9QN78TWa/edit?usp=sharing&ouid=102970032333864817208&rtpof=true&sd=true)
- Apéndice 7. [Mapa de gamificación](https://drive.google.com/file/d/129pJzL_dk3eP8JZ-kbeMTnzM4y2jbIra/view?usp=sharing)
- Apéndice 8. [Lista de deseos](https://drive.google.com/file/d/1Op67wKqzNh_p0p8rPxq3ljHJmB251jzd/view?usp=sharing)
- Apéndice 9. [Mapa de interacción](https://drive.google.com/file/d/1YD8Lcb51aLAJkxmEWrgt_ifW2GteS_NT/view?usp=sharing)
- Apéndice 10. [Thinking Aloud](https://drive.google.com/file/d/1S0pgT1GZ2VhbggxZ0zfHUAB8yt_kZc4J/view?usp=sharing)
- Apéndice 11. Análisis [del procedimiento](https://docs.google.com/spreadsheets/d/1Gm3t-bmL8gGigNVr7N9tV-8IYf7HekjV/edit?usp=sharing&ouid=102970032333864817208&rtpof=true&sd=true)
- Apéndice 12. [CTA](https://drive.google.com/file/d/1waCrOp-zLO0BrLRdjjQxtF3ARETqij3s/view?usp=sharing)
- Apéndice 13. [FAST](https://drive.google.com/file/d/1qMRNhSAabr97M69DocZfJhn0InFcKrTH/view?usp=sharing)
- Apéndice 14. [BRIEF](https://drive.google.com/file/d/110Ylmmz1TV18SLd1WczS4bHr2hir4GRy/view?usp=sharing)
- Apéndice 15. [PRS](https://docs.google.com/spreadsheets/d/1g8WaWZLd7cfIc0q4uEvfhqA7EfZkhbcN/edit?usp=sharing&ouid=102970032333864817208&rtpof=true&sd=true)
- Apéndice 16. [Personaje](https://drive.google.com/file/d/1prj3MZzn4b-_Uwr0RR6o5WPgG-4MOb2b/view?usp=sharing)
- Apéndice 17. [Encuesta para validar el diseño instruccional](https://forms.gle/U22X87ACggoNsLKv8)
- Apéndice 18. [CTT: Procedimiento de exploración artroscópica](https://drive.google.com/file/d/1IXtmFhrTuA_KBy2jIq_bmCTtpORgoTC4/view?usp=sharing)
- Apéndice 19. [UserFlow](https://drive.google.com/file/d/1jud7tqDZeLc_O7nj_6ghEayuJN6wQAP-/view?usp=sharing)

- Apéndice 20. **[Arquitectura](https://drive.google.com/file/d/1l4xLGHHKivDEB3s3PGtCaHik48_28HRk/view?usp=sharing)**
- Apéndice 21. [Moodboard](https://drive.google.com/file/d/1w86fbU0u27ipW_Av7SDswESR8e7KXzFg/view?usp=sharing)
- Apéndice 22. [Manual de identidad](https://drive.google.com/file/d/19SAlVryM27VSY0QDxie9MoYgA03A1SdF/view?usp=sharing)
- Apéndice 23. [Prototipos/informes](https://drive.google.com/drive/folders/15zbBxK-U2U5tOpz40CaorFeOsdPKOEMq?usp=sharing)
- Apéndice 24. [Heurísticas de Nielsen y lista de verificables](https://docs.google.com/spreadsheets/d/1pN-CBaPXc-Ba963Fs2kNtXroywX0I0nQ/edit?usp=sharing&ouid=102970032333864817208&rtpof=true&sd=true)
- Apéndice 25. [Consentimiento informado](https://drive.google.com/file/d/18YV1xw5pMuP9n3PJuAVae7x-CvyvcNg7/view?usp=sharing)
- Apéndice 26. [Equipos](https://drive.google.com/file/d/1M2Z9iF-ZSj8NLBkyddpNRcylmr5kaxaa/view?usp=sharing)
- Apéndice 27. [Test de retención](https://drive.google.com/file/d/1w5mIfeDNTPnJAFWV-jCVITZcu0WIRLZI/view?usp=sharing)
- Apéndice 28. [Prueba piloto](https://drive.google.com/file/d/1LsX1nfMPOOAHhqeLVC3b5qiZ9NLdCy2P/view?usp=sharing)
- Apéndice 29. [Evidencia test de retención](https://drive.google.com/drive/folders/1Tbs6q3XYZjLQydh7CQiS1C8QHSa4T_mb?usp=sharing)
- Apéndice 30. [Prueba de normalidad](https://docs.google.com/document/d/1OfVvryugY6sXhbQoyfiMJ7pE-WtJtWU0/edit?usp=sharing&ouid=102970032333864817208&rtpof=true&sd=true)

#### **Glosario**

**Aplicación:** programa informático diseñado para la realización de funciones o tareas puntuales en uno o varios dispositivos informáticos, nacen de una necesidad particular de los usuarios. Victoria Bembibre. (2009). Aplicación. En *Definición ABC*. Recuperado el 20 de enero 2022, de https://www.definicionabc.com/tecnologia/aplicacion.php

**Aprendizaje:** es el proceso de adquirir conocimientos y habilidades a través de la enseñanza y experiencia estableciendo una asociación entre un estímulo y su correspondiente respuesta. Julián Pérez Porto y Ana Gardey. (2008). Aprendizaje. En *Definición.de.* Recuperado el 20 de enero de 2022, de https://definicion.de/aprendizaje/

**Arquitectura de la información:** es la disciplina que se encarga de estructurar, organizar y etiquetar los contenidos de información que se le presentarán al usuario, para facilitar la búsqueda y recuperación de la información, cumpliendo así con los criterios de usabilidad y recuperación, esto no es visible para el usuario. Pérez-Montoro Gutiérrez, Mario. (2010). Arquitectura de la información. En *glossariumBITri*. Recuperado el 20 de enero de 2022, de http://glossarium.bitrum.unileon.es/Home/arquitectura-de-la-informacion

**Articulación:** áreas donde se encuentran dos o más huesos, y constan de: cartílagos, membranas sinoviales, ligamentos, tendones, rótula, meniscos, entre otras. Articulación. (s.f.). En stanfordchildrens.org*.* Recuperado el 20 de enero de 2022, de https://www.stanfordchildrens.org/es/topic/default?id=anatomadeunaarticulacin-85-P03169

**Carga cognitiva:** es la relación entre la cantidad de recursos mentales que requiere un usuario para realizar una tarea y la capacidad que tienen para suministrarlos. Pernett Cárdenas,

Margarita. (2018). Carga cognitiva en la lectura de hipertexto. Zona Próxima, (28), 42-56. Recuperado el 20 de enero de 2022, de https://doi.org/10.14482/zp.28.9505

**Compartimiento:** en anatomía un compartimiento es un espacio que contiene un grupo de músculos dentro de un segmento de la rodilla. Compartimiento. (s.f.). En *BioDic.net.*  Recuperado el 20 de enero de 2022, de https://www.biodic.net/palabra/compartimientomuscular/#.YfRp773MJPY

**Curva de aprendizaje:** es el tiempo y número de procedimientos que requiere un cirujano para realizar dicho procedimiento de forma independiente y con un resultado apropiado. Depende de la destreza manual del cirujano y del conocimiento que tenga de la anatomía quirúrgica. Latiff, Alfonso. (2005). La "Curva de Aprendizaje". Qué es y cómo se mide. Revista Urología Colombiana, XIV (1),15-17. Recuperado el 8 de febrero de 2022, de https://www.redalyc.org/articulo.oa?id=149120315004

**Diagnóstico:** es la identificación de la naturaleza que ocasiona una enfermedad y sirve para determinar cuál es el tratamiento adecuado para la misma. Diagnóstico. (s.f.). En *Significados.com*. Recuperado el 8 de febrero de 2022, de https://www.significados.com/diagnostico/

**Diseño instruccional:** es la planeación, preparación y diseño de recursos que crean ambientes apropiados para facilitar el aprendizaje y desarrollo de habilidades de las personas. Consuelo Belloch. (s.f.). Recuperado el 20 de enero de 2022, de https://www.uv.es/bellochc/pedagogia/EVA4.pdf

**Entrenamiento:** es la exposición a la enseñanza y la práctica con herramientas y equipos para obtener habilidades y conocimientos de una actividad específica. Julián Pérez Porto y Ana

Gardey. (2008). Entrenamiento. En *Definición.de.* Recuperado el 20 de enero de 2022, de https://definicion.de/entrenamiento/

**Escena:** es un conjunto de elementos que está compuesto por objetos 2D y 3D de la interfaz de usuario que se utilizan para el escenario, con el propósito de hacer un entorno inmersivo e intuitivo. Escena. (s.f.). En *microsoft.* Recuperado el 20 de enero de 2022, de https://docs.microsoft.com/es-es/windows/mixed-reality/design/scene-understanding

**Escenario:** son situaciones o sucesos abstraídos de la realidad de una persona. Real Academia Española. (s.f.). Escenario. En *Diccionario de la lengua española*. Recuperado el 8 de febrero de 2022, de https://dle.rae.es/escenario

**Exploración:** consiste en explorar un cuerpo o partes del cuerpo para generar un diagnóstico de la enfermedad, planificar y revisar tratamientos. Instituto nacional del cáncer. (s.f.). Exploración. En *cancer.gov*. Recuperado el 8 de febrero de 2022, de https://n9.cl/ls83v

**Flujo:** es el estado mental en el que se mantiene a un usuario, en donde permanece un equilibrio entre complejidad y desarrollo de habilidades que proporciona motivación, en donde se pierde la noción del tiempo y se enfocan todos los sentidos para la realización de las tareas, generando una experiencia gratificante y aumentando las ganas de volver a ella. Jose Angel Cano. (2014). Flujo. En *womenalia.* Recuperado el 22 de enero de 2022, de https://www.womenalia.com/blogs/gamificate/lo-que-la-gamificacion-debe-a-teoria-del-flujo Por otro lado, también nombramos flujo a las operaciones que se deben seguir para culminar una tarea exitosamente. Flujo. (s.f.). En *Significados.com*. Recuperado el 8 de febrero de 2022, de https://www.significados.com/flujo/

**Instrumental:** son herramientas diseñadas para permitir al cirujano realizar acciones específicas en cirugías o procedimientos quirúrgicos, algunas de estas acciones pueden ser visualizar un

tejido, tocar sin ocasionar daños y retirar cuerpos sueltos. Real Academia Española. (s.f.). Instrumental. En *Diccionario de la lengua española*. Recuperado el 8 de febrero de 2022, de https://dle.rae.es/instrumental

**Ortopedia:** es la especialidad médica encargada del diagnóstico, tratamiento, rehabilitación y prevención de enfermedades del sistema músculo esquelético. Ortopedia. (s.f.). En *tododisca.*  Recuperado el 22 de enero de 2022, de https://www.tododisca.com/que-es-la-ortopedia/

**Patología:** es el conjunto de los síntomas asociados a una dolencia. Julián Pérez Porto y Ana Gardey. (2008). Patología. En *Definición.de.* Recuperado el 20 de enero de 2022, de https://definicion.de/patologia/

**Procedimiento:** es seguir ciertos pasos para lograr realizar algo de manera eficaz. Julián Pérez Porto y Ana Gardey. (2008). Procedimiento. En *Definición.de.* Recuperado el 20 de enero de 2022, de https://definicion.de/procedimiento/

**Residente:** es el médico que se está formando como especialista y presta sus servicios a un centro hospitalario. Real Academia Española. (s.f.). Residente. En *Diccionario de la lengua española*. Recuperado el 8 de febrero de 2022, de https://dle.rae.es/médico#Mz07XsF

#### **Resumen**

**Título:** Aplicación interactiva para el entrenamiento de residentes de ortopedia en el procedimiento de exploración artroscópica de rodilla.

**Autor:** Julián Alberto Núñez De Villavicencio Castiñeyra y Silvia Lorena Rodriguez Chaparro. **Palabras Clave:** Aplicación interactiva, entrenamiento, realidad mixta, artroscopia, gamificación.

**Descripción:** Los procesos de exploración artroscópica de rodilla son procedimientos quirúrgicos mínimamente invasivos, complejos y de alto costo. Además, se necesitan años de entrenamiento para realizar el procedimiento de manera correcta y segura.

A partir de esta problemática se crea una aplicación interactiva con realidad mixta, diseñada bajo los principios de gamificación y carga cognitiva, con el fin de que los residentes obtengan un mejor aprendizaje sobre los procedimientos exploratorios de rodilla.

Para el diseño de la aplicación se crea un CTA (cognitive task analysis) y un CTT (cognitive task tree) desentramando y encontrando las dificultades más grandes de realizar dicho procedimiento, posteriormente se diseña un flujo de tareas que el usuario debe cumplir para simular un procedimiento de exploración artroscópica de rodilla dentro de un escenario virtual.

Se comprobó el funcionamiento de la aplicación como herramienta educativa con 11 usuarios, entre ellos 4 residentes de ortopedia, a través de un test de retención aplicado antes y después del uso de la aplicación, teniendo como resultado que existe un cambio significativo en el conocimiento del procedimiento de exploración artroscópica de rodilla en los usuarios después de usar la aplicación.

#### **Abstract**

**Title:** Interactive application for training orthopedic residents in the arthroscopic knee exploration procedure.

**Author:** Julian Alberto Nuñez De Villavicencio Castiñeyra y Silvia Lorena Rodriguez Chaparro. **Key Words:** interactive application, training, mixed reality, arthroscopy, gamification.

**Description:** Arthroscopic knee exploration processes are minimally invasive, complex, and expensive surgical procedures. In addition, years of training are required to perform the procedure correctly and safely.

Based on this problem, an interactive application with mixed reality is created, designed under the principles of gamification and cognitive load, in order for residents to obtain better learning about knee exploratory procedures.

For the design of the application, a CTA (cognitive task analysis) and a CTT (cognitive task tree) are created, unraveling and finding the most significant difficulties of carrying out the procedure, the user flow is designed for stimulating arthroscopic knee exploration procedure within a virtual environment.

The function of the application as an educational tool was verified with 11 users, including 4 orthopedic residents, through a retention test applied before and after the use of the application, with the result that there is a significant change in the knowledge of the arthroscopic knee scanning procedure on users after using the app.

#### **Introducción**

<span id="page-20-0"></span>La artroscopia de rodilla es un procedimiento quirúrgico mínimamente invasivo y altamente utilizado para diagnosticar patologías intraarticulares. Estos procedimientos quirúrgicos se han ido posicionando a través de los años, al tener grandes ventajas frente a las cirugías abiertas. Cabe destacar que adquirir la habilidad de realizar artroscopia requiere costos elevados y grandes cantidades de tiempos, además de ser entornos de formación con altas cargas cognitivas.

Este proyecto se centra en el diseño de una aplicación interactiva para la enseñanza de procedimientos de artroscopia a residentes de ortopedia, específicamente procedimiento exploratorio de rodilla. Utilizando tecnología de realidad mixta (MR) para la construcción del prototipo.

Las aplicaciones interactivas son herramientas que permiten el uso de equipos en escenarios virtuales. Este proyecto crea un entorno virtual de un quirófano, para la enseñanza del procedimiento de exploración artroscópica de rodilla, apoyándose en los principios de gamificación y de carga cognitiva para el diseño de la aplicación. El uso de principios de gamificación dentro de la aplicación interactiva genera una motivación al aprendizaje y el uso de los principios de carga cognitiva nos ayuda a generar un mejor aprendizaje en estas habilidades tan complejas de adquirir.

El presente documento se divide de la siguiente manera: en la primera parte se encontrará el marco teórico, donde se complementa con algunos conceptos se recomienda leer el marco teórico del plan de proyecto. Posteriormente se desarrollan los 3 objetivos específicos, y se realizan actividades puntuales para cada objetivo, el primero es la implementación de la

gamificación, el segundo es el diseño y prototipado de la aplicación y el tercero son pruebas con usuarios.

Este proyecto de grado se realizó teniendo como beneficiario a la empresa Precimec la cual aportó parte de los equipos usados. Además, la Escuela de computación de la Universidad de Missouri Kansas City (UMKC) asesoró en el desarrollo de la aplicación conjunto profesores y estudiantes.

#### **Planteamiento del problema**

<span id="page-22-0"></span>La artroscopia es un procedimiento quirúrgico mínimamente invasivo y altamente utilizado en hospitales para diagnosticar patologías intraarticulares. Estos procedimientos se han posicionado a través de los años, debido a sus grandes ventajas por sobre la cirugía convencional, entre las que se pueden resaltar: el corto periodo de recuperación, menor costo hospitalario y la mejor estética de cicatrices, entre otras (Rocha Luna & [Loría Castellanos,](https://www.zotero.org/google-docs/?7kCNXZ) [2007\).](https://www.zotero.org/google-docs/?7kCNXZ) No obstante, pueden aparecer complicaciones cuando una mano inexperta realiza dicho procedimiento.

Ahora bien, una de las causas de la inexperiencia en relación a la práctica del procedimiento, se debe a la insuficiencia en el desarrollo de las habilidades, dado que adquirir o desarrollar una habilidad de este tipo requiere una curva de aprendizaje lenta y compleja que puede durar años [\(Redondo et](https://www.zotero.org/google-docs/?LoM5fZ) al., 2020), y necesita de un aprendizaje paso a paso en razón de la alta carga cognitiva que posee el entorno de formación. Otra causa es que los residentes no pueden acceder al quirófano el tiempo requerido para la enseñanza apropiada, dado que la artroscopia se realiza en un entorno específico, con equipos y herramientas especializadas, complejas y costosas, aquello demanda gran cantidad de recursos y planeación, haciendo que el entrenamiento del personal de salud tenga costos muy altos.

Según Bridges y Diamond (1999) el costo del entrenamiento solo para cirugías de rodilla son US \$48.000 en Estados Unidos [\(Morón & Vargas, 2011\).](https://www.zotero.org/google-docs/?Xir5Hk) Además, la metodología actual de enseñanza médica es insostenible, al tener en cuenta que el tiempo en que un médico con experiencia enseña a otro no sobrepasa los 60 minutos, y que en dicho lapso de tiempo, el papel que el residente desarrolla es el de observar, considerando que por responsabilidad médica los especialistas no permiten que operen [\(De los Ríos & Devia, 2004\)](https://www.zotero.org/google-docs/?ogRj9V). Lo que fundamenta que no

obtengan el tiempo requerido para la enseñanza apropiada, el desarrollo de habilidades y sea accesible únicamente para una población reducida. Con lo anterior, se demuestra que la metodología actual de enseñanza no es la más acertada y satisfactoria.

#### <span id="page-23-1"></span>**Figura 1**

*Diagrama fishbone.*

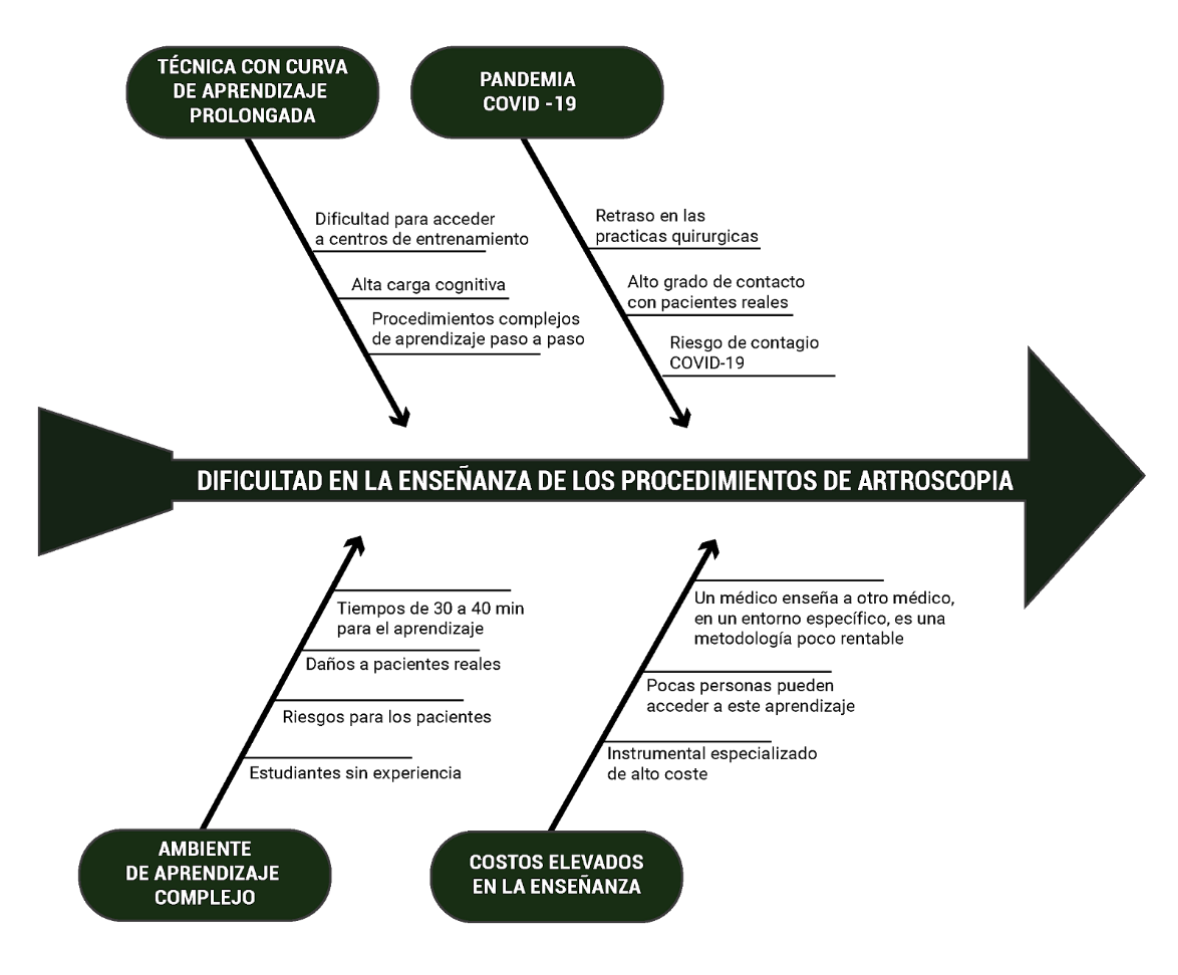

**Pregunta de investigación**

<span id="page-23-0"></span>¿Cómo diseñar una aplicación interactiva con realidad mixta que utilice principios de gamificación y carga cognitiva para la enseñanza a residentes de ortopedia en los procedimientos de exploración artroscópica de rodilla?

# **1. Objetivos**

# <span id="page-24-1"></span><span id="page-24-0"></span>**1.1 Objetivo General**

Diseñar una aplicación interactiva con realidad mixta para el aprendizaje de procedimiento de exploración artroscópica de rodilla a residentes de ortopedia.

### <span id="page-24-2"></span>**1.2 Objetivos Específicos**

- Implementar principios de gamificación en el entorno médico quirúrgico, específicamente en los procedimientos de artroscopia de rodilla.
- Diseñar una aplicación interactiva para el aprendizaje del procedimiento exploratorio de rodilla cumpliendo con los principios de carga cognitiva.
- Comprobar el funcionamiento de la aplicación.

#### **2. Cuerpo del Trabajo**

### <span id="page-25-1"></span><span id="page-25-0"></span>**2.1 Marco Referencial**

#### <span id="page-25-2"></span>*2.1.1 Realidad mixta (MR)*

Es una combinación de la realidad virtual (VR) que es inmergir al usuario en un entorno totalmente virtual a través de unas gafas y la realidad aumentada (AR), superpone el ambiente real donde se encuentra el usuario con un ambiente virtual, es decir, un ambiente donde coexisten objetos tridimensionales virtuales con objetos del entorno del usuario, en la figura 3 podemos ver la relación que tiene la realidad mixta con las tecnologías.

#### <span id="page-25-4"></span>**Figura 2**

*Relación entre las tecnologías XR.*

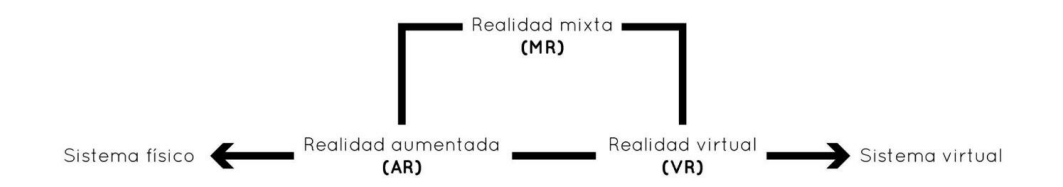

Para interactuar con MR se necesitan unas gafas o headset que proyectan imágenes virtuales super poniéndolas dentro de la visión del usuario, es decir que puede combinar ambientes reales con virtuales, una característica de esta tecnología es que el usuario puede interactuar con objetos tridimensionales o 2D a tiempo real. Estas gafas poseen cámaras integradas que sirven para mapear el entorno y detectar los gestos de interacción con la interfaz.

## <span id="page-25-3"></span>*2.1.2 Árbol de tareas simultáneas*

Llamadas CTA por sus siglas en inglés (cognitive task analysis), es un método de investigación psicológica que ayuda a representar y entender los procesos de pensamiento de los expertos para poder enseñar a otros. Para poder realizar un CTA no solo se necesita observar al experto es necesario entender que está ocurriendo dentro de sus pensamientos, como resuelve los problemas [\(Schraagen et](https://www.zotero.org/google-docs/?JDBqhe) al., 2000).

#### <span id="page-26-0"></span>*2.1.3 Análisis de tareas cognitivas*

Llamado CTT por si siglas en inglés (concurrent task tree), Es un tipo de notación o mapas conceptuales que organizan las tareas, utilizadas en el diseño de aplicaciones interactivas. Algunas de sus características son poseer una estructura jerárquica, uso de identificadores para clasificar el tipo de tarea, además posee una sintaxis gráfica reflejando la estructura lógica de la actividad en forma de árbol [\(Diaper & Stanton, s.](https://www.zotero.org/google-docs/?yLuEzM) f.).

#### <span id="page-26-1"></span>*2.1.4 Clasificación de jugadores en gamificación*

La clasificación de jugadores de Richard Bartle: es una taxonomía que se basa en la personalidad de personajes y se define en 4 tipos de jugadores [\(Vargas-Macias et](https://www.zotero.org/google-docs/?4NMOWN) al., 2019):

- Triunfador: este jugador considera la recolección de puntos como su principal motivación en el juego.
- Social: se interesa sobre todo en las interacciones sociales que el juego proporciona y en las mecánicas en sí mismas.
- Explorador: su interés se centra en descubrir el funcionamiento del mundo del juego; le gusta poner a prueba las mecánicas.
- Asesino: es un jugador muy competitivo, interesado en imponerse sobre los demás.

### <span id="page-26-2"></span>*2.1.5 Tecnologías*

<span id="page-26-3"></span>**2.1.5.1 Motor de video juego UNITY.** Son software que sirve para el diseño y la creación de videojuegos. Integran un motor de renderizado gráfico 2D o 3D, un motor que simula las leyes físicas de los objetos y la utilización programación. Para este proyecto se

utilizará diferentes Unity para el desarrollo de la aplicación, pero dentro del mercado existen diferentes opciones como unreal, GameMaker, Godot entre otros [\(MasterD, s.](https://www.zotero.org/google-docs/?HZminx) f.).

## <span id="page-27-1"></span>**Figura 3**

*Interfaz Unity.*

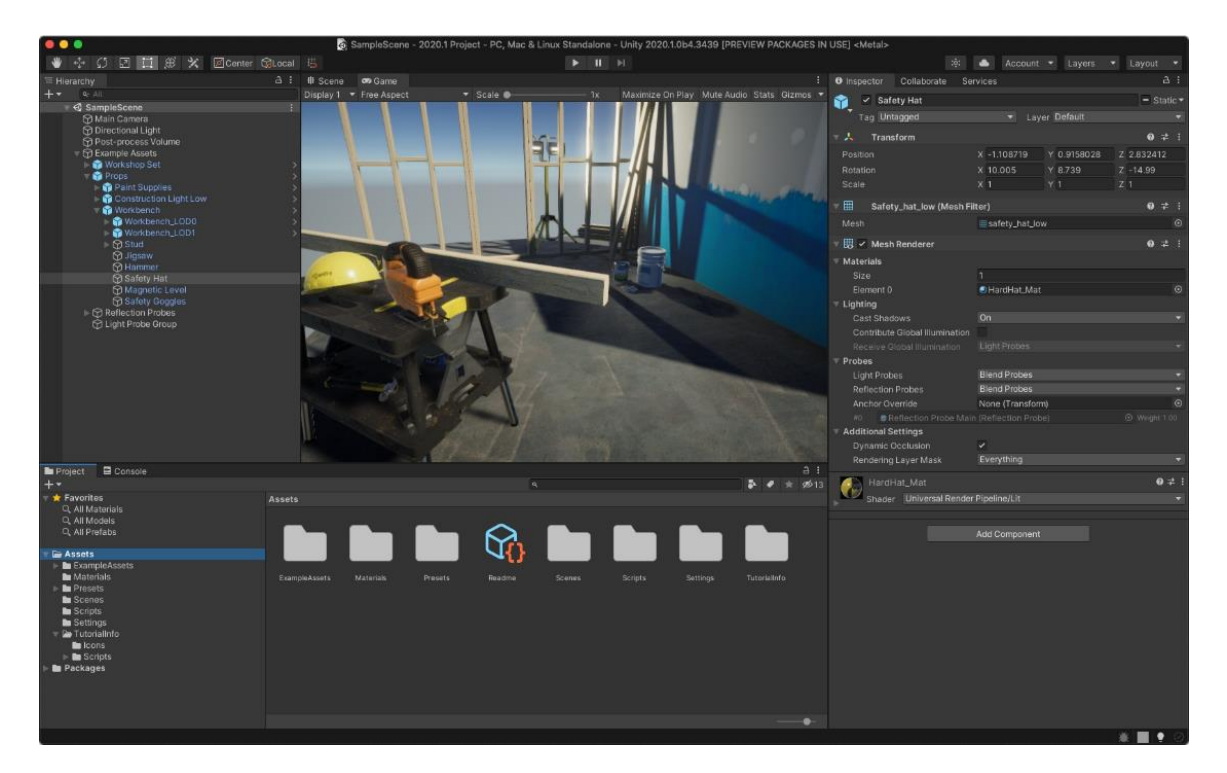

<span id="page-27-0"></span>**2.1.5.2 Gafas de realidad mixta HOLOLENS 2.** Dispositivo holográfico de Microsoft, sale al mercado en el 2019 tienen un costo de 3.500 dólares y están enfocadas a industria y entrenamiento de personal, no está diseñado para ser una consola de video juego. Son unas gafas que proyectan hologramas, y se puede interactuar sin necesidad de controles, es decir que tienes las manos libres para interactuar con tu medio real y el medio virtual. Está compuesto por un visor, una banda para la cabeza, botones para el brillo, volumen y encendido. Tiene un rango de visión de 43 grados horizontal y 23 en vertical [\(](https://www.zotero.org/google-docs/?Ooj5QJ)*[HoloLens 2](https://www.zotero.org/google-docs/?Ooj5QJ)*[, s.](https://www.zotero.org/google-docs/?Ooj5QJ) f.).

### <span id="page-28-1"></span>**Figura 4**

*Contexto de uso gafas Hololens 2.*

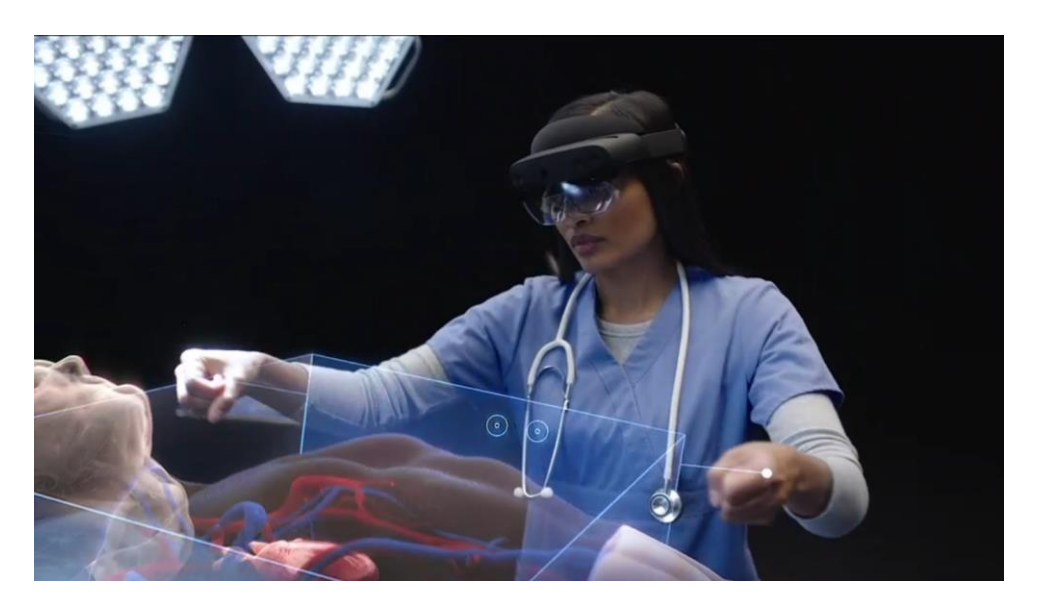

<span id="page-28-0"></span>**2.1.5.3 Cámaras captura de movimiento Optitrack.** Son cámaras conectadas entre sí que registran los movimientos de unos marcadores, estas cámaras son de alta velocidad y deben estar sincronizadas con un volumen de visión. Los registros generados por las cámaras se comunican con un software Motive que no solo se encarga de la calibración y la configuración del sistema, también provee una interfaz con la cual se puede realizar el procesamiento de los datos 3dmotive obtiene los 6 grados de libertad de objetos y los puede comunicar a unity a través de una serie de librerías en este proyecto se utiliza nat net [\(](https://www.zotero.org/google-docs/?qLgIWZ)*[Software](https://www.zotero.org/google-docs/?qLgIWZ)*[, s.](https://www.zotero.org/google-docs/?qLgIWZ) f.).

Características:

- Precisión de movimiento/ − 0.2mm.
- Precisión de rotación/- 0.1 grados.
- Latencia de 0.2ms.
- Hasta 240 cuadros por segundo.

## <span id="page-29-1"></span>**Figura 5**

*Tecnología Optitrack.*

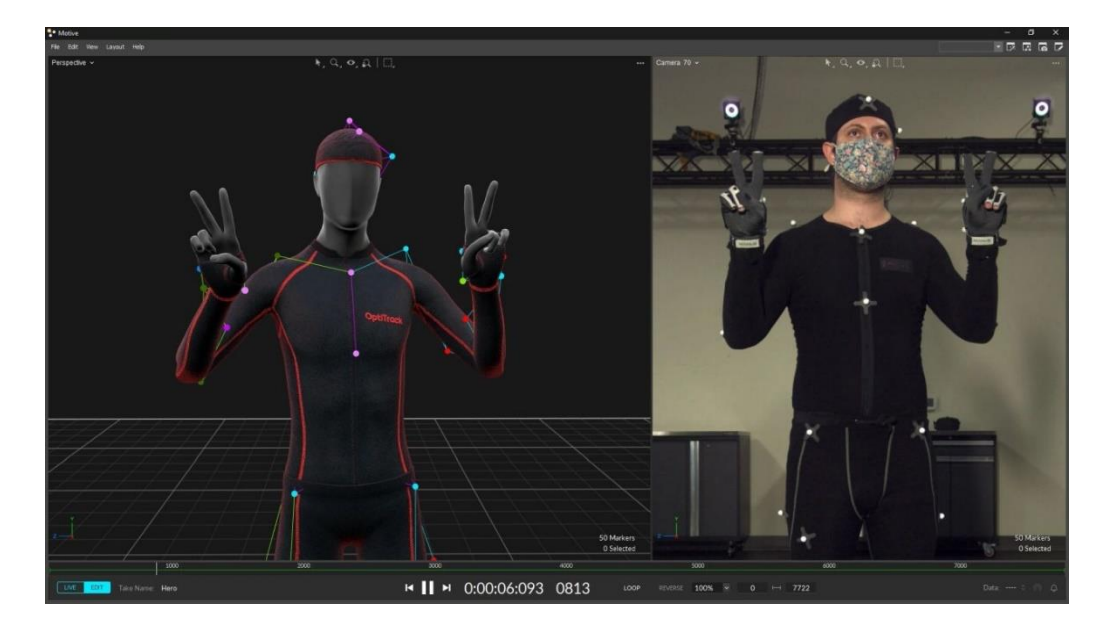

### <span id="page-29-0"></span>*2.1.6 Modelo RAMP*

El modelo RAMP de Andrzej Marczewski, denominado así por las siglas de sus elementos: relaciones, autonomía, maestría o competencia y propósito o sentido [\(Ardao, 2018\),](https://www.zotero.org/google-docs/?VesA9f) nos muestra los componentes clave para la motivación intrínseca descritos a continuación:

- Relaciones (relatedness): Deseo de estar conectado con otros. En gamificación, reconocimiento social, pertenencia a grupo, etc.
- Autonomía (autonomy): Es importante dar cierta libertad al jugador, que no se sienta totalmente controlado o dirigido
- Maestría o competencia (mastery): Es el proceso de adquirir destreza o competencia en algo a través de logros o hitos intermedios. Es importante para el jugador sentir que su habilidad aumenta en proporción directa al nivel de desafío.

● Propósito o sentido (purpose): El propósito se puede ver como nuestra necesidad de querer dar un sentido a lo que hacemos. Cuando hacemos algo, queremos sentir que hay una razón y que puede tener un significado mayor. El altruismo es también un propósito, anteponiendo el bienestar de los demás (ayuda, caridad, etc.)

## <span id="page-30-0"></span>*2.1.7 Modelo SAPS*

El modelo SAPS [\(Zichermann & Cunningham, 2011\),](https://www.zotero.org/google-docs/?NYrf28) define cuatro tipos de recompensas o motivaciones extrínsecas:

- Prestigio (Status): Una posición con respecto a otros jugadores.
- Acceso (Access): Acceso a información, personas, recursos, elementos, a los que otros no tienen acceso.
- Poder (Power): Capacidad de ejercer poder de algún tipo sobre otros, o de disfrutar de algún tipo de ventaja.
- Cosas (Stuff): Recompensas, tangibles o no.

#### **3. Desarrollo y diseño de la aplicación**

<span id="page-31-0"></span>En las siguientes secciones se mostrará el desarrollo metodológico realizado para alcanzar cada uno de los objetivos. Cabe resaltar que en este proyecto se emplearon dos metodologías las cuales se desarrollaron en conjuntamente.

# <span id="page-31-1"></span>**3.1 Implementación de principios de gamificación en el entorno médico quirúrgico, específicamente en el procedimiento de exploración artroscópica de rodilla.**

Este proyecto es integrado con la escuela de Ingeniería de Sistemas, específicamente con el proyecto de Alejandro Reyes que tiene por título: *Herramienta soportada en realidad mixta y gamificación para el entrenamiento en artroscopia de rodilla, que permita la categorización de las habilidades adquiridas por médicos residentes de la especialidad de ortopedia*, el cual va a poner en marcha nuestra propuesta de sistema gamificado. Por consiguiente, en este proyecto se diseña una propuesta de gamificación, pero **no se va a implementar en el prototipo funcional, ya que no existe una base de datos que almacene la información de los usuarios y posibilite la retroalimentación adecuada del entrenamiento, por lo tanto, no se validará**. Lo anterior hace referencia a que la aplicación diseñada es una versión BETA del proyecto de Alejandro Reyes.

Con el fin de lograr el objetivo 1, se trabaja con la metodología centrada en el usuario [\(Kumar, 2013\),](https://www.zotero.org/google-docs/?vy5zJn) aunque está plantea 6 fases de desarrollo, en este proyecto se utilizan las primeras cuatro fases (Ver la Figura 6), en donde se consigue empatizar con el usuario, conocer sus necesidades y motivaciones dentro del entorno médico quirúrgico para así determinar los elementos de juego que contribuyen a la formación.

#### <span id="page-31-2"></span>**Figura 6**

*Fases metodología centrada en el usuario.*

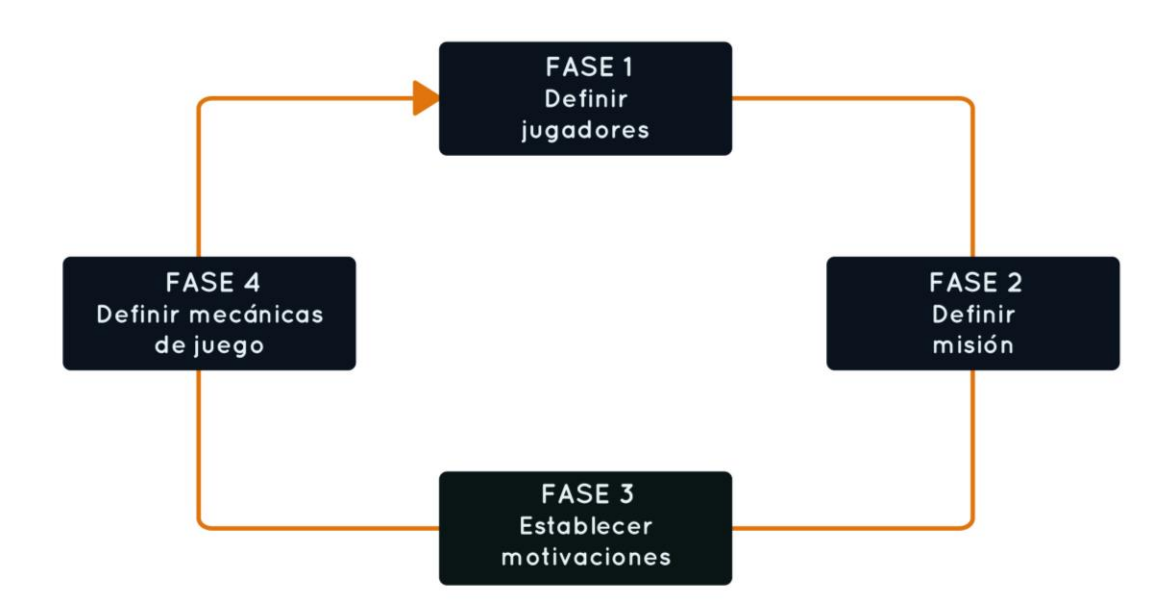

# <span id="page-32-0"></span>**Figura 7**

*Descripción de las fases para alcanzar el objetivo 1.*

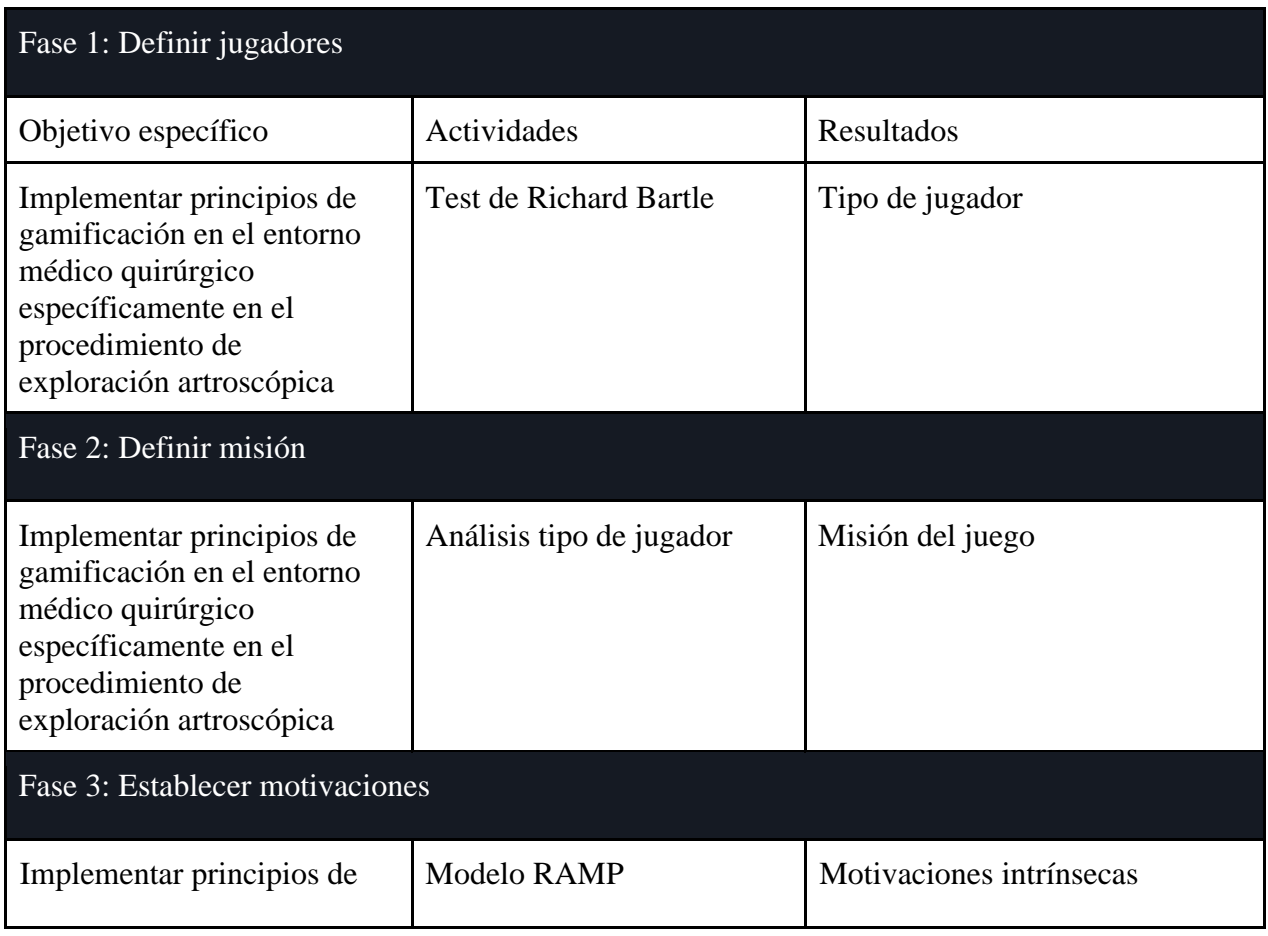

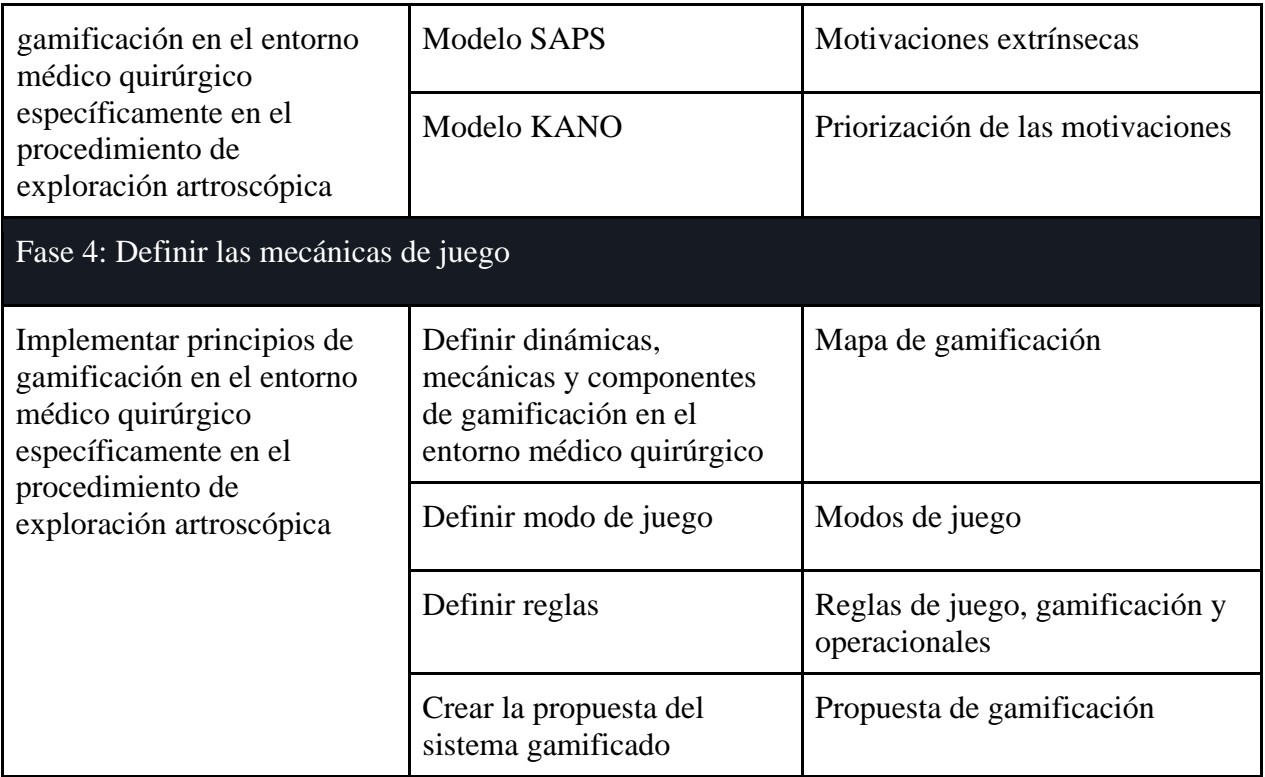

# <span id="page-33-0"></span>*3.1.1 Definir jugador*

# <span id="page-33-1"></span>**Figura 8**

*Actividades Fase 1.*

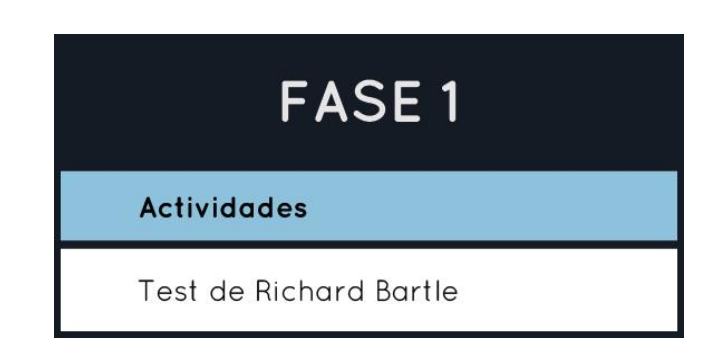

Se clasifica nuestro jugador aplicando el test de Bartle (Apéndice 1: [Test de Bartle\)](https://drive.google.com/file/d/1ETlIHmA_Zt4EXU42XwmI4snSfejzmdCT/view?usp=sharing) a los ortopedistas, obteniendo como resultado que el tipo de jugador que hará uso de la aplicación, es de tipo triunfador.

## <span id="page-34-0"></span>*3.1.2 Definir misión*

## <span id="page-34-2"></span>**Figura 9**

*Actividades Fase 2.*

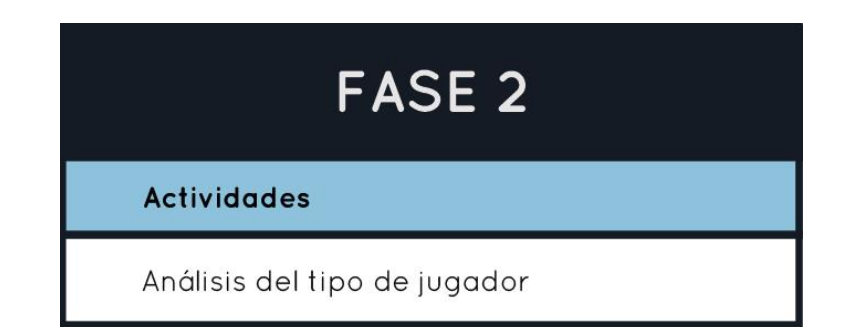

Analizando el tipo de jugador, plantemos elementos de gamificación en el entorno médico quirúrgico para captar y motivar a los usuarios en el uso de la aplicación, con el fin de aumentar sus conocimientos y habilidades en el procedimiento de exploración artroscópica.

Se define como misión del juego obtener la mayor puntuación, avanzando en los niveles y desbloqueando recompensas para ser el mejor dentro de la aplicación.

## <span id="page-34-1"></span>*3.1.3 Establecer motivaciones*

## <span id="page-34-3"></span>**Figura 10**

*Actividades Fase 3.*

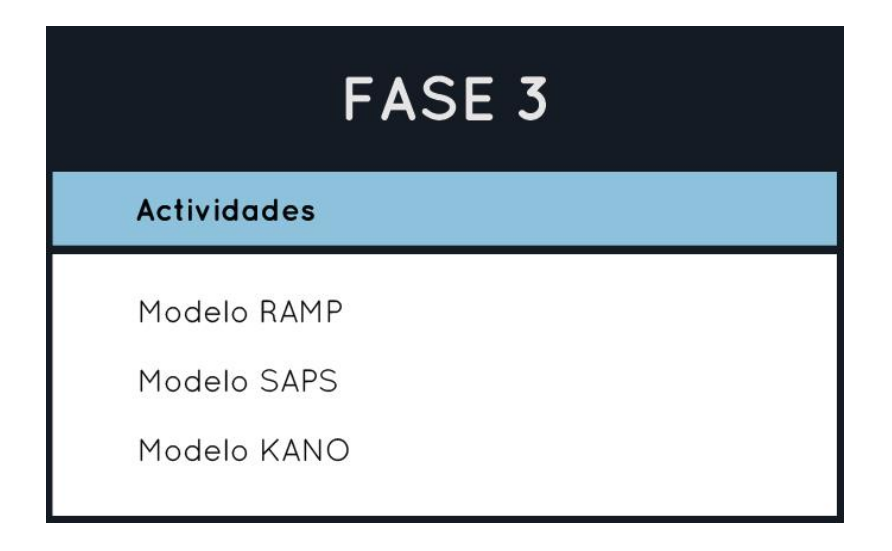

Con la definición del tipo de jugador (Apéndice 2: [Tipo de jugador\)](https://drive.google.com/file/d/11-fW5FNGZuXD9E4NeJykALtvaNhHYT2v/view?usp=sharing), el usuario arquetipo (Apéndice 3: [Usuario arquetipo\)](https://drive.google.com/file/d/1O7YzRW73bi1bK-B70uh0IC4T3kLKb0Pj/view?usp=sharing), el mapa de empatía (Apéndice 4: [Mapa de empatía\)](https://drive.google.com/file/d/1dvGmjPWFEBZYmKje33PxCou_TTyusU0y/view?usp=sharing)) y la matriz de motivaciones (Apéndice 5: [Matriz de motivaciones\)](https://drive.google.com/file/d/1RCaHMh8AhuRoVnGQ3ATC5lQRKSuf_ZEx/view?usp=sharing), se deducen los factores motivacionales más fuertes para nuestros usuarios, los cuales se integran en los modelos RAMP y SAPS, para denotar las motivaciones extrínsecas e intrínsecas de nuestro sistema gamificado. Finalmente se elabora una encuesta estructurada a partir de la información recopilada y se aplica en el modelo KANO (Apéndice 6: [Modelo Kano\)](https://docs.google.com/spreadsheets/d/1UR71g8Fjlqd7SheqyTxyoJbn9QN78TWa/edit?usp=sharing&ouid=102970032333864817208&rtpof=true&sd=true), con esto logramos establecer las principales motivaciones para los usuarios (Ver Tabla 1).

#### <span id="page-35-1"></span>**Tabla 1**

*Motivaciones extrínsecas e intrínsecas del sistema gamificado.*

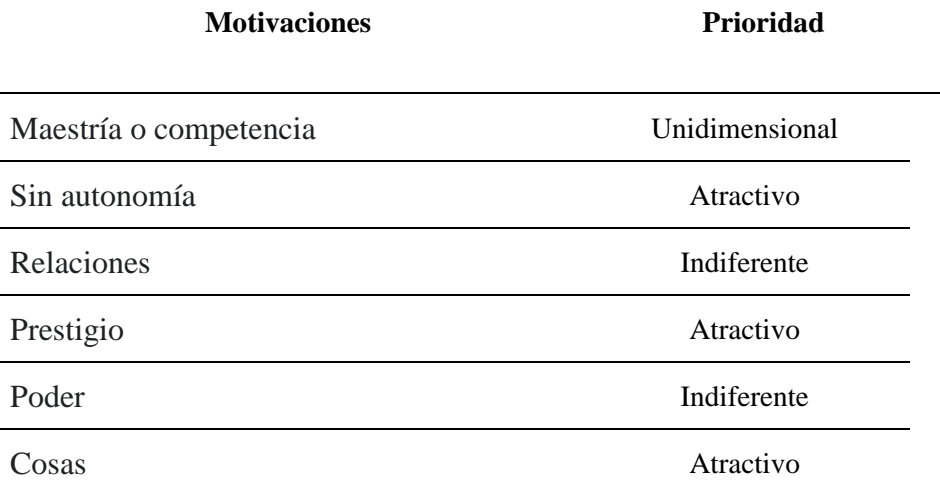

## <span id="page-35-0"></span>*3.1.4 Definir mecánicas de juego*

#### <span id="page-35-2"></span>**Figura 11**

*Actividades Fase 4.*
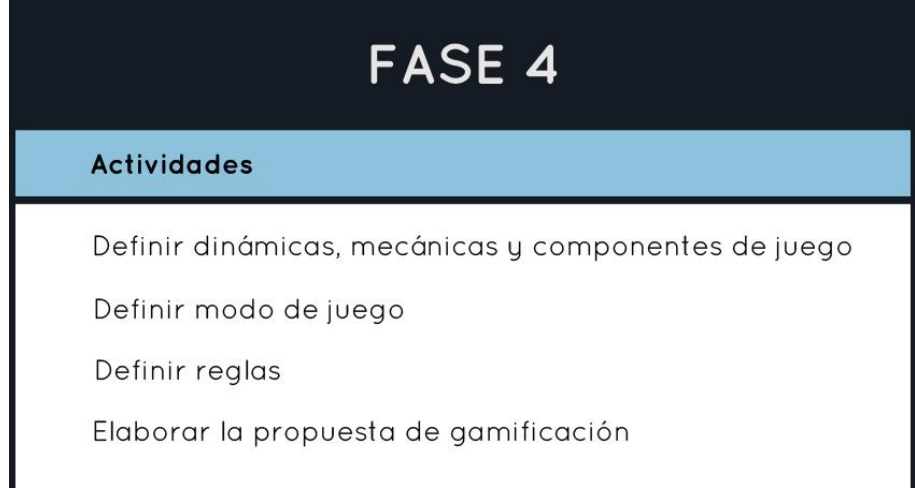

Esta fase convierte todo lo anterior en un concepto, se materializa las motivaciones en elementos que impulsarán las prácticas y el cumplimiento de la misión. En ella definimos las dinámicas, mecánicas y componentes de la gamificación que estarán presentes en la aplicación web. Se establece como dinámica de juego la progresión, pues contribuye al impulso de la motivación interna del jugador, fundamentando que el sistema debe persuadir al usuario sobre su evolución en las habilidades y conocimiento del procedimiento. Al definir la dinámica, ponemos en marcha las mecánicas de juego que contribuirán al proceso básico de hacer progresar la acción y cumplir misión involucrando al jugador. Existen 10 mecánicas de juego importantes [\(Zichermann & Cunningham, 2011\),](https://www.zotero.org/google-docs/?lDPt7L) pero en este proyecto solo se implementarán las que van de acuerdo a la dinámica de juego y a las motivaciones del jugador.

Se proponen las siguientes mecánicas:

- Retroalimentación: el jugador podrá ver la información de cómo está realizando el procedimiento y su mejoría a través del tiempo.
- Competencia: no hay jugadores que pierdan, pero si existe una clasificación de jugadores para incentivar una competencia y mejora en los usuarios.

● Recompensas: Se otorgan avatares específicos al alcanzar nuevos niveles, logros de acuerdo a la cantidad de puntos y una insignia especial para el mejor jugador de la aplicación.

Finalmente se definen los componentes que son los elementos más específicos de la gamificación, y responden a la misión, a las dinámicas y mecánicas definidas para la interfaz; se integran 5 componentes:

- Puntos: se otorgan de acuerdo al tiempo que el usuario empleó para culminar los niveles de la aplicación.
- Tabla de posición: se clasificarán los usuarios de acuerdo a los puntos que obtenga y si hay algún empate se tendrá en cuenta las veces que ha practicado con la aplicación.
- Logros y avatar: se establecen logros de acuerdo a la puntuación y se desbloquean avatar de acuerdo al nivel del jugador.
- Desbloqueo de contenidos: se establece una puntuación máxima que permite desbloquear el test de conocimiento y así obtener el nivel 4.
- Nivel: se determinan cuatro niveles de jugadores: novato, profesional, maestro y gran leyenda.
- Progreso: el usuario podrá visualizar estadísticamente su progreso y llevar un control del mismo a través de una línea de tiempo.

Para concluir las cuatro fases metodológicas, disponemos todo lo establecido en un mapa de gamificación (Apéndice 7: [Mapa de gamificación\)](https://drive.google.com/file/d/129pJzL_dk3eP8JZ-kbeMTnzM4y2jbIra/view?usp=sharing), con la intención de contemplar toda la estrategia del sistema gamificado.

**3.1.4.1 Definir modos de juego.** "En los videojuegos se conoce como modo de juego a la forma en cómo se juega, ellos determinan cómo se lleva a cabo el juego o la aplicación,

indicando el nivel de dificultad, las misiones y los comportamientos del personaje" (Elena Aucejo, 2019). En nuestra estrategia de sistema gamificado, contaremos con dos modos de juego a fin de brindar un proceso escalonado, para que el usuario cree un modelo mental y relacione el por qué realiza cada uno de estos.

*3.1.4.1.1 Modo de juego 1.* Estará dado por la práctica del manejo del instrumental, nuestro usuario se ve en primera persona, y realiza dos sub-misiones dentro de este modo de juego, en la primera interactúa con un elemento físico similar al que utiliza en la vida real para visualizar en artroscopia, en ella se encontrará con objetos dispuestos en un entorno 3D para interactuar con ellos por medio del objeto físico simulado en la virtualidad, estos objetos aparecerán en un orden previamente estipulado, al finalizar la visualización de todos logrará desbloquear la sub-misión 2, por supuesto aumenta el nivel de dificultad, pues ya no interactúa con solo elemento, si no que interactuara con dos elementos, los cuales no podrá soltar. En esta sub-misión debe visualizar y palpar objetos hasta iluminar por completo el contador de progreso. Al terminar se brindará retroalimentación sobre el rendimiento del usuario y se le informará sobre el desbloqueo de nivel.

*3.1.4.1.2 Modo de juego 2.* Trata sobre realizar el procedimiento siguiendo las instrucciones, se realizan 4 sub-misiones que contienen el paso a paso del procedimiento.

El usuario está en primera persona, y en las dos primeras sub-misiones interactuara con un solo objeto físico con el que visualizará las partes que le indique la aplicación, es importante mencionar que este modo de juego necesita un técnico que le ayude a posicionar la rodilla, pues el usuario no puede soltar el instrumental. Al terminar las dos sub-misiones, desbloquea un nuevo nivel de dificultad en el que visualiza partes de la rodilla siguiendo las indicaciones.

*3.1.4.1.3 Modos de juego.* El modo de juego 1 propone practicar la habilidad de triangulación (habilidad de poder visualizar un punto anatómico con el artroscopio y palparlo al mismo tiempo) y el modo de juego 2 propone conocer y aprender a realizar el paso a paso del procedimiento. Al terminar la interacción con el modo de juego 2, el usuario obtendrá recompensas, puntos, se visualizará en una tabla de posiciones, aumentará de nivel y si ocupa el primer puesto el sistema le otorga una insignia especial para distinguirse entre los demás.

**3.1.4.2 Definir reglas de juego.** Teniendo en cuenta la misión del juego y el factor principal de motivación interna del usuario, se ha creado una lista de reglas que contribuyen a establecer parámetros para cumplir la misión e incentivar la motivación, además evita posibles errores en la aplicación y contribuye al uso adecuado de la tecnología de realidad mixta.

#### *3.1.4.2.1 Reglas de juego.*

- 1. El número de jugadores aceptado por interacción es 1.
- 2. Si el jugador sale de la aplicación sin guardar datos o sin terminar los niveles no obtendrá puntos.
- 3. Lo que necesita la app para funcionar: gafas HoloLens 2, cámaras de optitrack, 2 joystick que simulan el instrumental básico de artroscópica, un modelo anatómico de rodilla, conexión a internet y un asistente o técnico para que haga los cambios de posición de la rodilla.
- 4. Contenido de la aplicación: gancho palpador modelado virtualmente, artroscopio de 30º modelado virtualmente, torre de artroscopia virtual, esferas virtuales, rodilla virtual similar al modelo anatómico físico, marcadores que indican las partes de la rodilla, pantalla de tareas globales, pantalla de cámara de artroscopio, pantalla de tareas prácticas, mensajes motivadores, elementos gráficos motivadores, señal de

progreso, contador de progresos, señal de artroscopio, señal de gancho palpador, introducción o tutorial de la aplicación.

5. Clasificación de puntos: La puntuación máxima es de 300 puntos y se otorga cuando un usuario termina la práctica en un rango de tiempo de 5 min, esta puntuación disminuye 10 puntos al aumentar 1 min, (Ver la figura 12).

## **Figura 12**

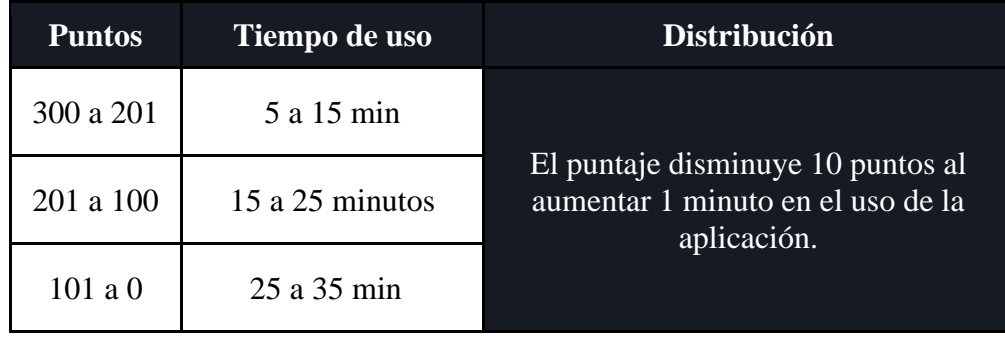

*Clasificación de puntos.*

- 6. Nivel de jugador: el jugador inicia en el nivel 1, este nivel tiene un rango de puntos de 0 a 100, el nivel 2 de 101 a 200 y el nivel 3 de 201 a 300, para lograr el nivel 4 debe realizar el test de conocimiento y aprobarlo.
- 7. Desbloqueo de logros: los logros son proporcionales al desbloqueo de nivel por lo tanto manejan el mismo sistema de puntos, el jugador logra ganar todos los logros cuando obtenga el puntaje máximo de la aplicación y resuelva el test de conocimiento.
- 8. Desbloqueo de avatar: cada que el jugador alcance un nuevo nivel se desbloquea un avatar.
- 9. Desbloqueo de contenido: el jugador debe alcanzar el puntaje máximo de la aplicación para poder acceder al contenido de test de conocimiento.

- 10. Progreso: los jugadores ganan progreso al avanzar en los niveles de jugador.
- 11. Habilidad: los jugadores adquieren habilidad al realizar prácticas seguidas.

#### *3.1.4.2.2 Reglas operacionales.*

- 1. Debe mover el artroscopio y visualizar los objetivos, esperar a que se llene el círculo de progreso.
- 2. Debe mover el gancho palpador y palpar el objetivo sin dejar de visualizarlo con el artroscopio, esperar a que se llene el círculo de progreso.
- 3. Cada que visualice y/o palpe un objetivo se ilumina un bloque del contador, para poder avanzar de nivel deben estar iluminados todos los bloques del contador.
- 4. Debe visualizar y/o palpar los objetivos según le indica el sistema, esto con el fin de que reconozca y se guíe en el paso a paso del procedimiento, si no está visualizando o palpando el objetivo que le indica la aplicación, no se reconocerá ni activará el círculo de progreso esto debe indicar que está ejecutando mal una acción.
- 5. En la pantalla 3 se indicarán los objetivos para guiar e informar al usuario la tarea que debe realizar.
- 6. No se permite salir de ningún nivel sin terminarlo, es obligatorio pues en la vida real una vez el cirujano comienza el procedimiento no puede salirse y no realizarlo.
- 7. No se permite soltar ninguno de los joysticks una vez comienza la interacción, pues en la vida real el cirujano no suelta el instrumental, esto podría ocasionar daños en las articulaciones
- 8. Debe revisar el nivel de batería de las hololens, y poner a cargar cuando estén en menos del 50% de batería, para las próximas prácticas.

9. Debe mantenerse dentro de una posición señalada en el piso, y recordar que debe conservar una distancia de 1m de las cámaras optitrack.

10. No se permiten burlas o algún tipo de presión sobre los compañeros.

#### *3.1.5 Elementos de la interfaz para la gamificación*

Estos son elementos de entrada que se usarán en la aplicación de realidad mixta, los cuales se consideran por completo en la etapa de ideación y requerimientos.

• Ventanas emergentes:

Informan al jugador el rendimiento que lleva durante la práctica, con el fin de captar su atención en el uso de la aplicación.

• Modos de juego:

Nivel de uso de instrumental y nivel de exploración de rodilla. Se proponen estos niveles con el fin de desafiar al usuario, y mantenerlo dentro del flujo de la gamificación, en otras palabras, que no se aburra, ni se frustre.

# *3.1.6 Propuesta de sistema gamificado en aplicación web*

En este link se puede observar el prototipo interactivo de la propuesta de sistema gamificado para la aplicación de realidad mixta.

[Prototipo gamificación web](https://www.figma.com/proto/o0gXS4EAQudWmoWMc4QPUK/APLICACI%C3%93N-WEB-DORA?node-id=137%3A10&scaling=scale-down-width&page-id=0%3A1)

**3.2 Diseñar una aplicación interactiva para el aprendizaje del procedimiento de exploración artroscópica de rodilla cumpliendo con los principios de carga cognitiva.**

El diseño de la aplicación interactiva se desarrolla por medio de la metodología diseño de interfaz, planteada por un grupo de HCI de la Universidad de Standford. Esta posee 6 fases de desarrollo, pero en este proyecto de grado solo se implementarán 5 (Ver Figura 13).

# **Figura 13**

*Fases metodología diseño de interfaz.*

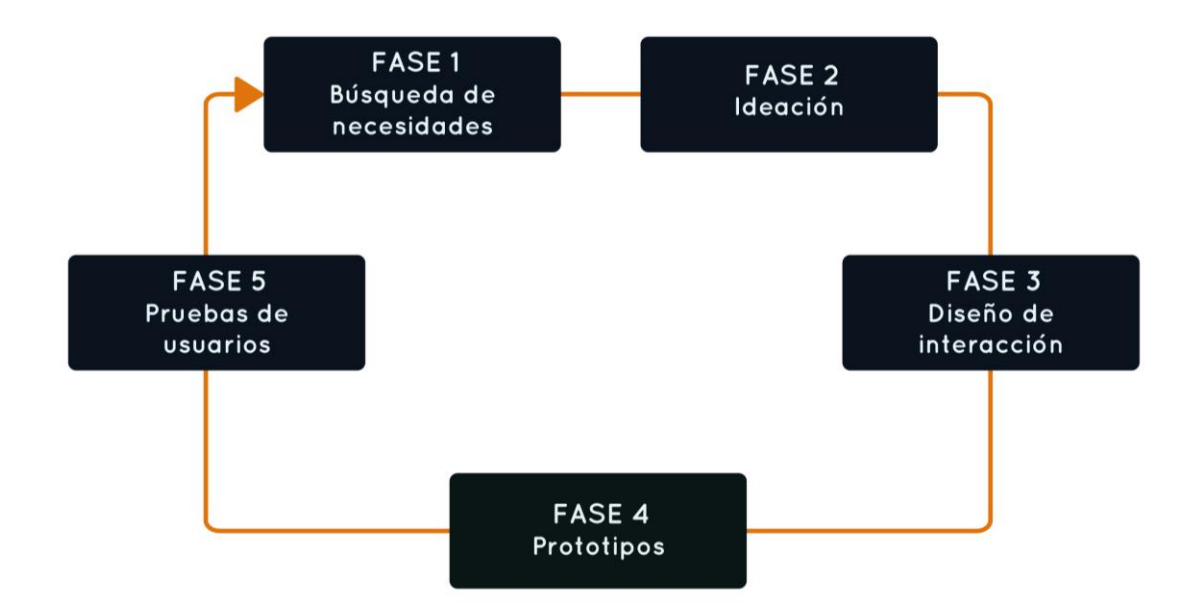

# **Figura 14**

*Descripción de las fases para alcanzar el objetivo 2.*

| Fase 1: Búsqueda de necesidades                                                                                                    |                                                           |                                         |
|----------------------------------------------------------------------------------------------------|-----------------------------------------------------------|-----------------------------------------|
| Objetivo específico                                                                                                    | Actividades                                               | Resultados                              |
| Diseñar una aplicación<br>interactiva para el aprendizaje<br>del procedimiento exploratorio<br>de rodilla cumpliendo con los<br>principios de carga cognitiva. | Identificar usuario arquetipo                             | Usuario arquetipo                       |
|                                                                                                    | Empatizar con el usuario                                  | Mapa de empatía                         |
|                                                                                                    | Conocer las motivaciones del<br>usuario                   | Matriz de motivaciones                  |
|                                                                                                    | Conocer los deseos y las<br>interacciones de los usuarios | Lista de deseos, mapa de<br>interacción |
|                                                                                                    | Análisis de tareas cognitivas                             | Diagrama del CTA                        |
|                                                                                                    | Análisis de funciones                                     | Diagrama FAST                           |
|                                                                                                    | <b>Establecer el BRIEF</b>                                | <b>BRIEF</b>                            |

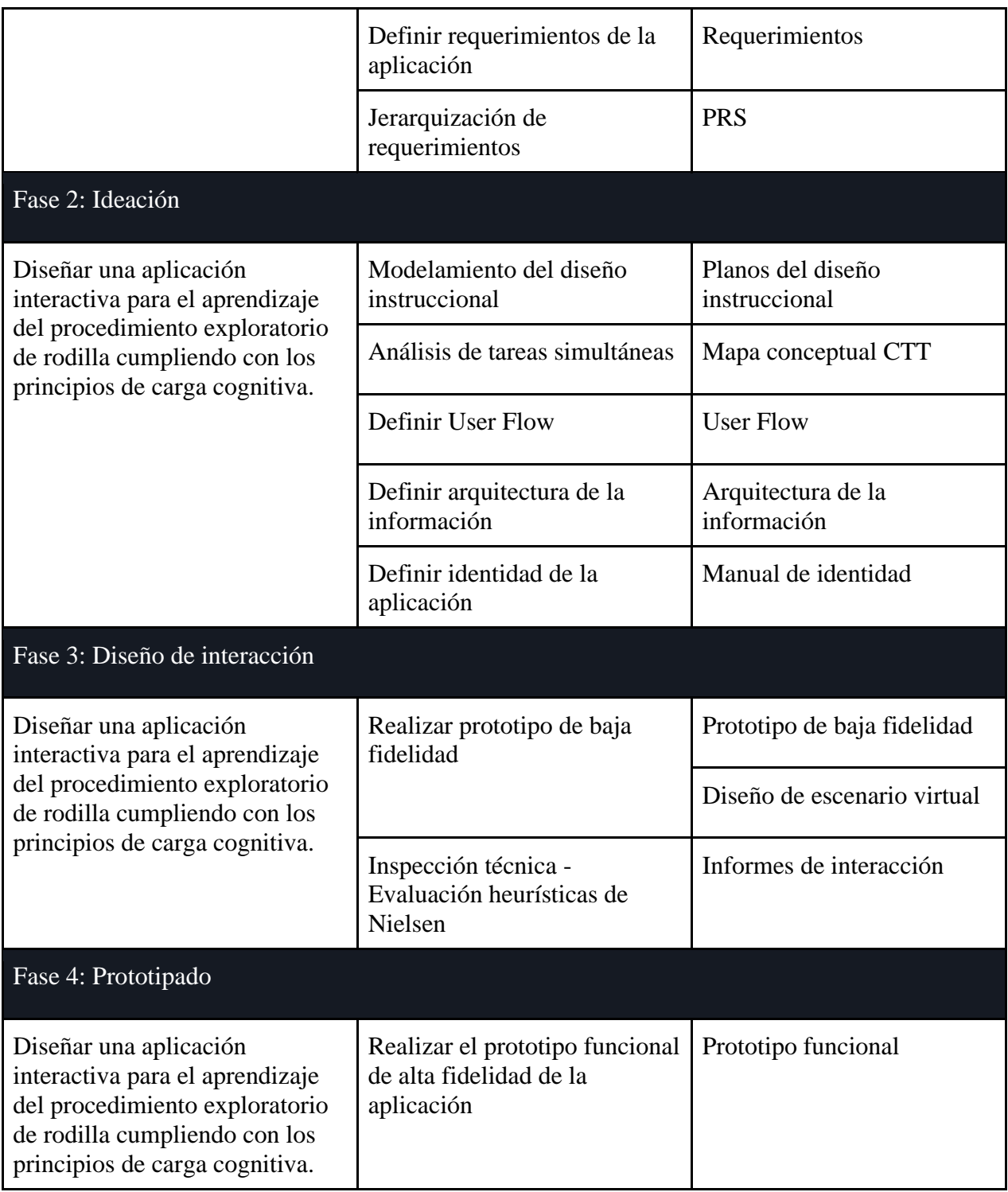

# *3.2.1 Búsqueda de necesidades*

## **Figura 15**

*Actividades Fase 1.*

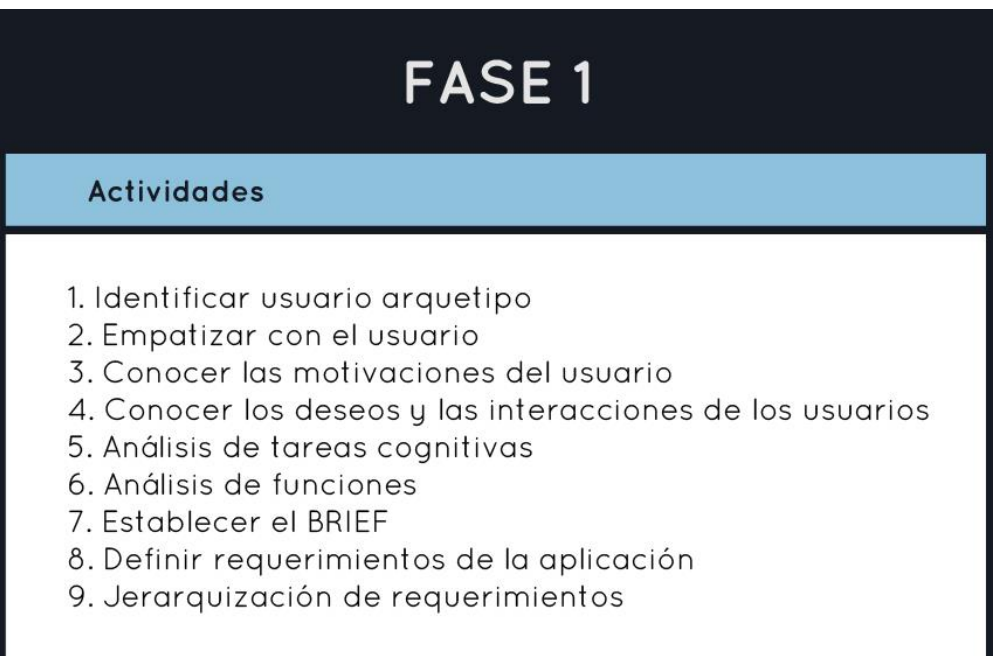

Iniciamos identificando al usuario que hará uso de la aplicación, nos acercamos a él, lo conocemos, empatizamos para así poder conocer sus deseos, sus necesidades, preocupaciones, motivaciones, comportamientos y habilidades. A través de una búsqueda de información y encuestas aplicadas a dos médicos ortopedistas y expertos en artroscopia, se define el usuario arquetipo, se elabora el mapa de empatía, la lista de deseos (Apéndice 8: [Lista de deseos\)](https://drive.google.com/file/d/1Op67wKqzNh_p0p8rPxq3ljHJmB251jzd/view?usp=sharing), y el diagrama de interacciones (Apéndice 9: Mapa [de interacción\)](https://drive.google.com/file/d/1YD8Lcb51aLAJkxmEWrgt_ifW2GteS_NT/view?usp=sharing), todas estas actividades nos ayudan a centrar la toma de decisiones en el usuario.

**3.2.1.1 CTA.** Estudiamos el procedimiento de artroscopia para exploración de rodilla y definimos un estándar del procedimiento. Para definir este estándar aplicamos el método de análisis de tareas cognitivas (CTA). En el que planteamos y realizamos 3 etapas, identificamos los pasos principales del procedimiento, por medio de entrevistas basadas en el método thinking

aloud, que trata básicamente en pedirle al usuario que diga en voz alta lo que piensa mientras realiza el procedimiento (Apéndice 10: [Thinking aloud\)](https://drive.google.com/file/d/1S0pgT1GZ2VhbggxZ0zfHUAB8yt_kZc4J/view?usp=sharing), se realiza una búsqueda de información bibliográfica y audiovisual para ampliar la información. Todos los datos obtenidos se colocan en tablas con el propósito de encontrar un patrón o similitud de ejecución y así entender cómo los expertos realizan el procedimiento (Apéndice 11: Análisis [del procedimiento\)](https://docs.google.com/spreadsheets/d/1Gm3t-bmL8gGigNVr7N9tV-8IYf7HekjV/edit?usp=sharing&ouid=102970032333864817208&rtpof=true&sd=true).

Como resultado de esta primera etapa se obtiene un estándar del procedimiento de exploración artroscópica (Ver Tabla 2).

#### **Tabla 2**

*Procedimiento estándar de exploración artroscópica de rodilla.*

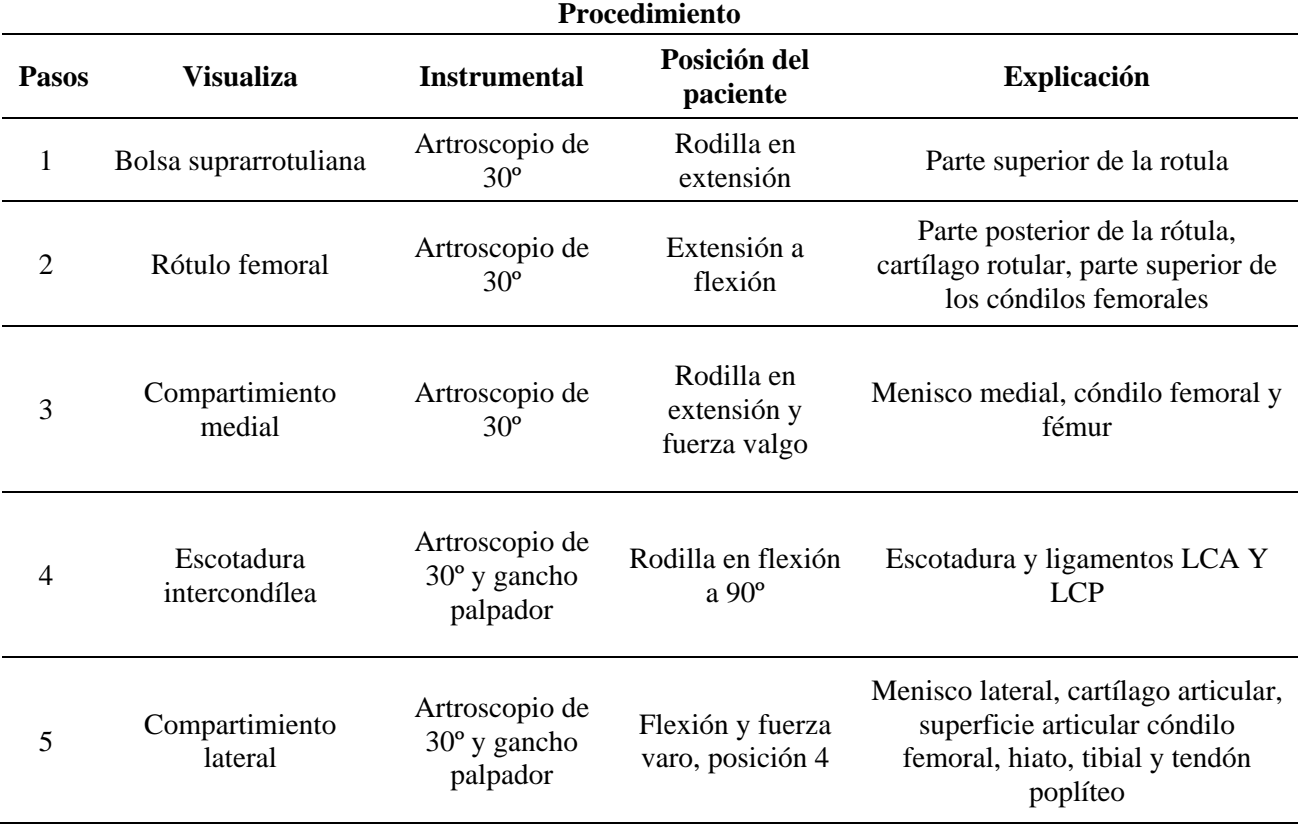

La segunda etapa consiste en validar con dos expertos ortopedistas el estándar establecido, en donde se preguntó si estaban de acuerdo con el procedimiento planteado.

Además, se categoriza el paso a paso en pasos automáticos y no automáticos. Los pasos y subpasos automáticos son tareas realizadas por expertos sin conciencia, y los no automáticos son pasos que necesitan de información extra.

El resultado del CTA, el cual es el más importante de nuestro proyecto es un diagrama de flujo como lo muestra la figura 16, y lo puedes encontrar en el siguiente link (Apéndice 12: [CTA\)](https://drive.google.com/file/d/1waCrOp-zLO0BrLRdjjQxtF3ARETqij3s/view?usp=sharing).

El CTA es el pilar de nuestro proyecto, en esta investigación desmenuzamos el procedimiento, analizamos los diferentes pasos para encontrar lo que necesitan aprender los residentes para realizar un procedimiento con éxito. Además, nos da un camino y un flujo que guiará parte de la arquitectura de la aplicación.

#### **Figura 16**

*CTA del procedimiento de exploración artroscópica de rodilla.*

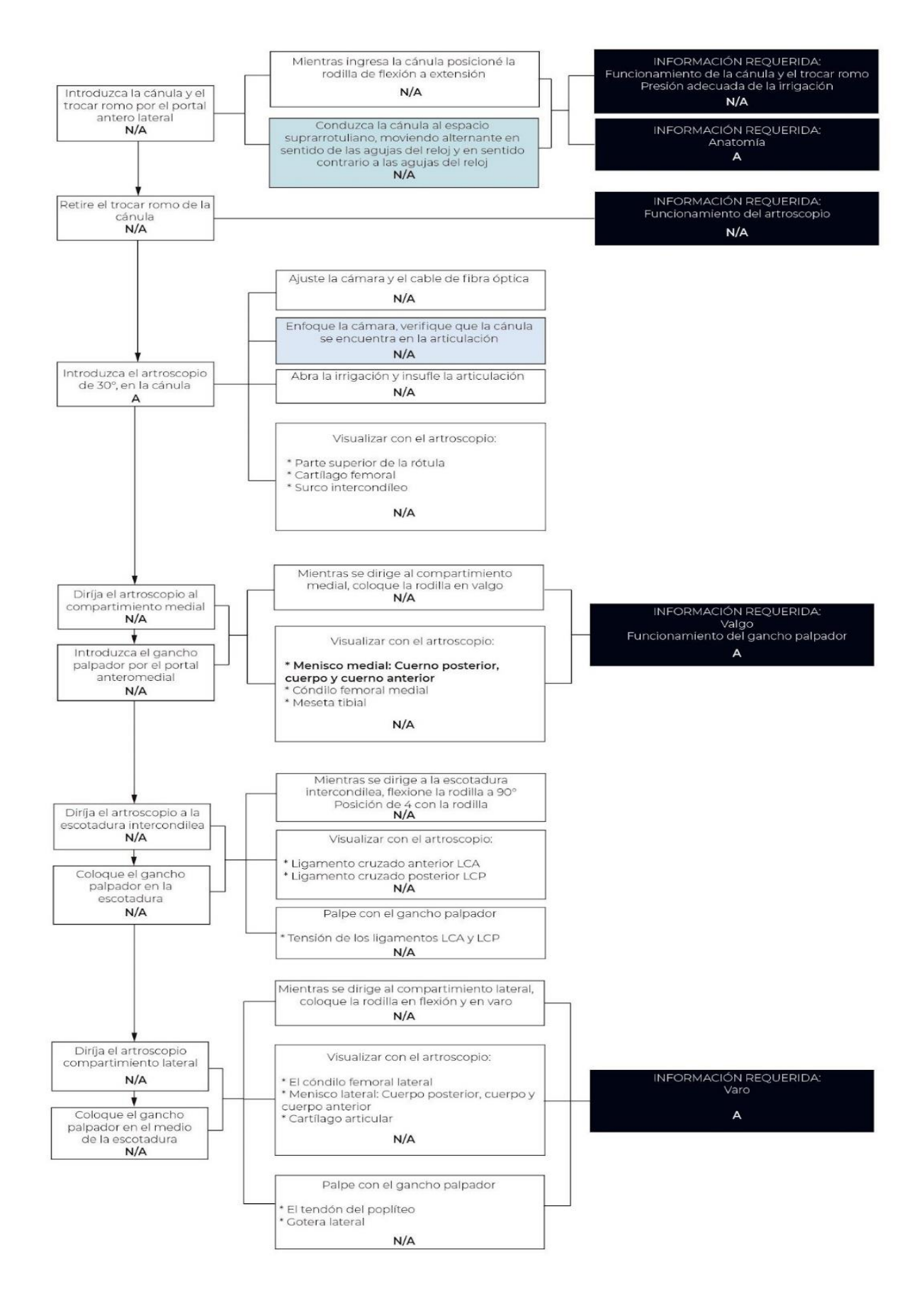

También, analizamos la estructura funcional de la aplicación realizando el diagrama fast (Apéndice 13: [FAST\)](https://drive.google.com/file/d/1qMRNhSAabr97M69DocZfJhn0InFcKrTH/view?usp=sharing).

Condensamos la información en un brief (Apéndice 14: [BRIEF\)](https://drive.google.com/file/d/110Ylmmz1TV18SLd1WczS4bHr2hir4GRy/view?usp=sharing) y finalmente establecimos los requerimientos de la aplicación y los jerarquizamos por medio del método KANO (Apéndice 15: [PRS\)](https://docs.google.com/spreadsheets/d/1g8WaWZLd7cfIc0q4uEvfhqA7EfZkhbcN/edit?usp=sharing&ouid=102970032333864817208&rtpof=true&sd=true), los cuales presenciamos en la siguiente tabla (Ver Tabla 3).

# **Tabla 3**

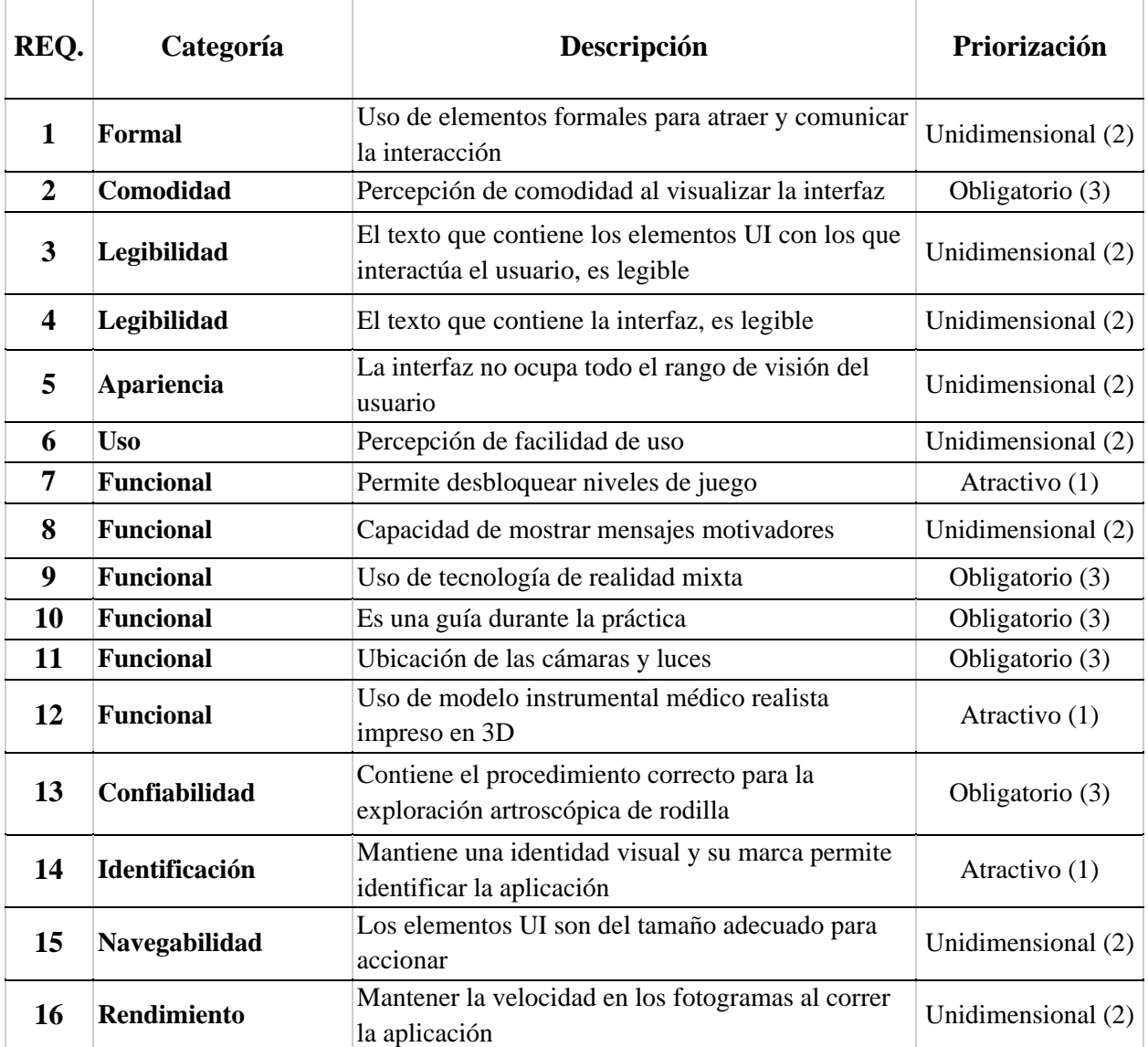

*Requerimientos de la aplicación.*

#### *3.2.2 Ideación*

### **Figura 17**

*Actividades Fase 2.*

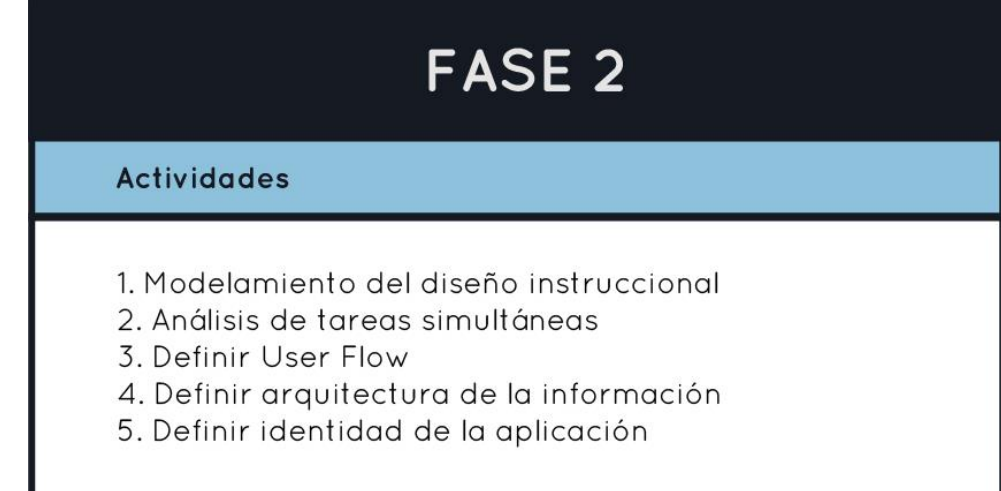

Se diseña un escenario virtual usando como referencia una situación que vive el usuario arquetipo en un contexto específico, en el siguiente link se muestra como nos imaginamos que sería la aplicación definiendo elementos del escenario (tipos de pantallas, modelados 3d, colores texturas y gestos de interacción) (Apéndice 16: [Personaje\)](https://drive.google.com/file/d/1prj3MZzn4b-_Uwr0RR6o5WPgG-4MOb2b/view?usp=sharing). Además, se realizó una entrevista con los médicos para recibir observaciones y retroalimentación del escenario diseñado.

**3.2.2.1 Diseño instruccional.** Se estructura la aplicación definiendo todos los elementos necesarios para la construcción del prototipo, como niveles de dificultad, gestos de interacción, información relevante para poder cumplir las actividades.

En las siguientes figuras (Ver Figuras 18 y 19), reflejamos el diseño de componentes establecidos para el entrenamiento del procedimiento de exploración artroscópica de rodilla, los cuales se validaron por medio de una encuesta aplicada a médicos ortopedistas, usando la escala Likert (Apéndice 17: [Encuesta para validar el diseño instruccional\)](https://forms.gle/U22X87ACggoNsLKv8). Obtenemos como resultado un promedio de 1.08, teniendo en cuenta que la escala va de 1 a 5, donde 1 es totalmente de acuerdo; 2, de acuerdo; 3, ni en acuerdo ni en desacuerdo; 4, en desacuerdo y 5, en total

desacuerdo, esto quiere decir que los planos son viables y podemos avanzar a estructurar todo en

un árbol de tareas concurrentes.

#### **Figura 18**

*Primer plano diseño instruccional.*

#### DIFICULTAD NIVEL 1

(Manipulación del artroscopio, manejo del instrumental en ambiente controlado)

El estudiante aprenderá a usar el instrumental básico: artroscopio de 30° y gancho palpador, con ellos practicará en un espacio 3D diseñado para comprender la forma de visualizar y palpar objetos

#### INFORMACIÓN DE APOYO: (información descriptiva)

Antes del entrenamiento el estudiante debe conocer principios de funcionamiento del artroscopio, la fuente de luz y la cámara, debe reconocer del instrumental básico, (cánula, romo, artroscopio y palpador), además debe conocer el funcionamiento y funcionalidad del gancho palpador

#### INFORMACIÓN DE APOYO: (información perspectiva)

El estudiante debe saber manipular el artroscopio de 30°, movimientos y rotaciones de cámara y cánula, saber donde se conecta las manguera de presión, balance de blancos y regular la presión adecuada.

\* Se darán mensajes (tips) con recomendaciones para un buen rendimiento y sobre el instrumental

\* Se le indica y muestra el objeto que visualizará y palpará

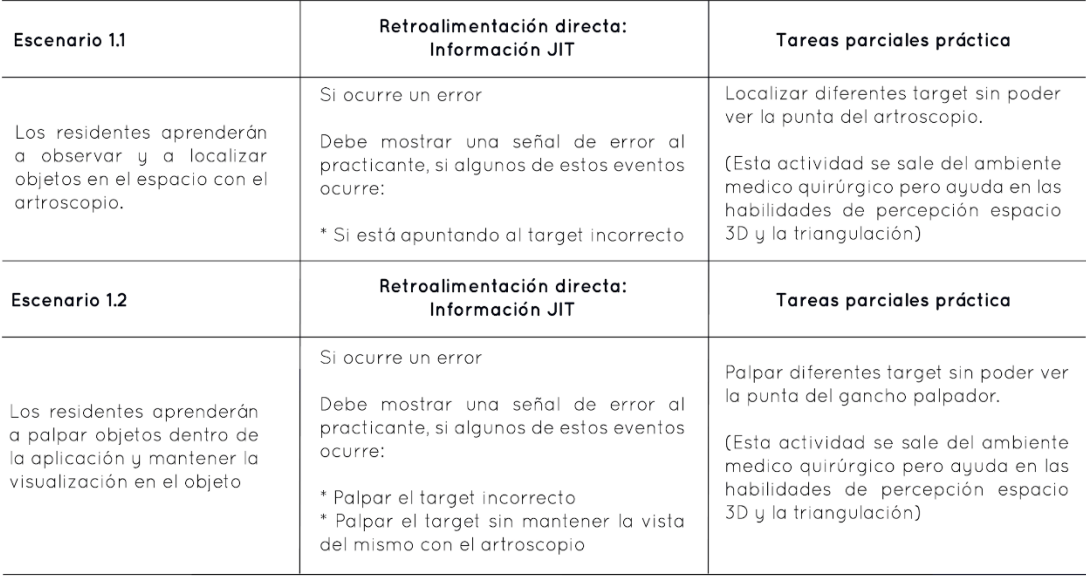

#### Retroalimentación cognitiva

\* El alumno recibe una retroalimentación sobre su desempeño por medio de mensajes motivadores y recompensas gráficas

#### **Figura 19**

#### *Segundo plano diseño instruccional.*

#### **DIFICULTAD NIVEL 2**

(Procedimiento estándar manejo del instrumental e interacción con partes físicas)

Los alumnos aprenden a realizar una exploración artroscopica de rodilla, en un paciente con anatomía normal

#### INFORMACIÓN DE APOYO: (información descriptiva)

Antes del entrenamiento el estudiante debe conocer la anatomía de la rodilla, y las diferentes posiciones que debe adoptar el paciente, támbien deben saber como manejar el artroscopio y como usar el gancho palpador.

#### INFORMACIÓN DE APOYO: (información perspectiva)

El residente debe conocer el procedimiento correcto.

- \* Se indicará cual es el paso y sup paso del procedimiento.
- \* Se darán mensajes (tips) con recomendaciones para un rendimiento en el procedimiento.
- \* Se le indicará cómo debe mover al paciente.
- \* Se muestra un video del ingreso correcto de la cánula y retiro del troncal romo.

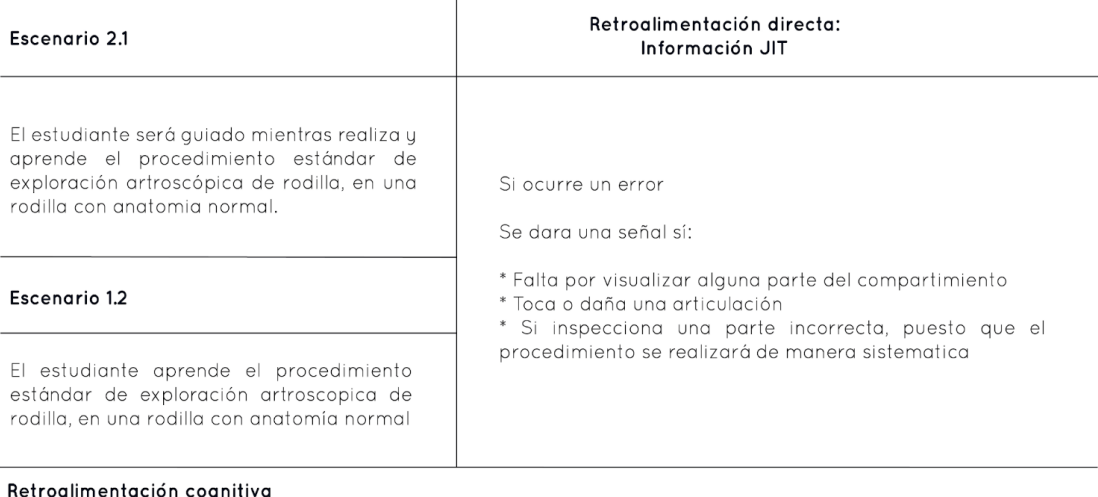

\* El alumno recibe una retroalimentación sobre su desempeño por medio de un informe de habilidades justificado en la herramienta ASSET, (tiempo invertido, calidad del procedimiento...)

\* El alumno recibe recompensas gráficas, un rango, se visualiza en una tabla de posiciones...

Establecemos el CTT que es una sintaxis gráfica del flujo de la aplicación (Apéndice 18: [CTT: Procedimiento de exploración artroscópica\)](https://drive.google.com/file/d/1IXtmFhrTuA_KBy2jIq_bmCTtpORgoTC4/view?usp=sharing). Además se crea el userflow (Apéndice 19: [Userflow\)](https://drive.google.com/file/d/1jud7tqDZeLc_O7nj_6ghEayuJN6wQAP-/view?usp=sharing), con el fin de establecer la ruta que sigue el usuario y finalmente se define la arquitectura de la información (Apéndice 20: [Arquitectura\)](https://drive.google.com/file/d/1l4xLGHHKivDEB3s3PGtCaHik48_28HRk/view?usp=sharing), en función a los datos obtenidos previamente.

Todo lo anterior se realiza con el propósito de que el usuario tenga una experiencia positiva al usar la aplicación, pero esta experiencia no se limita solo a estos factores, en ella también juega un papel importante el diseño gráfico - visual, la construcción y transmisión de la marca, el diseño de interacción, entre otros. Por lo tanto, en esta fase de ideación, iniciamos un proceso creativo, en donde elaboramos un moodboard (Apéndice 21: [Moodboard\)](https://drive.google.com/file/d/1w86fbU0u27ipW_Av7SDswESR8e7KXzFg/view?usp=sharing) con el fin de obtener una fuente de inspiración para los contenidos gráficos de la interfaz. Definimos el nombre de la aplicación por medio de una lluvia de ideas, de la que elegimos el nombre DORA es un acrónimo (Aplicación Didáctica para Operación Artroscópica de Rodilla).

#### **Figura 20**

*Logo DORA.*

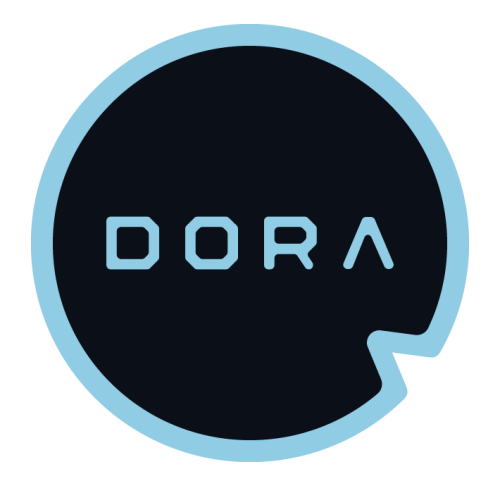

También construimos el manual de identidad de la marca, con la intención de plasmar y representar todos los valores, conceptos, colores y tipografía que estarán inmersos en la aplicación (Apéndice 22: [Manual de identidad\)](https://drive.google.com/file/d/19SAlVryM27VSY0QDxie9MoYgA03A1SdF/view?usp=sharing).

#### *3.2.3 Diseño de interacción*

#### **Figura 21**

*Actividades Fase 3.*

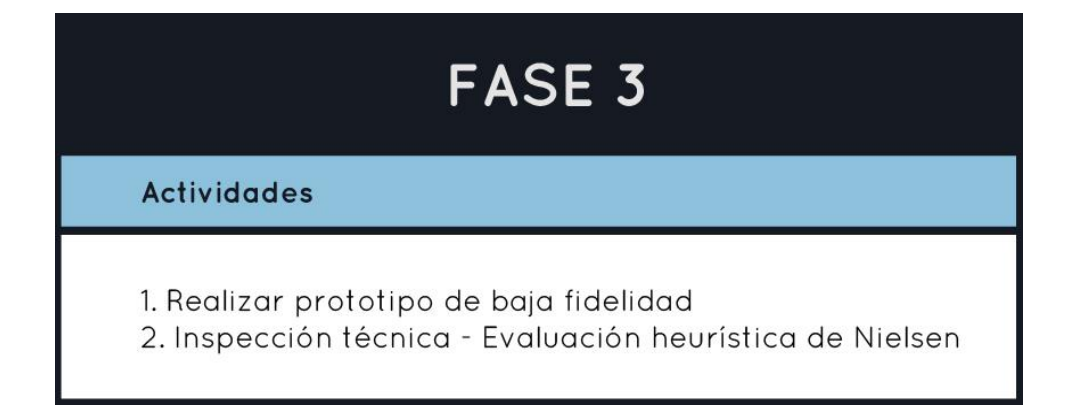

Como mencionamos anteriormente, otro factor importante dentro de la experiencia del usuario, es el diseño de la interacción. Aquí incorporamos todo lo obtenido en la etapa de ideación, centrándonos en el userflow, la arquitectura de la información, los requerimientos y el manual de identidad, para crear prototipos de baja fidelidad de la interfaz.

En esta etapa se elaboraron varios prototipos, en los cuales realizamos las primeras interacciones y verificaciones junto a nuestros directores de proyecto, compañeros de UMKC y médicos ortopedistas; elaboramos informes para contemplar los problemas de la interfaz y dar recomendaciones que se implementan en los flujos de interacción y en el prototipo de alta fidelidad (Apéndice 23: [Prototipos/informes\)](https://drive.google.com/drive/folders/15zbBxK-U2U5tOpz40CaorFeOsdPKOEMq?usp=sharing).

## *3.2.4 Prototipado*

## **Figura 22**

*Actividades Fase 4.*

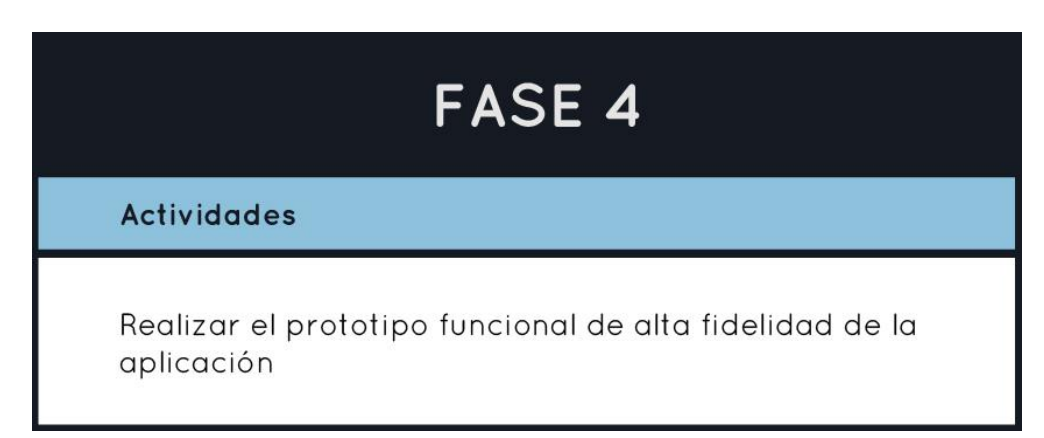

La interfaz esta divida en 2 tipos de interacciones, una donde el usuario debe pulsar los botones y avanzar entre las diferentes pantallas (el usuario no necesita de controles, los sensores de las HoloLens identifican los gestos) y la segunda es la parte práctica donde el usuario debe utilizar los dummies para encontrar unas esferas que se encuentran en el espacio y en la rodilla, las esferas de la rodilla se encuentran en el punto anatómico de interés.

El desarrollo de la aplicación fue programado en C# y cuenta con 3 códigos importantes.

- 1. Botones: se encarga del flujo de la interfaz.
- 2. Artroscopio: se encarga de detectar las esferas en un orden especifico con un tiempo determinado.
- 3. Calibración: hacer coincidir los orígenes de las gafas holones y las cámaras optitrack, es decir poder coincidir la parte física con la parte virtual.

También se encuentra dividida en dos tipos de contenido, la primera parte son pantallas introductorias que dan instrucciones del uso antes de la práctica (para el nivel uno y para el nivel 2) este tipo de pantalla tiene información multimedia como audios, los cuales mencionan la información escrita, también posee imágenes que refuerzan la información de manera gráfica y un video explicativo de una sección del procedimiento (Ver Figura 23).

#### **Figura 23**

*Inicio de la aplicación.*

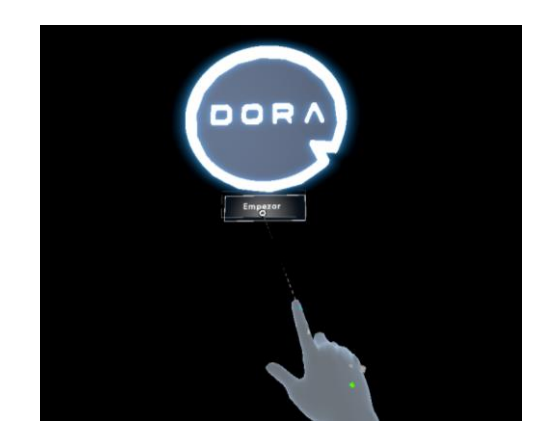

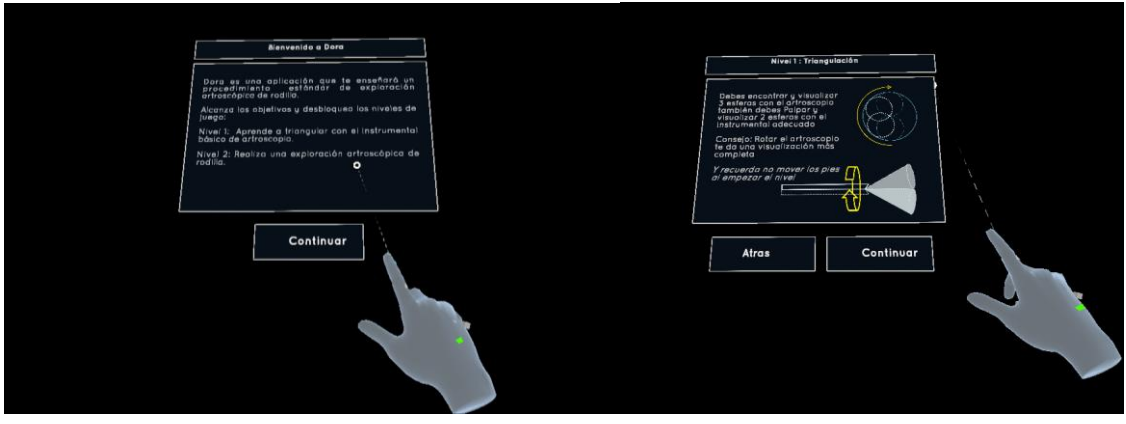

La interfaz que se encuentra dentro de la parte práctica, se refleja en las pantallas de una torre de artroscopia, como se describe en la figura 24.

# **Figura 24**

*Interfaz de la aplicación Nivel 1.*

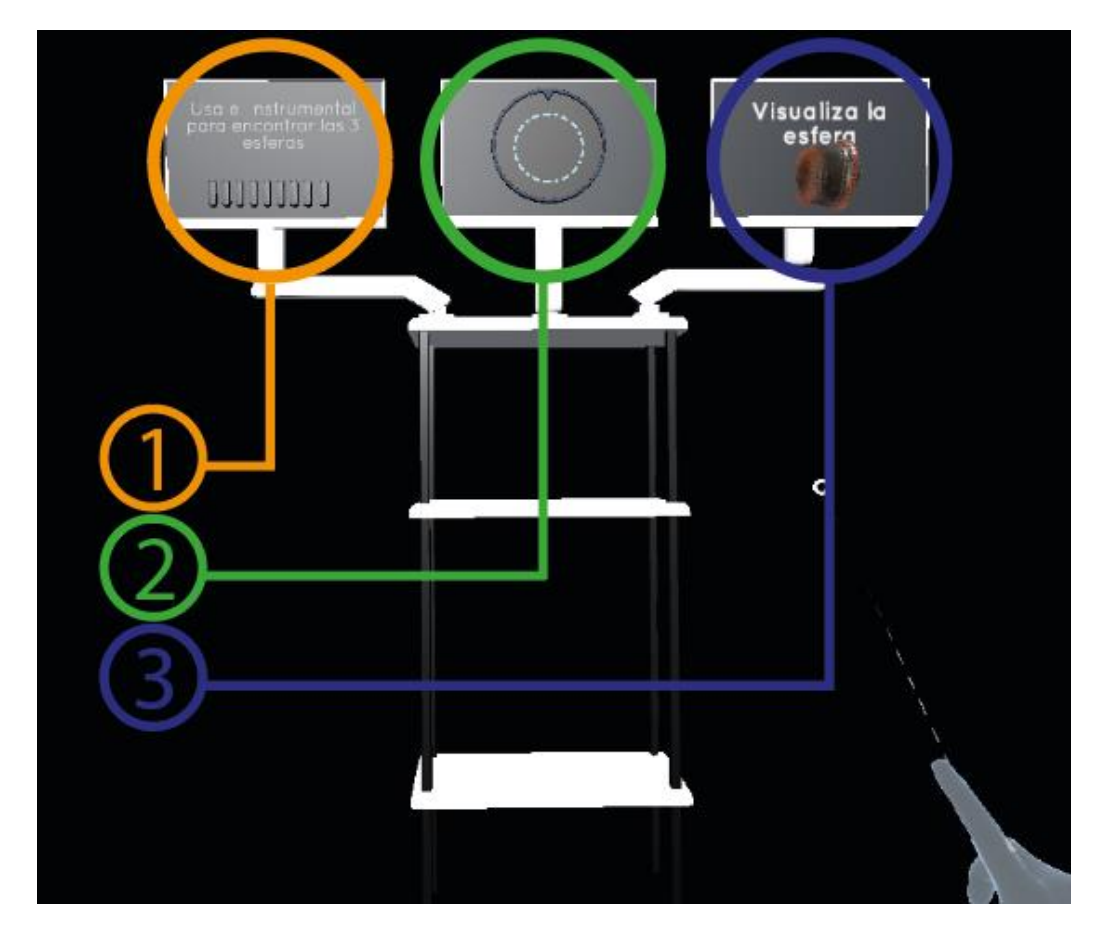

• Pantalla 1: Muestra las tareas globales necesarias para pasar al siguiente nivel

- Pantalla 2: Muestra la imagen del artroscopio simulando el instrumental.
- Pantalla 3: Muestra la tarea inmediata que debe cumplir.

Despues de relizar la parte practica del nivel 1 (un nivel introductorio que tiene como objetivo que el usuario interactue con la tecnologia y conozca el instrumental). Se presenta una ventana emergente que informa al usuario si desea repetir el nivel 1 o si desea avanzar al nivel 2, en este nivel se describe el procedimiento con imágenes y videos que nombran las actividades puntales que debe realizar el usuario para ejecutar el procedimiento (Ver Figura 25).

# **Figura 25**

*Interfaz de la aplicación Nivel 2.*

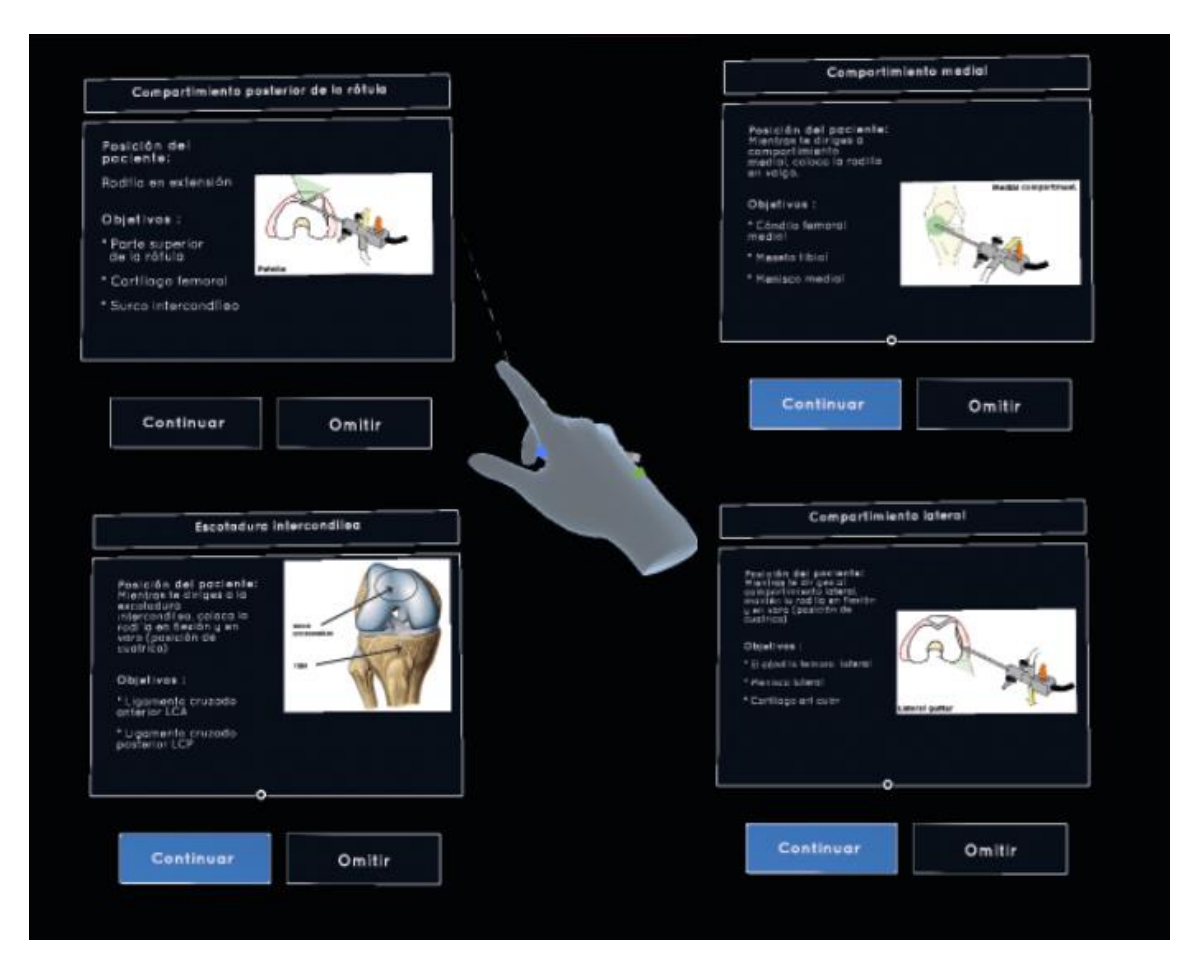

Antes de iniciar el nivel 2, se le presenta al usuario un video (Ver Figura 26), en el que pueda ver como se ingresa la cánula a la rodilla, y así completar la información que recibe previamente a la realización del nivel 2.

## **Figura 26**

*Video explicativo ingreso de la cánula por el portal anterolateral.*

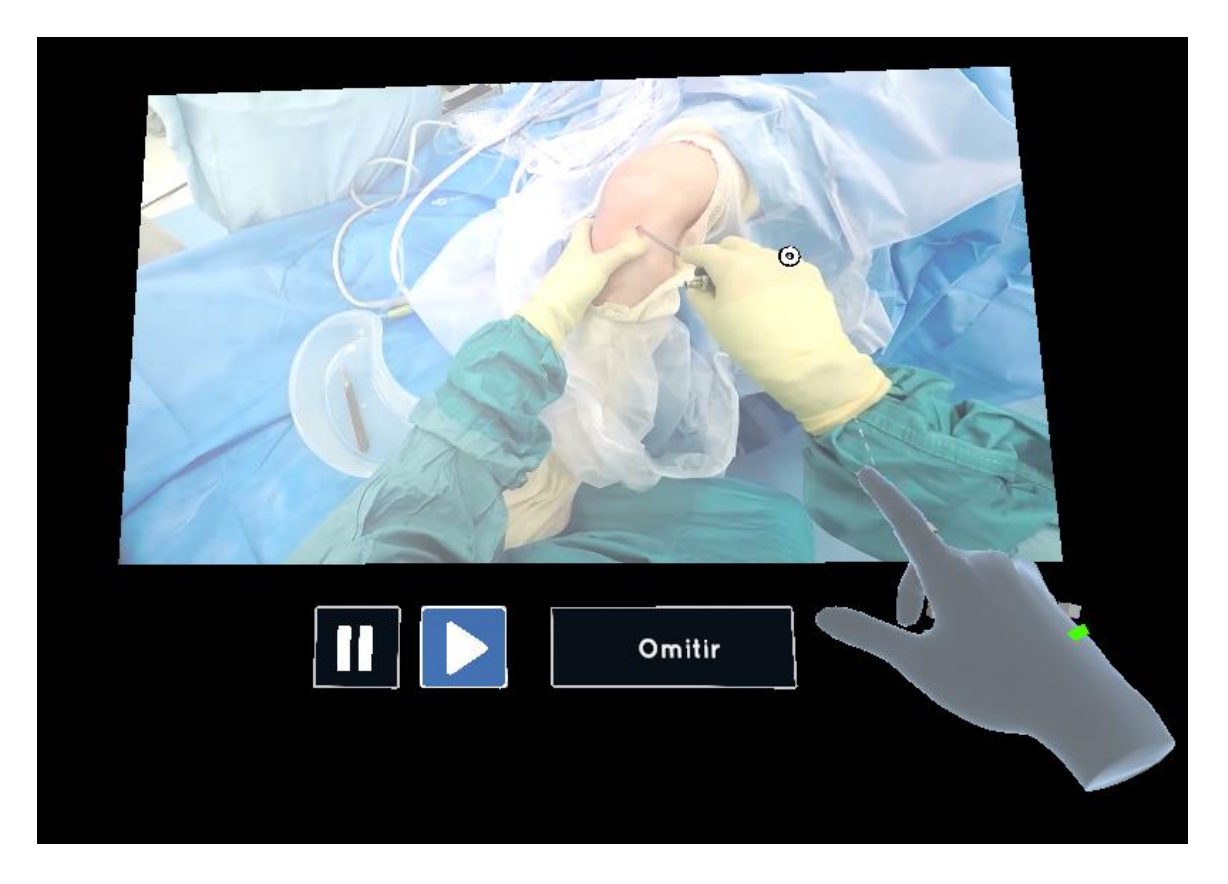

En la parte práctica del nivel 2, se proyecta un holograma sobre el modelo anatómico físico de la rodilla, el cual tiene esferas ubicadas en puntos estratégicos, para que el usuario las encuentre y así relacione las esferas con los puntos anatómicos de interés. En la figura 27, se observa el modelo 3D de la rodilla y el mensaje de las pantallas. Las pantallas muestran de igual manera las actividades que deben cumplir tanto de manera inmediata como de manera global.

## **Figura 27**

*Interfaz de la aplicación Nivel de práctica 2.*

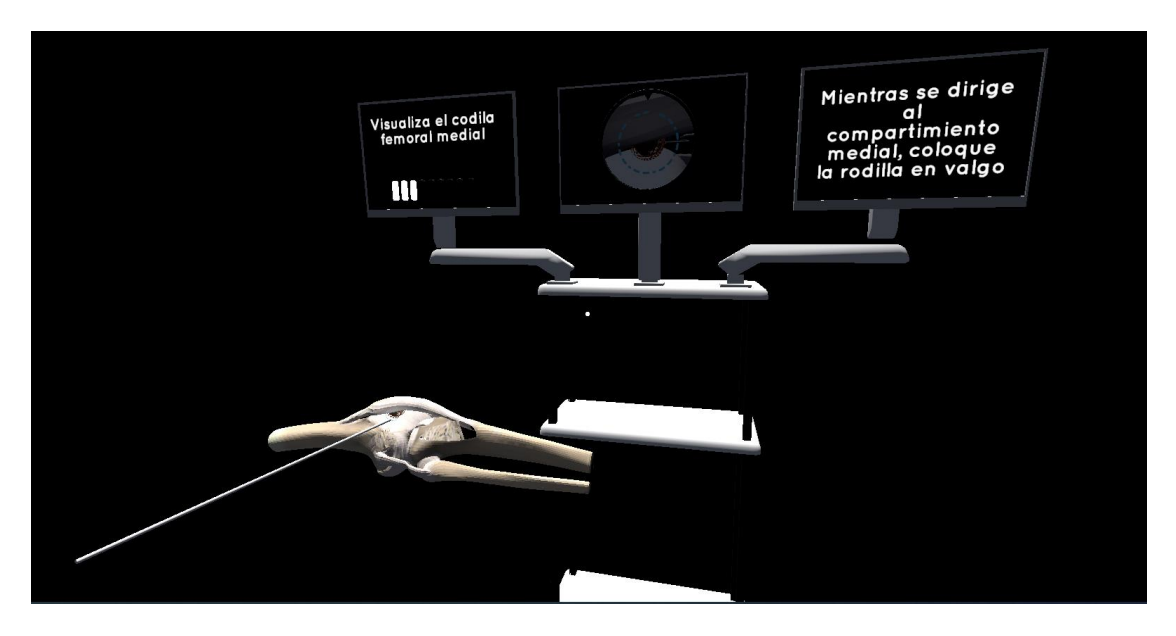

En la figura 28, se muestran los componentes de la aplicación utilizados por un experto durante las pruebas con usuarios realizadas en la facultad de salud.

# **Figura 28**

*Componentes de DORA.*

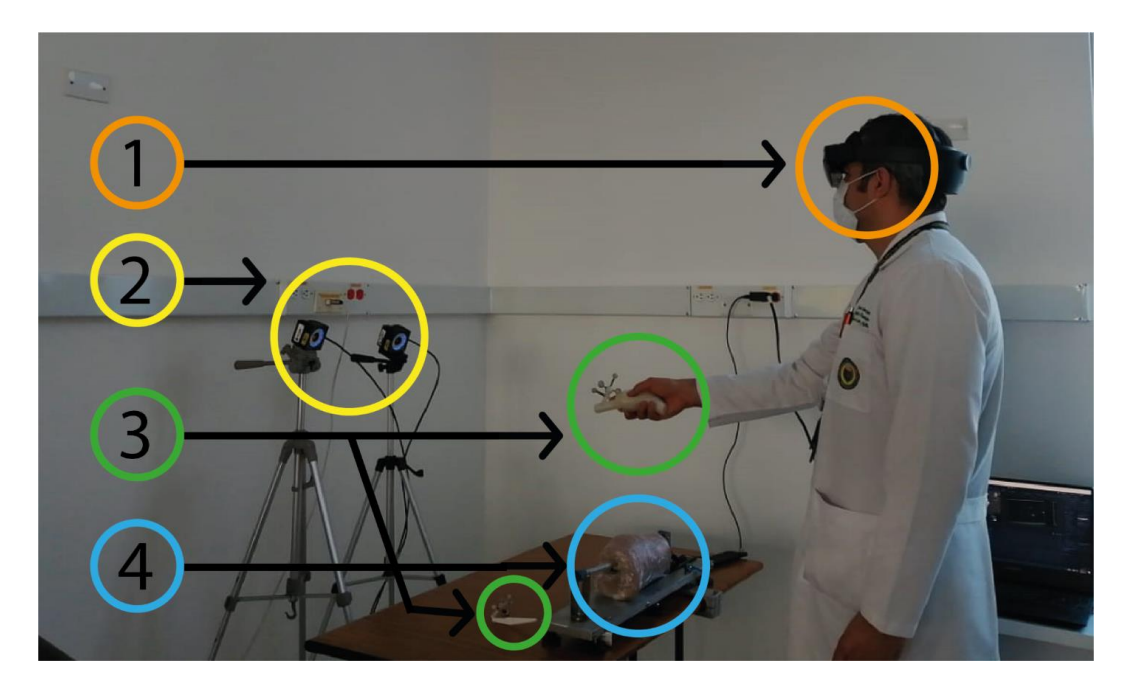

1. Hololens 2: se encargan de proyectar hologramas para que el usuario pueda observar e interactuar.

A continuación, se muestra un video donde se ejecuta el uso completo de la aplicación

<https://youtu.be/2dVwfXFXhc8>

- Introducción interfaz nivel 1, 0:00 a 1:20 min.
- Práctica del 1:20 a 2:43 min.
- Nivel 2 información teórica del 2:43 a 4:26 min.
- Nivel 2 practica del 4:26 a 6:16 min.

# **Figura 29**

*Dummie artroscopio.*

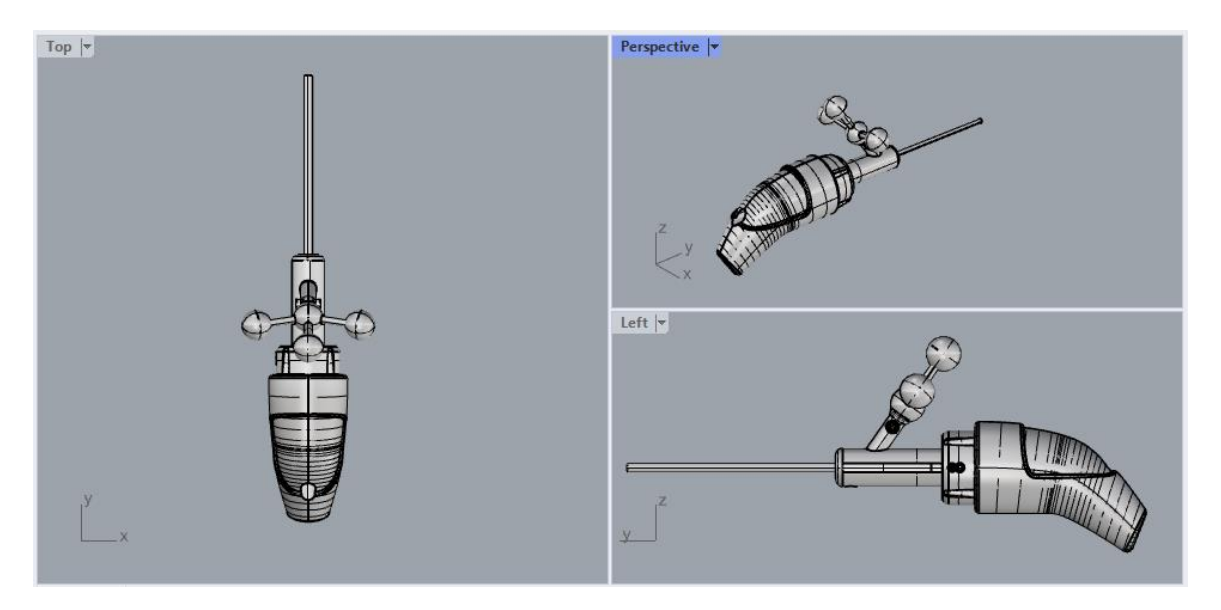

Como se observa en la figura 29, se diseñó un dummie imitando la forma de un artroscopio real, teniendo en cuenta su función de rotación, el tipo de agarre y peso.

# **Figura 30**

*Dummie palpador.*

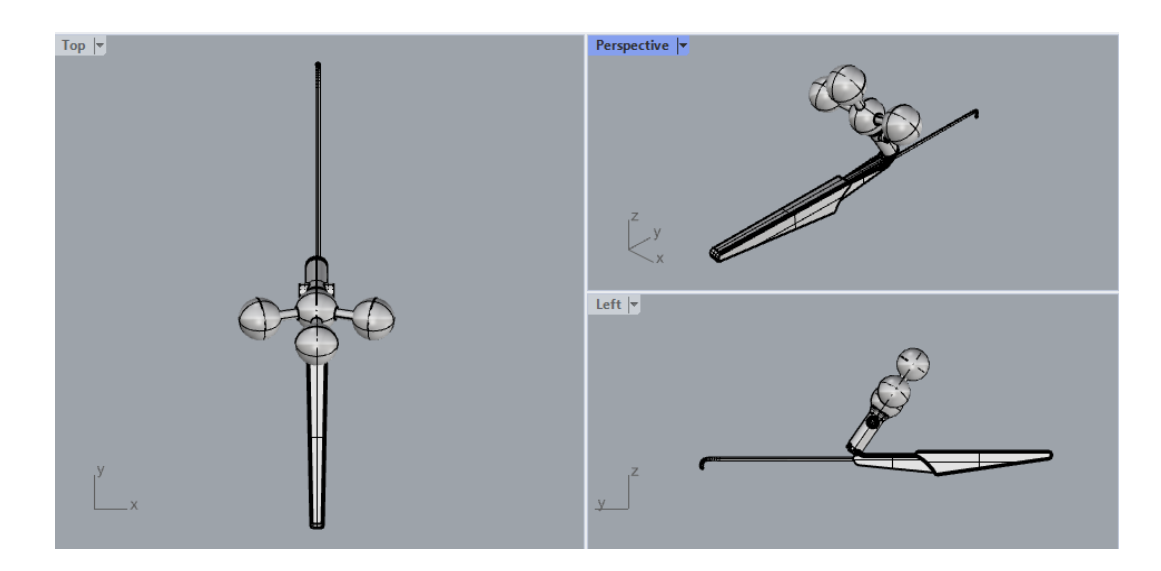

La figura 30, evidencia el diseñó de un dummie, que imita la forma de un palpador real, teniendo en cuenta su función, tamaño, tipo de agarre y peso.

2. Modelo anatómico: se utiliza un modelo anatómico de una rodilla (Ver Figura 31) para que el residente pueda tener un punto de referencia.

# **Figura 31**

*Modelo anatómico de rodilla.*

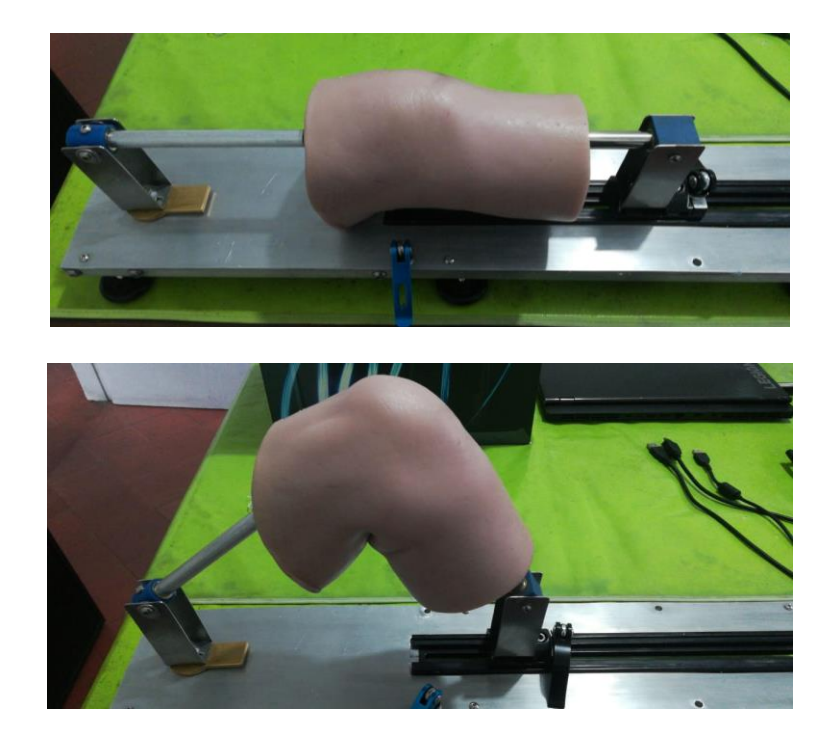

# **3.3 Comprobar el funcionamiento de la aplicación.**

# **Figura 32**

*Descripción de la fase para alcanzar el objetivo 3.*

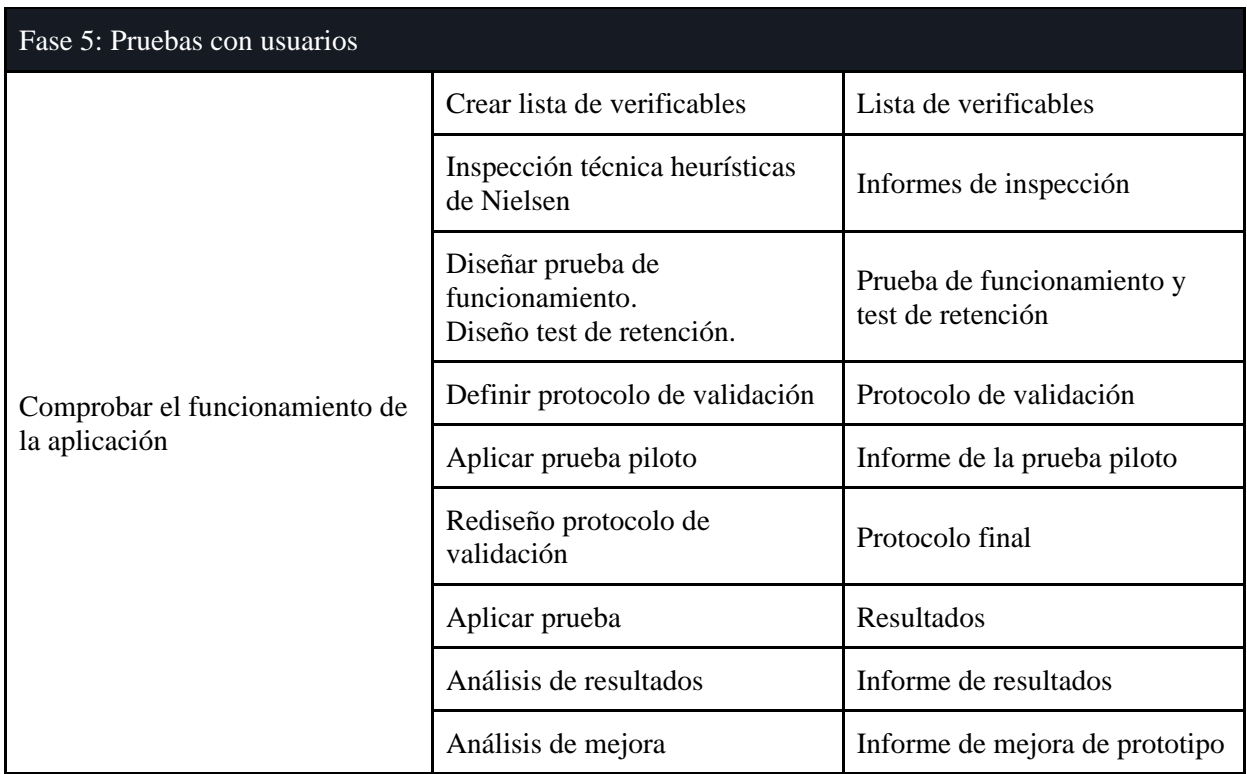

# **Figura 33**

*Actividades Fase 5.*

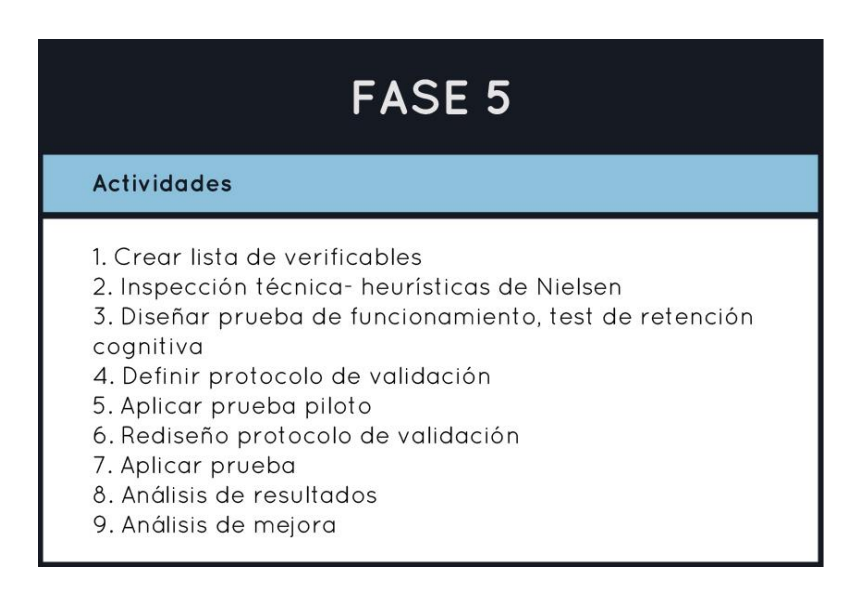

Se comprobó el funcionamiento de la aplicación en cuanto a diseño, usabilidad y función como herramienta para el entrenamiento en el procedimiento de exploración artroscópica, por medio de 2 tipos de pruebas.

#### *3.3.1 Prueba de inspección técnica*

La primera prueba consta de una inspección técnica en donde se somete el prototipo a una evaluación heurística y se verifican los requerimientos planteados previamente, con el fin de comprobar el funcionamiento de la aplicación desde nuestra perspectiva como investigadores y diseñadores.

**3.3.1.1 Herramientas.** En el siguiente link se muestran las herramientas utilizadas para la inspección técnica (Apéndice 24: [Heurísticas de Nielsen](https://docs.google.com/spreadsheets/d/1pN-CBaPXc-Ba963Fs2kNtXroywX0I0nQ/edit?usp=sharing&ouid=102970032333864817208&rtpof=true&sd=true) y lista de verificables).

**3.3.1.2 Resultados.** Las tablas (Ver tabla 4 y 5) que se presentan a continuación son los

resultados de la inspección técnica.

#### **Tabla 4**

#### *Lista de verificables.*

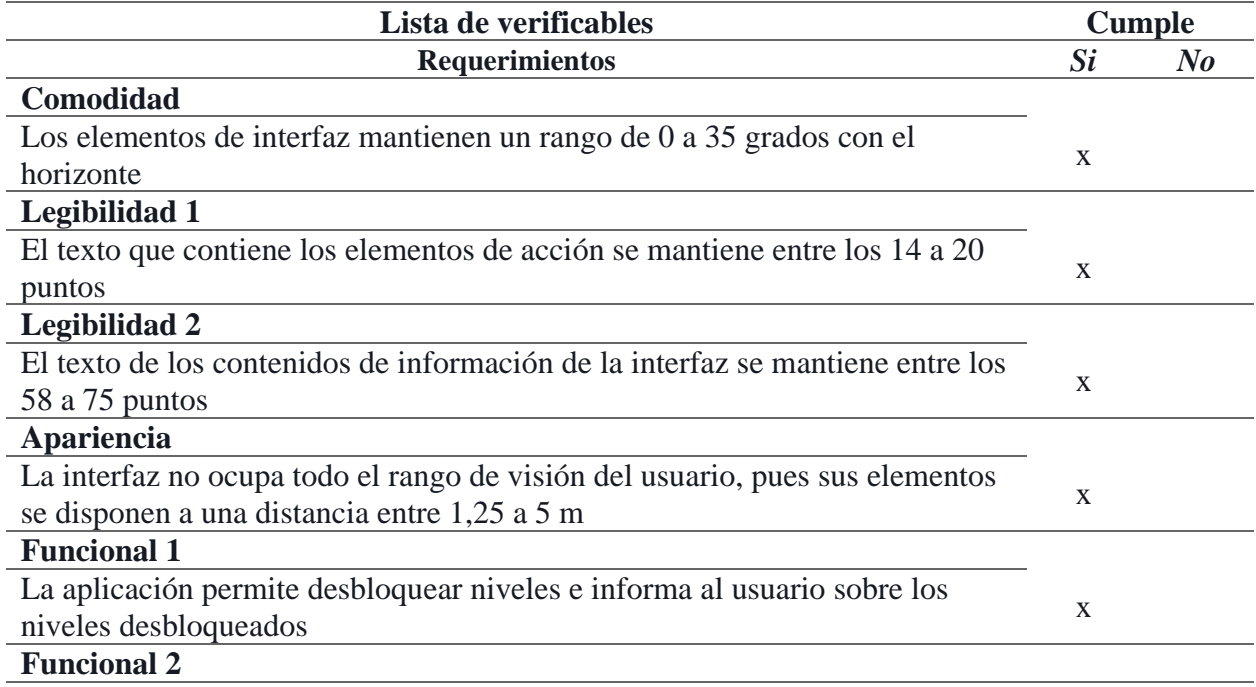

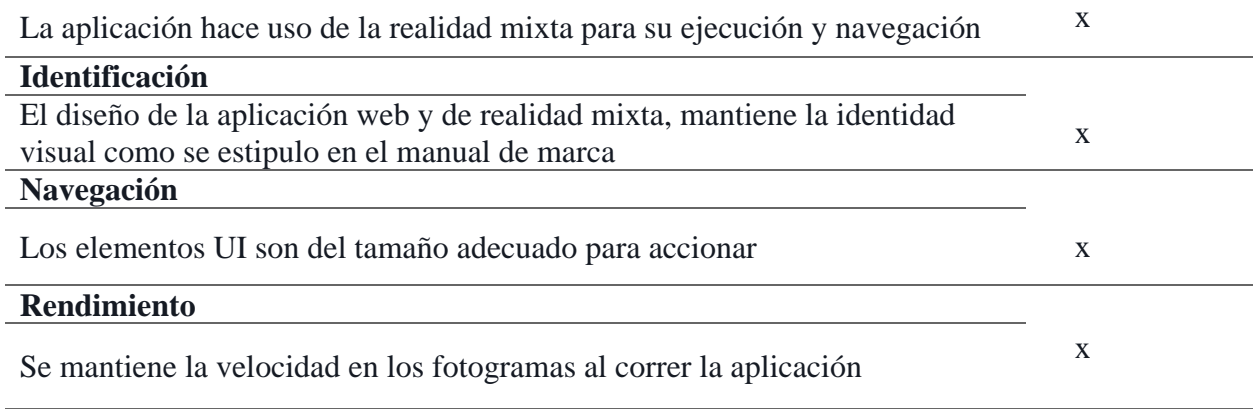

# **Tabla 5**

*Evaluación heurística.*

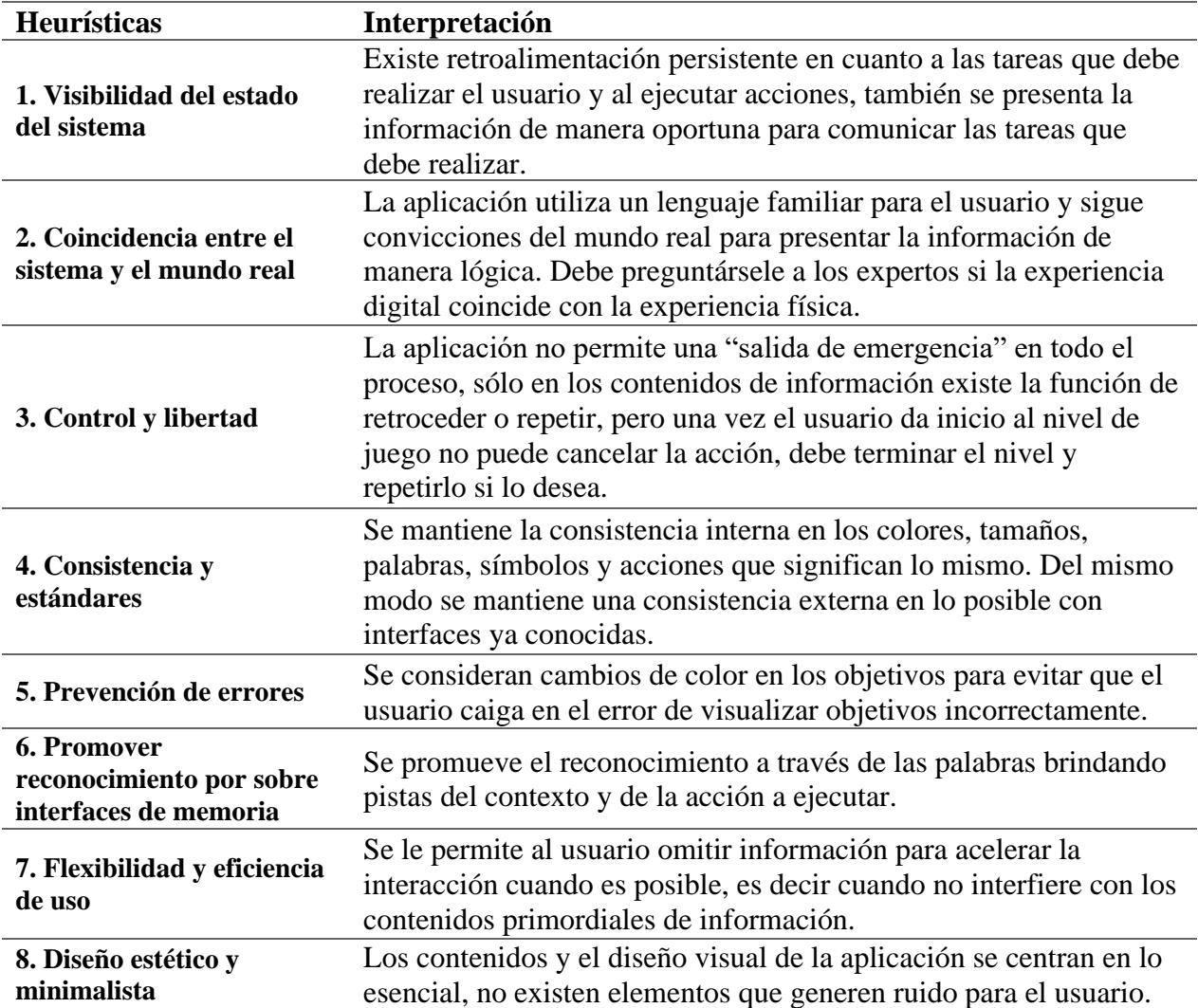

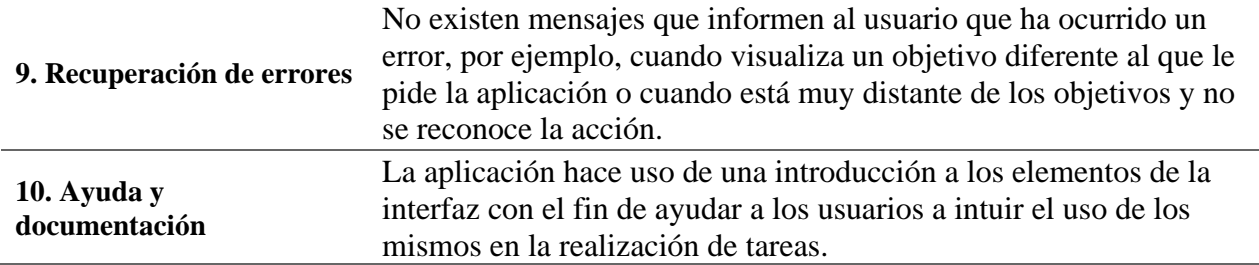

#### *3.3.2 Diseño del estudio*

Con el fin de comprobar el funcionamiento de la aplicación en cuanto a función como herramienta educativa, se hará una prueba combinada y comparativa cuasi experimental de la retención de los usuarios, de tipo prospectivo; además se evaluará la usabilidad de la interfaz y el nivel de satisfacción del usuario.

**3.3.2.1 Aspectos éticos.** Con el fin de considerar todos los aspectos éticos que involucra la prueba, se elabora un consentimiento informado (Apéndice 25: [Consentimiento informado\)](https://drive.google.com/file/d/18YV1xw5pMuP9n3PJuAVae7x-CvyvcNg7/view?usp=sharing), el cual se entrega a cada participante antes de realizar la prueba, a fin de comunicar el propósito y procedimiento de la misma.

## **3.3.2.2 Unidad experimental.**

*3.3.2.2.1 Muestra*. Se tendrá una muestra de tipo intencional, no probabilística, seleccionando a 15 participantes a partir del nivel de estudio con el que cuentan y que quieran participar del experimento, categorizados en distintos grupos:

- Grupo global: estudiantes de medicina y profesionales en salud.
- Grupo estudiantes: estudiantes de medicina que tengan conocimiento sobre la anatomía de rodilla.
- Grupo profesionales en salud: en este grupo se encuentran los médicos generales, ortopedistas y residentes de ortopedia.

# **3.3.2.3 Criterios de inclusión.**

- Estudiantes de la Facultad de salud de la Universidad Industrial de Santander.
- Hombres y mujeres entre los 20 y 30 años.
- Estudiantes de medicina general de segundo semestre en adelante.
- Conocer la anatomía de la rodilla.

# **3.3.2.4 Criterios de exclusión.**

- Ausencia de las extremidades superiores.
- Tener algún tipo de deficiencia cognitiva.

# **3.3.2.5 Prueba de retención.**

*3.3.2.5.1 Hipótesis.* A través de esta evaluación se pretende demostrar que existe una diferencia en el conocimiento del procedimiento de exploración artroscópica de rodilla en los participantes después al uso de la aplicación interactiva.

*3.3.2.5.2 Factores de entrada.* Se medirá el conocimiento de los participantes en el procedimiento de artroscopia de rodilla antes del uso de la aplicación.

# **Conocimiento del procedimiento de exploración artroscópica de rodilla.**

Se definen 5 categorías de conocimiento para cumplir el propósito de la prueba (ver Tabla 6). Se pone como prioridad las tareas globales (compartimientos de la rodilla) y de manera secundaria las tareas específicas (partes anatómicas de la rodilla).

## **Tabla 6**

*Categorías de conocimiento.*

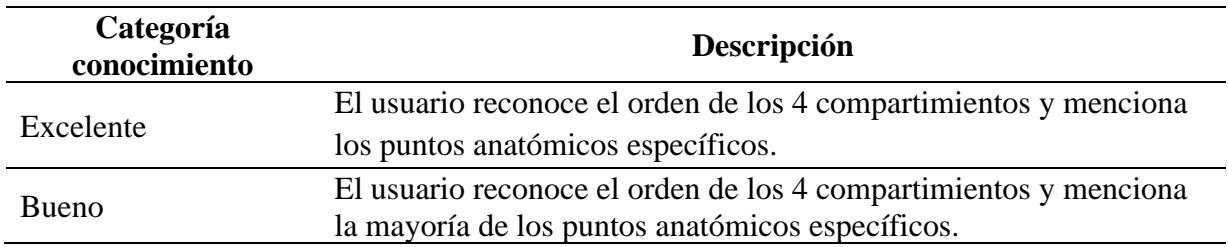

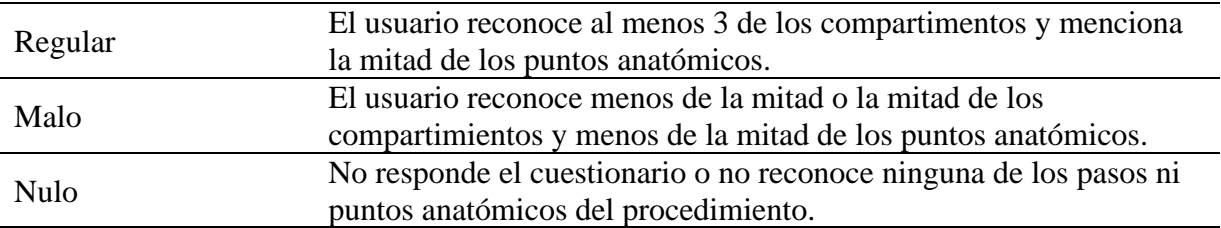

## **3.3.2.6 Definición de variables.**

#### *3.3.2.6.1 Variables de respuesta*.

Retención: La variable de respuesta en relación a el test de retención es el conocimiento adquirido por los usuarios al utilizar la aplicación y se clasifica en 5 categorías de conocimiento.

# **3.3.2.7 Pruebas de usabilidad y nivel de satisfacción.**

## *3.3.2.7.1 Variables de respuesta*.

1. Usabilidad del sistema: Las variables de respuesta que se medirán haciendo uso de la escala de usabilidad del sistema (SUS) es el grado de usabilidad del sistema (Ver Tabla 7).

## **Tabla 7**

*Categorías generales escala SUS.*

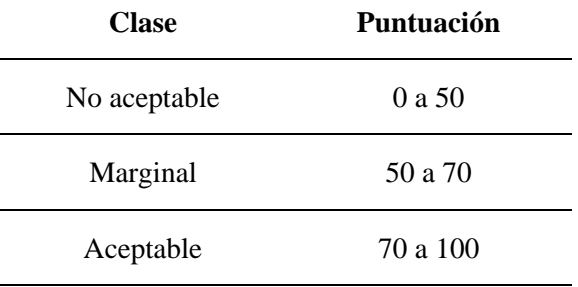

2. Nivel de satisfacción del usuario: esta variable de autor-reporte es una respuesta emocional o cognitiva dada por diversos factores, ya sea por el juicio evaluativo del rendimiento de la aplicación y la experiencia personal al momento de interactuar con

la misma. En este sentido, se evaluará por medio de un cuestionario de satisfacción

(Ver Tabla 8).

# **Tabla 8**

*Nivel de satisfacción.*

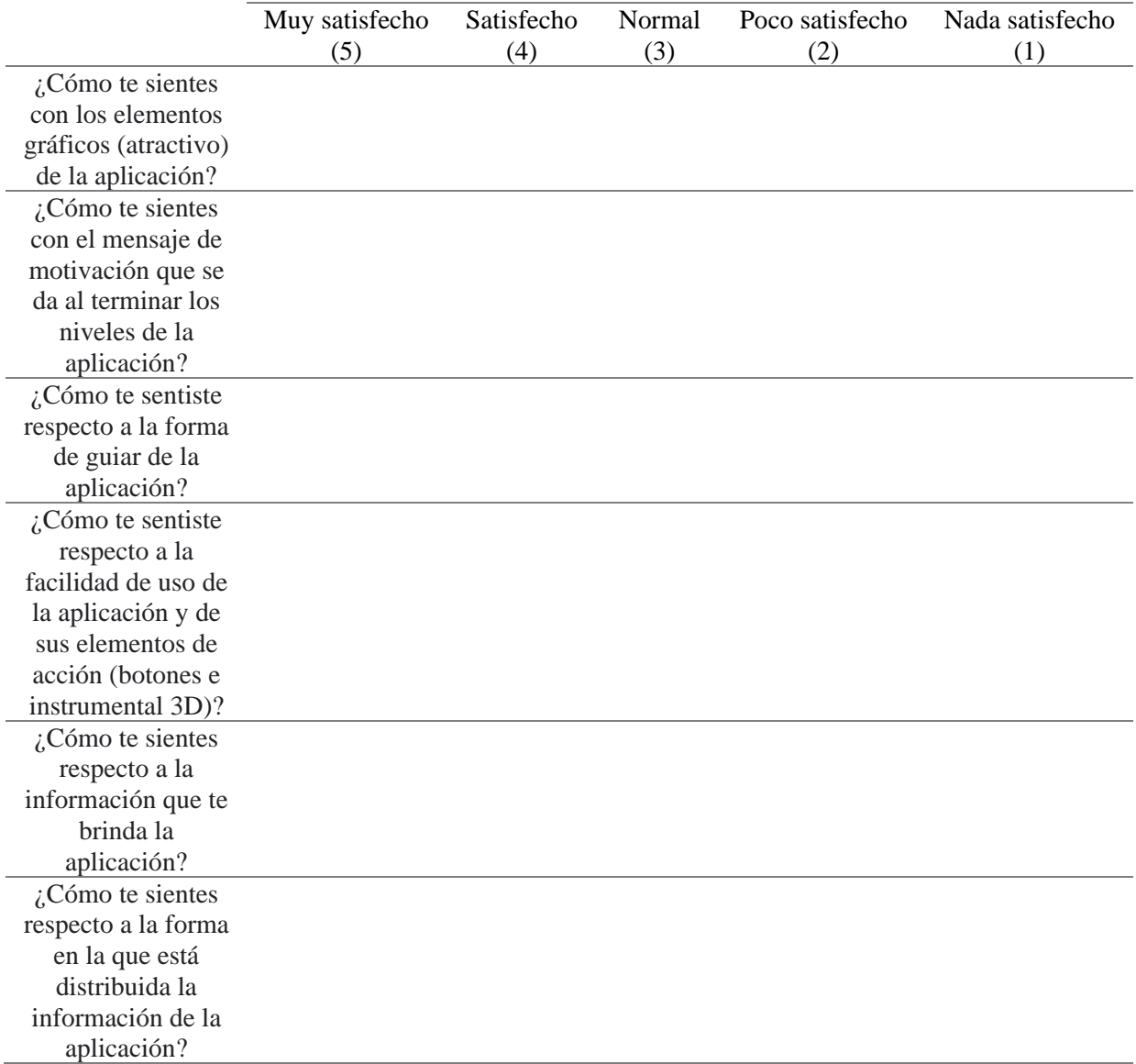

**3.3.2.8 Equipos y herramientas.** A continuación, se presentan los equipos necesarios para la realización de la prueba especificando el uso para la misma (Apéndice 26: [Equipos\)](https://drive.google.com/file/d/1M2Z9iF-ZSj8NLBkyddpNRcylmr5kaxaa/view?usp=sharing), y las herramientas que se usaron para comprobar el funcionamiento de la aplicación:

- 1. Test de conocimiento anatómico de rodilla: Link [Mapa interactivo anatomía de](https://es.educaplay.com/recursos-educativos/11439674-anatomia_de_rodilla.html)  [rodilla](https://es.educaplay.com/recursos-educativos/11439674-anatomia_de_rodilla.html)
- 2. Test de retención: (Apéndice 27: [Test de retención cognitiva\)](https://drive.google.com/file/d/1w5mIfeDNTPnJAFWV-jCVITZcu0WIRLZI/view?usp=sharing). Este cuestionario se crea a partir de la información recolectada en el CTA, debido a que fue validada y aprobada por varios expertos, determinando un procedimiento estándar de exploración artroscópica de rodilla.
- 3. Escala de usabilidad del sistema: Link [Prueba de usabilidad](https://forms.gle/qY4Dub2AYbrfSmDM8)
- 4. Cuestionario de satisfacción: Link [Encuesta de satisfacción](https://forms.gle/nhrZVsQuMEa9hwqn8)

**3.3.2.9 Protocolo de bioseguridad.** Se establece un protocolo de bioseguridad a raíz de la pandemia COVID-19, con el fin de garantizar la seguridad de los participantes y evaluadores, se mantendrá un aforo de máximo 4 personas en el laboratorio de simulación y se solicita a las personas involucradas hacer uso correcto del tapabocas a lo largo de su estancia.

- 1. Antes de ingresar al laboratorio el participante debe lavarse las manos y posteriormente aplicarse alcohol.
- 2. El participante ingresa al laboratorio y se desarrollará la prueba siguiendo el protocolo de la misma.
- 3. Al finalizar la prueba el participante nuevamente se desinfecta aplicando alcohol en sus manos y se retira del laboratorio.
- 4. Los evaluadores limpian y desinfectan los equipos con alcohol para así continuar con las pruebas.

**3.3.2.10 Ejecución del estudio.** Para el estudio se establece un tiempo máximo de 40 minutos para culminar las tareas que realice el participante, el uso de las HoloLens y la grabación desde este equipo, el uso de la cámara Nikon en el cual se grabará al participante

desde el costado lateral izquierdo, el uso de las cámaras optitrack y de los dummies que comunican y permiten seguir los movimientos que realiza el usuario en el desarrollo de las tareas; el test de retención cognitiva, la evaluación de usabilidad y el cuestionario de satisfacción. Siguiendo esta metodología (dado por cualquier evaluador):

- 1. Encontrar participantes para ejecutar la prueba, explicar de manera puntual de que trata y si el participante acepta, se le pide que resuelva el test de conocimiento de anatomía de rodilla, si obtiene una puntuación mayor de 90 se dirige al laboratorio en donde se encuentra el prototipo funcional. En caso de no obtener esta puntuación se da una recompensa por el tiempo prestado y se le informa que no es posible realizar la prueba, ya que se requiere de estos conocimientos para interactuar con la aplicación.
- 2. Al llegar al laboratorio, se entrega el consentimiento informado, para que lo lea y firme en caso de aceptar, aquí informamos que la prueba será grabada por medio de la cámara de HOLOLENS y una cámara de vídeo dispuesta al costado lateral izquierdo.
- 3. Aplicar el test de retención cognitiva, para esto se dispone de un cuestionario impreso.
- 4. Una vez el participante entregue el consentimiento firmado a uno de los evaluadores, y resuelva el test, se empieza dando la bienvenida al participante a la prueba. Evaluador 1: Hola, mucho gusto mi nombre es "Nombre del evaluador" y mi compañero "Nombre del evaluador 2", te agradecemos por participar en nuestro estudio. Para poder iniciar la prueba queremos contarte un poco sobre la tecnología que utiliza DORA, por un lado tenemos las gafas HOLOLENS ellas te permiten ver nuestro prototipo en un entorno virtual, también utiliza estas cámaras (señalar las cámaras de optitrack) que sirven para simular el movimiento que realizas frente a ellas con estos modelos 3d (mostrar los dummies) en el entorno virtual, por eso te pedimos que cuando inicies la prueba no te

salgas del espacio que marcamos en el piso y trata de mantener tu postura pues esto mantiene el equilibrio de la aplicación.

- 5. Al finalizar la explicación de la tecnología, se hace una presentación en donde mostramos el instrumental médico y el funcionamiento de este, comparándolo con los modelos 3D para dejar clara la función.
- 6. Posterior a esto, preguntamos si hay dudas respecto al instrumental y la tecnología, cuando el estudiante afirme que está todo claro mencionamos que el objetivo de la prueba es comprobar el funcionamiento de la aplicación. Para lo cual pedimos por favor realizar las siguientes tareas: realizar y terminar el modo de juego 1, realizar y terminar el modo de juego 2 y leer en voz alta las pantallas que se presentan.
- 7. Se menciona que la prueba no evaluará al participante, si no al prototipo con el que interactuara.
- 8. Recordarle al participante que cuando termine de escuchar la información que le brinda la aplicación, realice la tarea de leer en voz alta.
- 9. El participante realiza las tareas.
- 10. Cuando finalice las tareas se le da las gracias y se le pide el favor de que responda nuevamente el test de retención cognitiva.
- 11. Al finalizar el test de retención cognitiva se le pide al participante responder al cuestionario de satisfacción y SUS, para esto se dispone de un equipo de cómputo en donde estarán abiertos los links de los cuestionarios.
- 12. El participante informa que terminó los cuestionarios, el evaluador revisa que los datos quedarán registrados y agradece nuevamente al participante, otorgándole una recompensa por participar en el estudio.
Es importante mencionar que la metodología planteada anteriormente es el resultado después de ejecutar la prueba piloto.

**3.3.2.11 Análisis de datos.** Los datos que se obtendrán del experimento para la primera variable de respuesta son de tipo politómico cuantitativo de razón y serán analizados a través de la prueba estadística T student, para las demás variables de respuesta se hará un análisis estadístico descriptivo, con diagramas de frecuencia.

**3.3.2.12 Prueba piloto.** Se realizó una prueba con 8 estudiantes de Diseño Industrial de la Universidad Industrial de Santander, en el salón 301a de la Escuela Federico Mamitza Bayer, con el propósito de evaluar el diseño de la prueba y de hallar las posibles falencias dentro del protocolo planteado. Se anexa el procedimiento que se usó para la prueba piloto (Apéndice 28: [Prueba piloto\)](https://drive.google.com/file/d/1LsX1nfMPOOAHhqeLVC3b5qiZ9NLdCy2P/view?usp=sharing), se dan las conclusiones generales de la misma y se realizan los cambios pertinentes en el protocolo del estudio.

#### **Figura 34**

*Evidencia prueba piloto.*

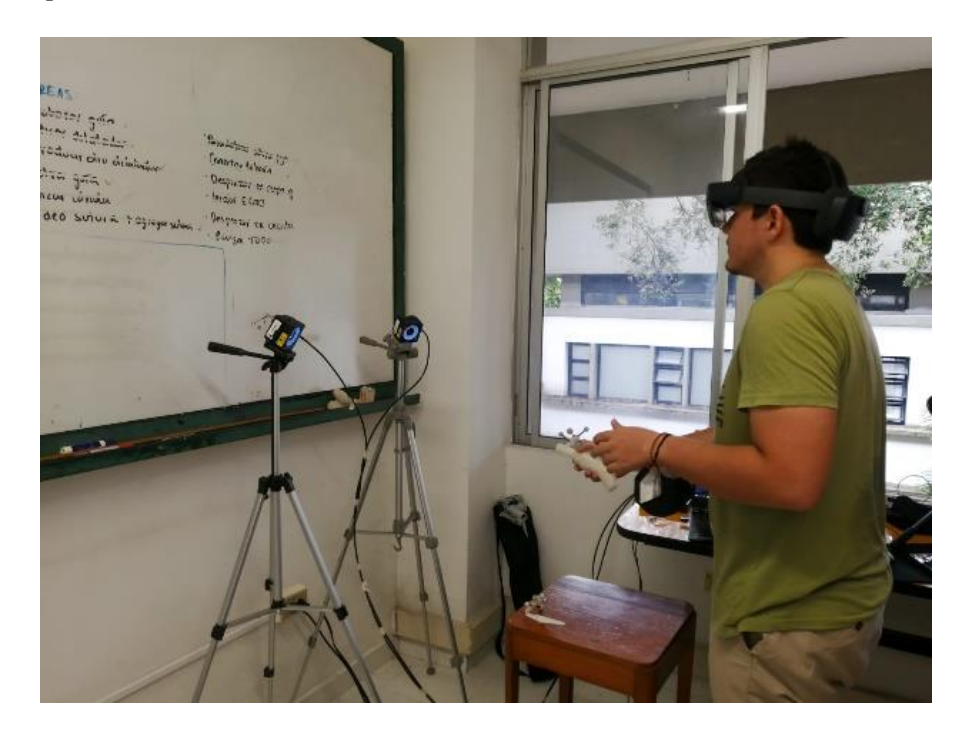

### *3.3.2.12.1 Conclusiones prueba piloto.*

- 1. El paso 5 del protocolo no es viable, no se puede entregar una hoja con las tareas específicas puesto que esto dificulta el uso de la aplicación y no es fácil de leer para los usuarios cuando usan las hololens.
- 2. Es necesario simplificar las tareas, ya que esto aumenta el tiempo de la prueba y sesga el uso de la aplicación.

**3.3.2.13 Prueba con usuarios.** Se realizó con 15 participantes, entre los cuales se encuentran seis estudiantes de medicina general de nivel 2 y 4, tres médicos generales, cuatro residentes de ortopedia de nivel 1 y 2, y dos especialistas en ortopedia.

El test de retención cognitiva fue diligenciado por 11 de los 15 participantes, puesto que por cuestiones de tiempo y/o problemas técnicos no fue posible resolverlo; entre los participantes que resolvieron el test se encuentran 6 estudiantes de medicina, 4 residentes de ortopedia y 1 médico general.

### **3.3.2.14 Evidencias.**

### **Figura 35**

*Evidencia prueba usuarios residente.*

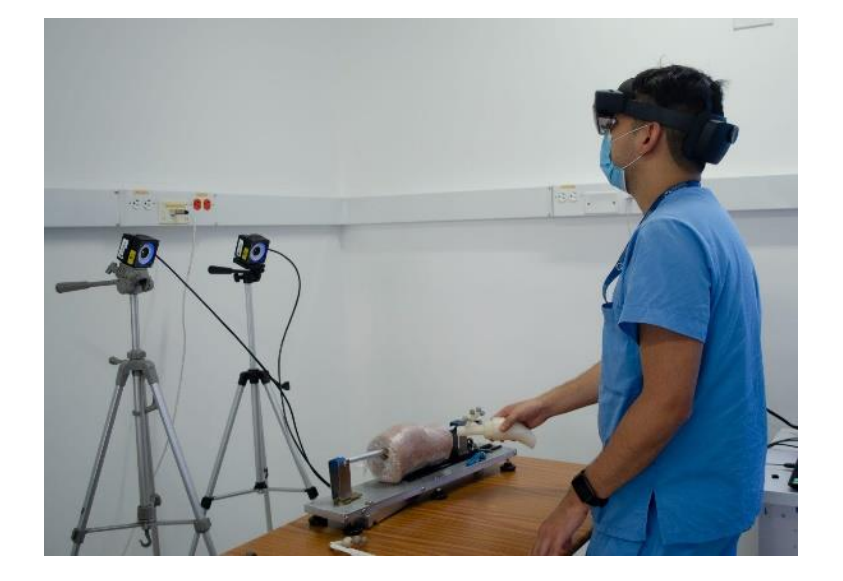

# **Figura 36**

*Evidencia prueba usuario estudiante de medicina.*

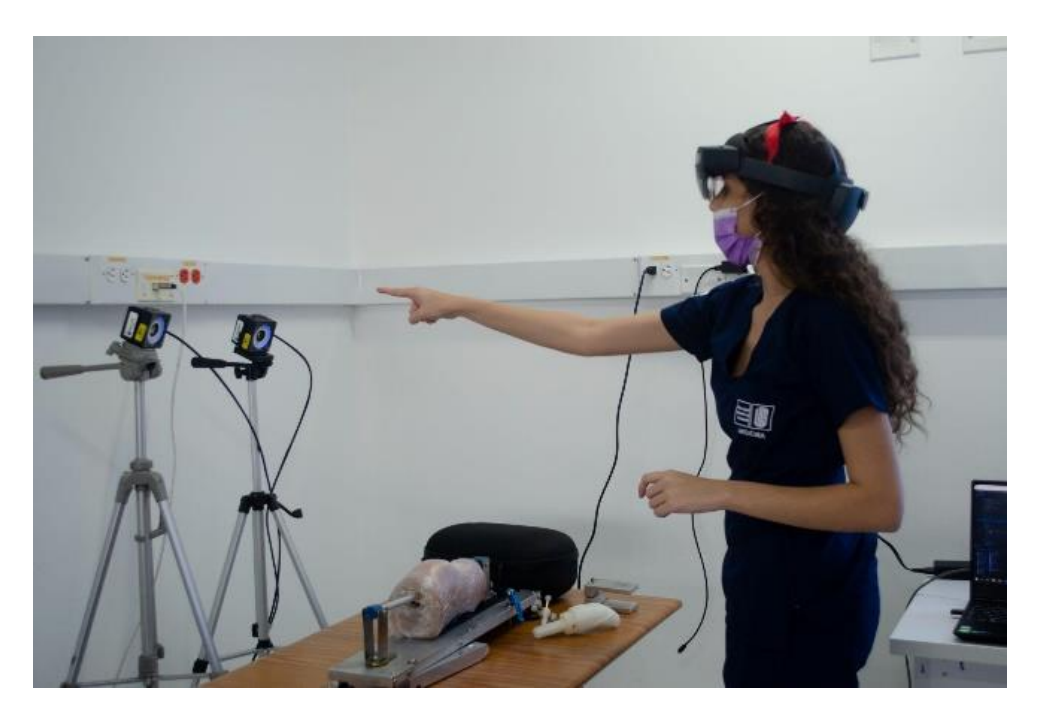

# **Figura 37**

*Evidencia prueba usuario médico general.*

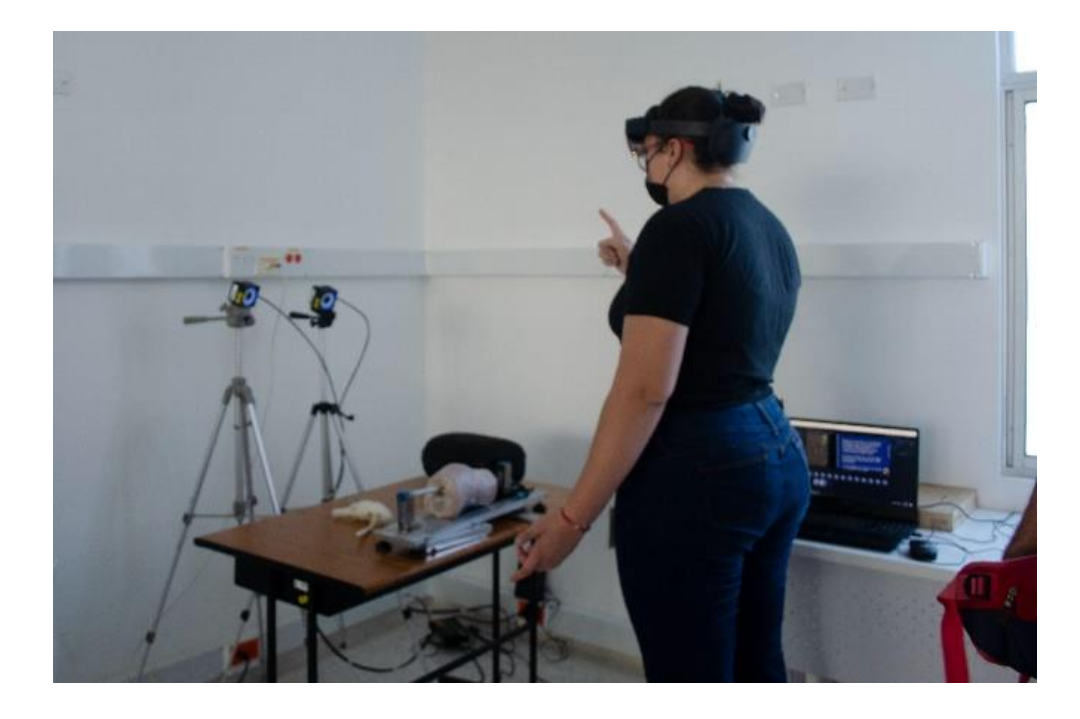

La evidencia del test de retención se adjunta (Apéndice 29: [Evidencia test de retención\)](https://drive.google.com/drive/folders/1Tbs6q3XYZjLQydh7CQiS1C8QHSa4T_mb?usp=sharing).

## **3.3.2.15 Resultados.**

*3.3.2.15.1 Resultados test de retención.* Se realizaron test de retención antes y después del uso de la aplicación con el fin de determinar la diferencia de conocimientos. Los resultados obtenidos del test de conocimiento (Ver Tabla 9), previos a el entrenamiento en la aplicación, nos permiten observar que el 81.81% de los participantes se encuentran dentro de la categoría de conocimiento nulo, el 9.09% dentro de la categoría de conocimiento bueno y el 9.09% dentro de la categoría excelente, de los cuales se encuentra que el 100% del grupo 1 y 2 pertenecen a la categoría nulo, y del grupo 3 el 25% en categoría excelente, 25% en categoría bueno y el 50% en categoría nulo.

#### **Tabla 9**

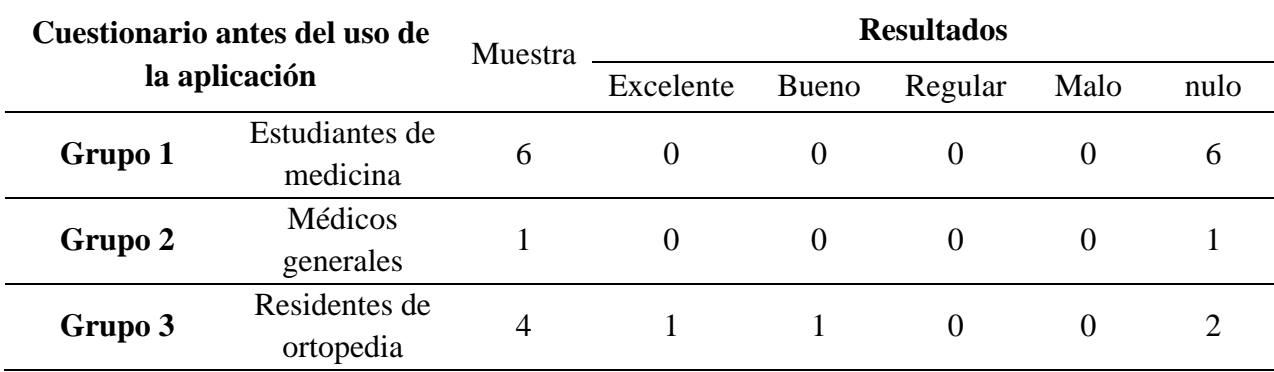

*Resultados test de retención previos al entrenamiento en la aplicación.*

En la tabla de resultados del test de conocimiento posterior a el entrenamiento en la aplicación (Ver Tabla 10), se evidencia que el 18.18% de los participantes están dentro de la categoría de conocimiento nulo, el 9,09% dentro de la categoría de malo, el 18.18% en la categoría regular, el 27.27% en la categoría bueno y el 27.27% en la categoría excelente, de los cuales se encuentra que el 33.33 % del grupo 1 está en la categoría nulo, el 16.66% del grupo 1 está la categoría malo, el 16.66% del grupo 1 está la categoría regular y el 16.66% del grupo 1

está la categoría bueno. Para el grupo 2 se observa que el participante está dentro de la categoría bueno y finalmente para el grupo 3 el 75% de los participantes se posicionan dentro de la categoría excelente y el 25% restante en la categoría bueno.

## **Tabla 10**

*Resultados test de retención posterior al entrenamiento en la aplicación.*

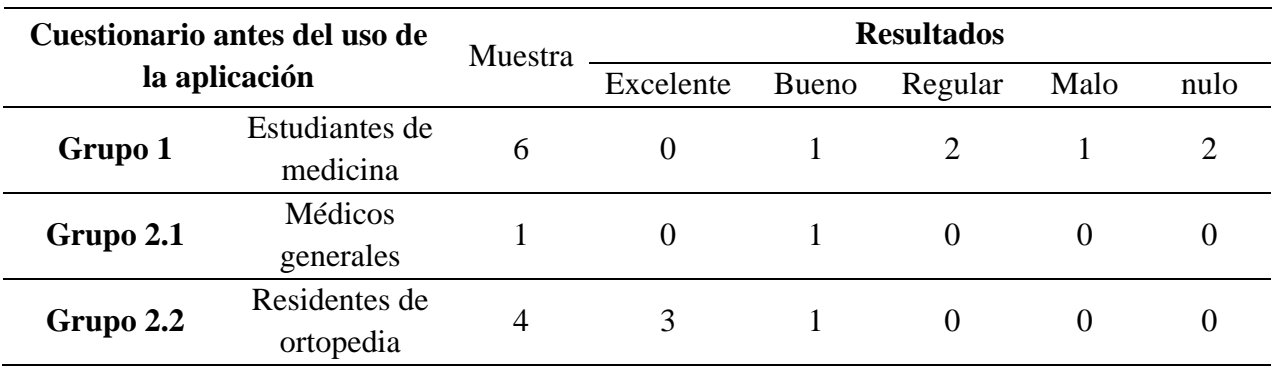

## **Figura 38**

*Gráfico resultados test de retención antes del entrenamiento en DORA.*

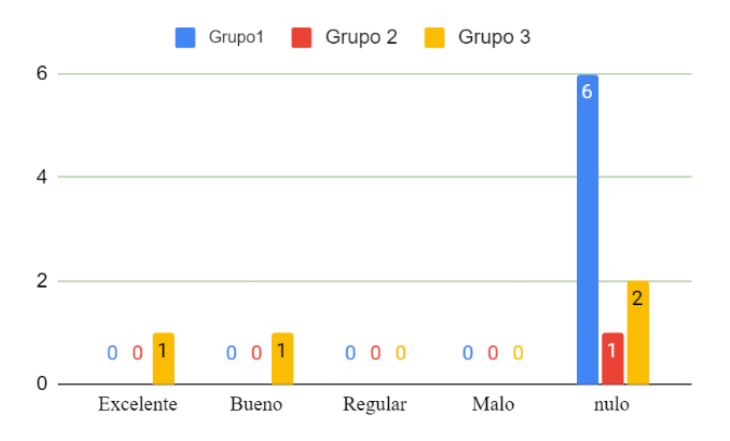

### **Figura 39**

*Gráfico resultados test de retención después del entrenamiento en DORA.*

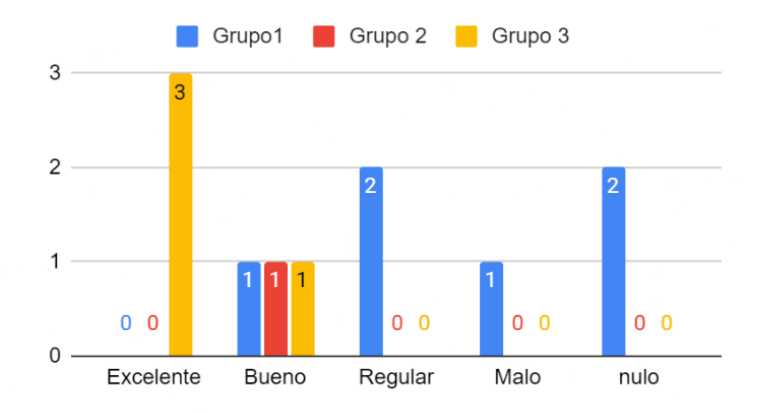

Las figuras 38 y 39 demuestran el cambio que hubo en los resultados del test de retención antes y despues del uso de la aplicación.

#### *3.3.2.15.2 Tratamiento de datos para el test de retención*

El análisis de los datos se realizó teniendo como variable la calificación obtenida en los cuestionarios, con un puntaje de 1 a 5 donde 1 es nulo y 5 es excelente. Explicados anteriormente en la tabla de categoría de conocimientos (Tabla 6). Y un único tratamiento que es el antes y después del uso de la aplicación.

Los datos fueron tabulados de manera global, es decir para todos los participantes y también separando a estudiantes (grupo 2) y profesionales (grupo 3). Se analizaron los resultados obtenidos con el software SPSS usado para el análisis estadístico.

Realizamos el análisis comparativo de pruebas T para muestras relacionadas, con el fin de corroborar si los participantes obtuvieron una diferencia significativa entre el conocimiento sobre exploración artroscópica de rodilla antes y después del uso de la aplicación DORA.

En primer lugar se analiza que la muestra este normalizada con una prueba Shapiro- Wilk o prueba de normalidad (Apéndice 30: [Prueba de normalidad\)](https://docs.google.com/document/d/1OfVvryugY6sXhbQoyfiMJ7pE-WtJtWU0/edit?usp=sharing&ouid=102970032333864817208&rtpof=true&sd=true) y posteriormente se realiza la prueba T stundent.

• Formulación de la hipótesis de investigación: las hipótesis (H0 y H1) para el análisis de los 3 grupos (global, estudiantes y profesionales).

*H0*: hipótesis nula. No existe una diferencia estadísticamente significativa entre el conocimiento sobre exploración artroscópica de rodilla antes y después del uso de la aplicación.

*H1*: hipótesis del investigador. Existe una diferencia estadísticamente significativa entre conocimientos sobre exploración artroscópica de rodilla antes y después del uso de la aplicación.

Este análisis de datos se va a realizar con un nivel de significancia de 5% =0.05, es decir con un nivel de confianza del 95 %. Cabe destacar que si el valor P > 0.05 la hipótesis H0 es verdadera y si el P<0.05 la hipótesis H1 es verdadera.

• Tipo de prueba: Se va a realizar una prueba T student para muestras relacionadas, ya que se busca determinar si existen diferencias estadísticamente significativas en la evaluación de retención antes y después del uso de la aplicación interactiva DORA.

### **Tabla 11**

*Cuadro de prueba estadística T student para el hallazgo de diferencia significativa en el conocimiento, grupo global.*

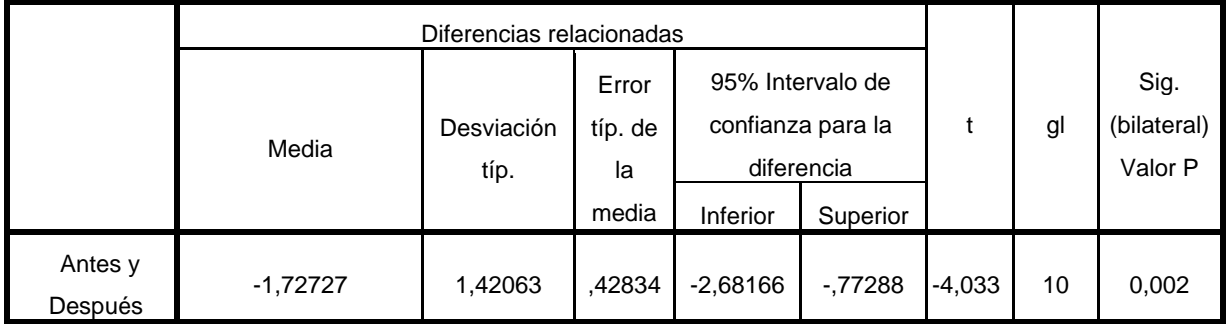

A través de la prueba se obtiene un valor P de 0.002 para el grupo global. Por ende, se rechaza la hipótesis nula y se acepta la del investigador.

## **Tabla 12**

*Cuadro de prueba estadística T student para el hallazgo de diferencia significativa en el* 

*conocimiento, grupo estudiantes.*

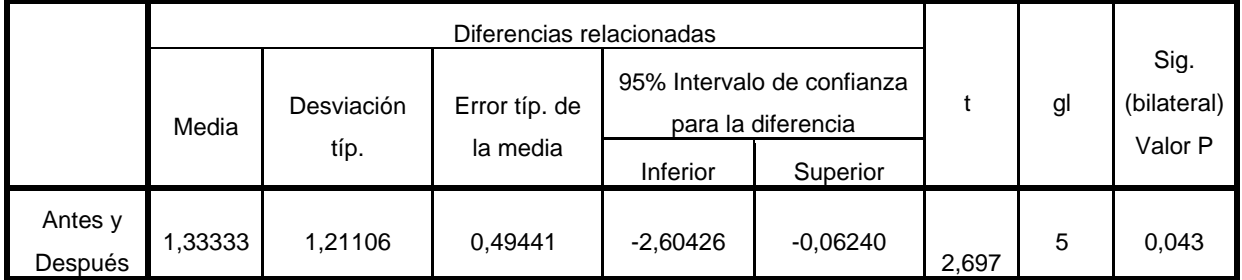

A través de la prueba se obtiene un valor P de 0.043 para el grupo de estudiantes. Por ende, se rechaza la hipótesis nula y se acepta la del investigador.

### **Tabla 13**

*Cuadro de prueba estadística T student para el hallazgo de diferencia significativa en el* 

*conocimiento, grupo profesionales en salud.*

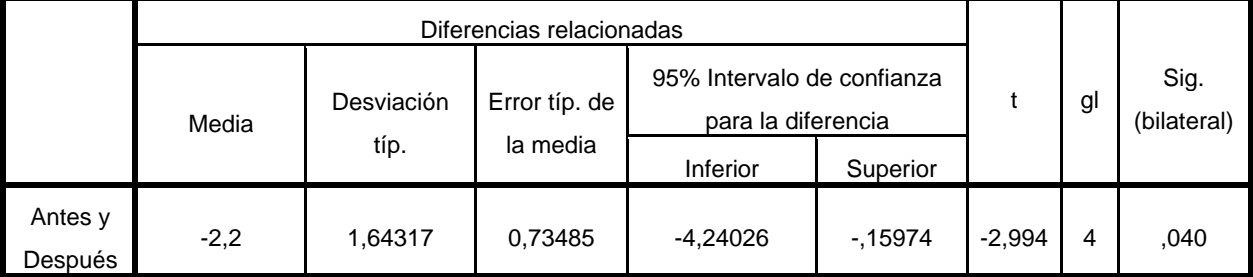

A través de la prueba se obtiene un valor P de 0.04 para el grupo de profesionales de la salud. Por ende, se rechaza la hipótesis nula y se acepta la del investigador.

Por los resultados obtenidos al aplicar la prueba T student (Ver Tablas 11,12, 13) para los 3 grupos, se aceptan la hipótesis del investigador, es decir que existe una diferencia estadísticamente significativa en el conocimiento del procedimiento antes y después del uso de la aplicación interactiva.

Adicionalmente si hacemos un análisis descriptivo de la media, entre la calificación del antes y el después del uso de la aplicación, podemos notar:

a. El grupo global: inicio con una calificación de 1.6 categorizado como malo y después del uso de la aplicación con una media de 3.3 categorizado como regular (Ver Tabla 14).

## **Tabla 14**

*Análisis de la media entre el antes y después del uso de la aplicación para el grupo global.*

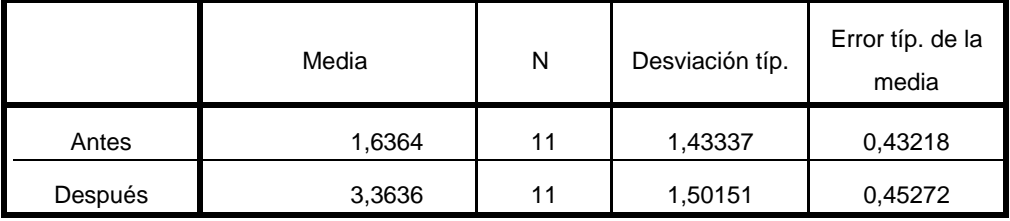

b. Para el grupo de estudiantes: iniciaron con una calificación de 1, categorizado como nulo y después del uso de la aplicación con una media de 2.3 categorizado como malo (Ver Tabla 15).

## **Tabla 15**

*Análisis de la media entre el antes y después del uso de la aplicación para el grupo estudiantes.*

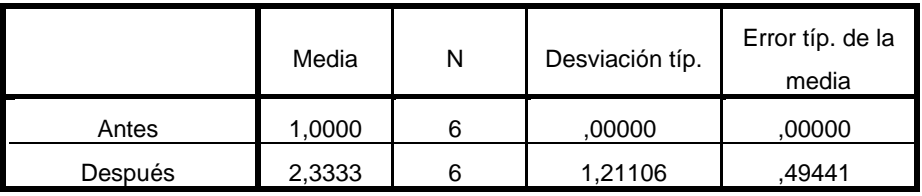

c. Para el grupo de profesionales: iniciaron con una calificación de 2.4 categorizado como malo y después del uso de la aplicación con una media de 4.6 categorizado como excelente (Ver Tabla 16).

## **Tabla 16**

*Análisis de la media entre el antes y después del uso de la aplicación para el grupo* 

*profesionales en salud.*

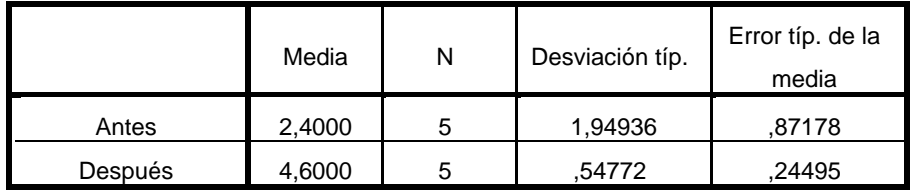

*3.3.2.15.3 Conclusión test de retención.* En los 3 grupos notamos un aumento de la calificación, no obstante, el grupo que obtuvo un mayor cambio fue el grupo de profesionales teniendo una diferencia de 2.2 puntos y que el grupo de estudiantes de medicina tuvo la peor calificación con solo una diferencia del 1.3.

*3.3.2.15.4 Resultados usabilidad de la interfaz.* La usabilidad de la aplicación fue evaluada por 15 participantes, entre ellos 6 estudiantes de medicina, 3 médicos generales, 4 residentes de ortopedia y 2 especialistas en ortopedia (Ver Tabla 17).

## **Tabla 17**

*Resultados evaluación de la usabilidad del sistema SUS.*

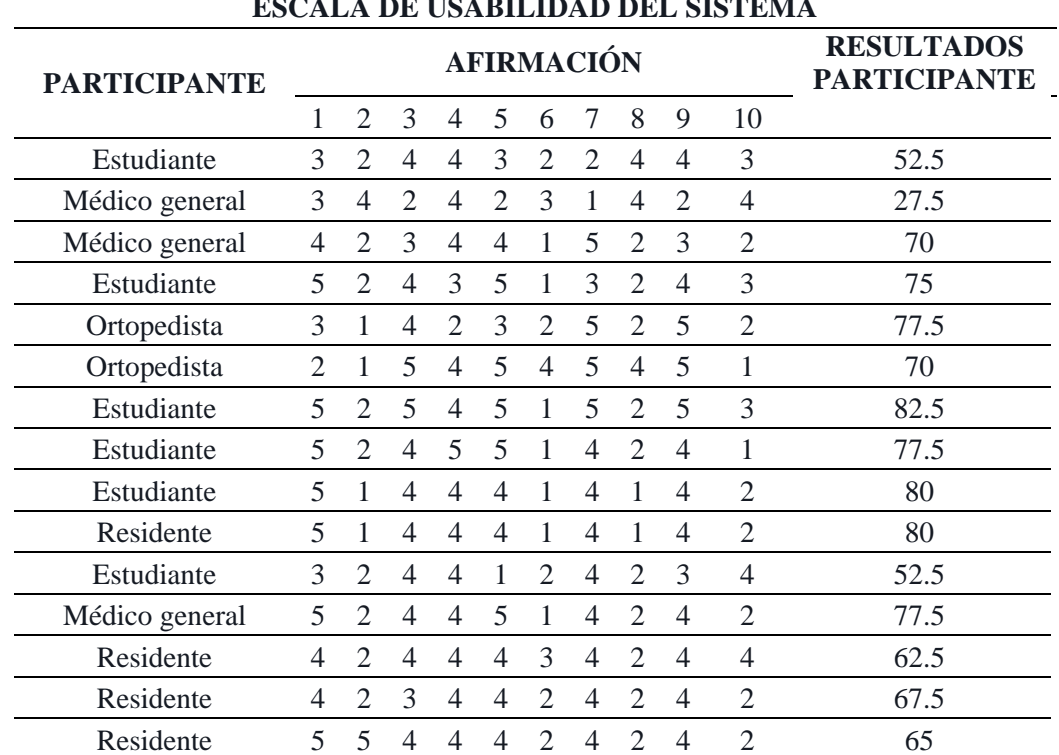

**ESCALA DE USABILIDAD DEL SISTEMA**

En la siguiente tabla de frecuencia podemos observar las puntuaciones de la escala SUS dadas por el grupo global (Ver Tabla 18), en ella encontramos que la mayor frecuencia se presenta en el puntaje de 77,5, y según la interpretación de la escala (Ver Tabla 7) este puntaje está en la clase aceptable.

### **Tabla 18**

| <b>Puntuación SUS</b> |    | Fr   | $\frac{6}{6}$ | F  |
|-----------------------|----|------|---------------|----|
| 27,5                  |    | 0,07 |               |    |
| 52,5                  | ◠  | 0,13 | 13            |    |
| 62,5                  |    | 0,07 |               |    |
| 65                    |    | 0,07 |               |    |
| 67,5                  |    | 0,07 |               | 6  |
| 70                    | ◠  | 0,13 | 13            | 8  |
| 75                    |    | 0,07 |               | 9  |
| 77,5                  | 3  | 0,20 | 20            | 12 |
| 80                    | ∍  | 0,13 | 13            | 14 |
| 82,5                  |    | 0,07 |               | 15 |
| <b>TOTALES</b>        | 15 | 1,00 | 100           |    |

*Tabla de frecuencia puntajes de usabilidad por el grupo global.*

A continuación, observamos los resultados de las categorías de usabilidad del sistema dados por el grupo global (Ver Tabla 19), podemos evidenciar que el 60% de los participantes valoraron la interfaz como aceptable, el 33% como una interfaz marginal y el 6,7% restante como una interfaz no aceptable.

#### **Tabla 19**

*Tabla de frecuencia por categoría SUS grupo global.*

| Categoría    | <b>Puntuación</b> |      | $\frac{0}{0}$ |  |
|--------------|-------------------|------|---------------|--|
| No aceptable | 0 a 50            | 0,07 |               |  |
| Marginal     | 50 a 70           | 0.33 | ں ر           |  |
| Aceptable    | 70 a 100          | 0.60 | 60            |  |
|              | <b>TOTALES</b>    |      | 100           |  |

# **Figura 40**

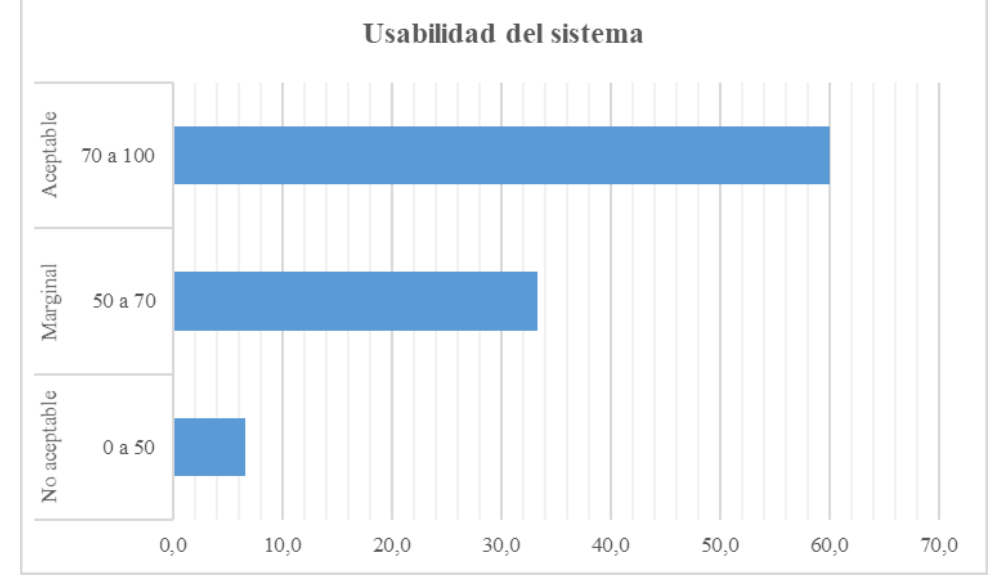

*Gráfico usabilidad del sistema grupo global.*

*Nota:* La figura 40, muestra que la categoría con mayor frecuencia es la aceptable.

Adicional al análisis global, y con el propósito de establecer el grado de usabilidad dado por nuestro usuario objetivo, se elaboran tablas de frecuencia por grupos segmentados (Ver Tablas 20, 21, 22 y 23).

### **Tabla 20**

*Tabla de frecuencia puntajes de usabilidad por participantes grupo estudiantes.*

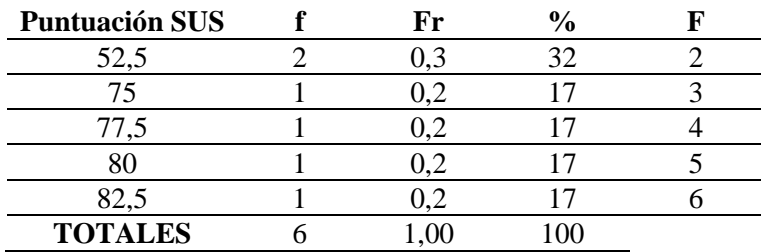

En la tabla 21, observamos que el 67% de los estudiantes valoraron la interfaz como aceptable y el 33% como marginal.

# **Tabla 21**

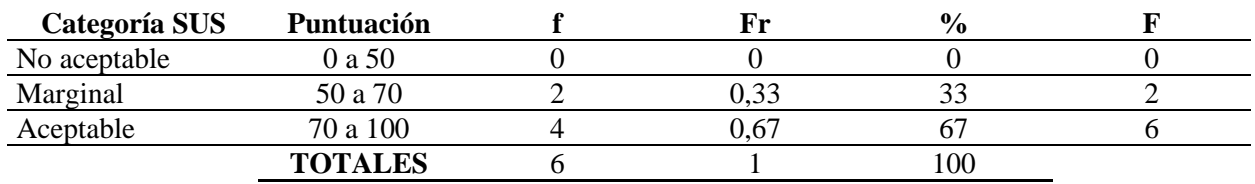

*Tabla de frecuencia categorías SUS grupo estudiantes.*

# **Figura 41**

*Gráfico usabilidad del sistema evaluada por el grupo estudiantes.*

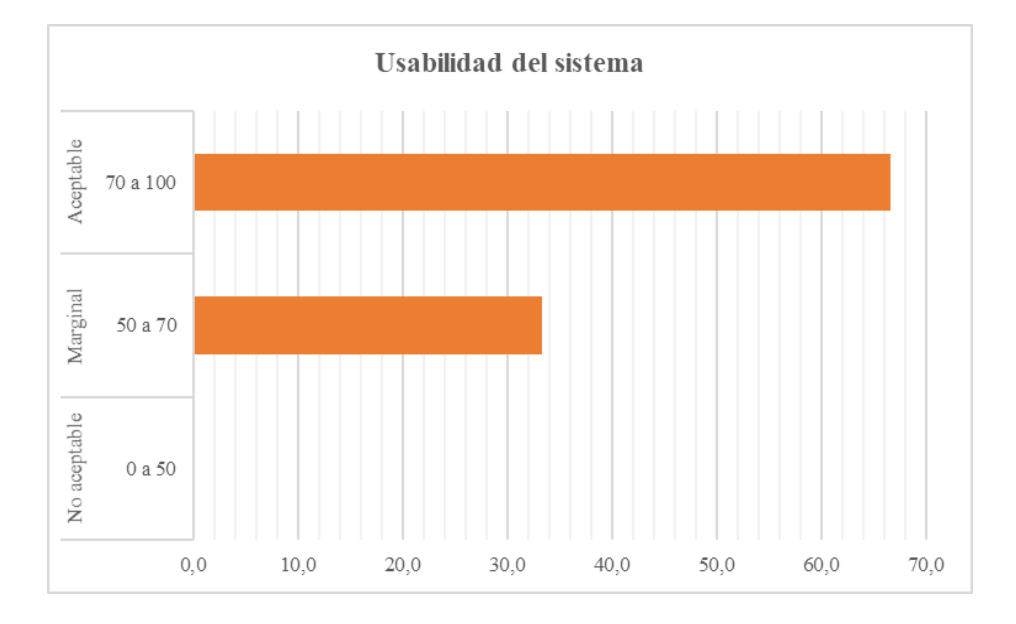

*Nota:* En la figura 41, nos muestra que la mayor frecuencia se presentó en la categoría aceptable.

## **Tabla 22**

*Tabla de frecuencia puntajes de usabilidad por participantes grupo profesionales en salud.*

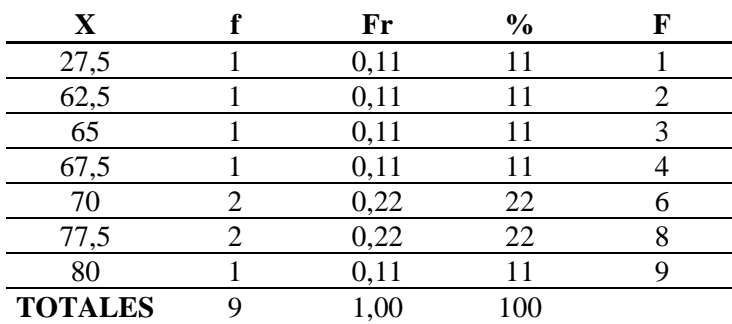

En la tabla 23 podemos observar los resultados de usabilidad del sistema dados por usuarios objetivo de la aplicación, en ella comprobamos que el 56% del grupo califico como aceptable la aplicación, el 33% del grupo como marginal y que el 11% restante como no aceptable.

### **Tabla 23**

*Tabla de frecuencia categoría SUS grupo profesionales en salud.*

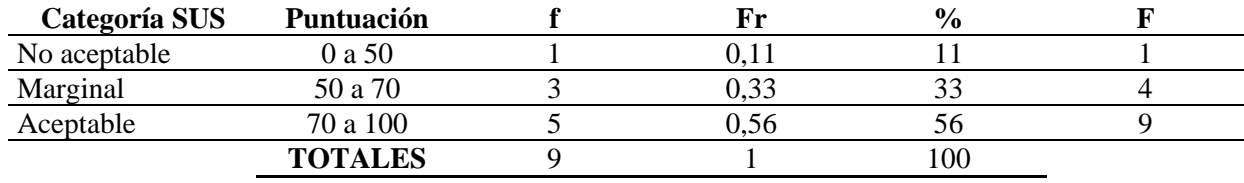

### **Figura 42**

*Gráfico usabilidad del sistema evaluada por el grupo profesionales en salud.*

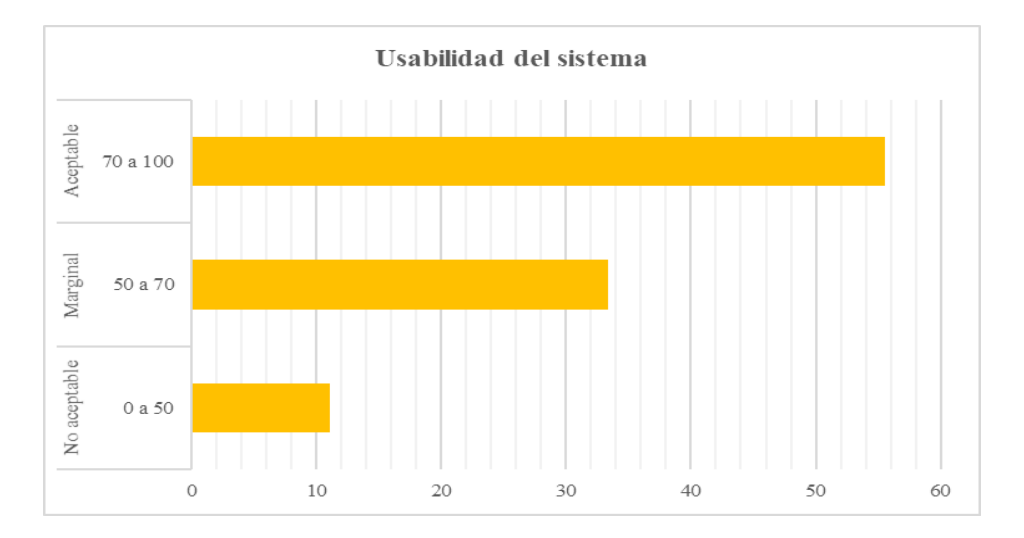

*Nota:* La figura 42, muestra gráficamente que la mayor frecuencia de puntuación SUS se ubica dentro de la categoría aceptable.

*3.3.2.15.5 Conclusión general para la usabilidad del sistema.* En el análisis por grupos global y segmentados, se logra demostrar que los puntajes con mayor frecuencia se ubican dentro de la categoría excelente, teniendo como resultado global de la usabilidad, una mediana de 72,5 y la moda de 70 en las puntuaciones. Esto nos permite concluir que los usuarios perciben la aplicación como una herramienta usable, fácil, eficaz y eficiente.

*3.3.2.15.6 Resultados nivel de satisfacción.* La tabla de satisfacción (Ver Tabla 24) nos muestra los resultados promedios del cuestionario de satisfacción.

### **Tabla 24**

*Tabla promedio global nivel de satisfacción.*

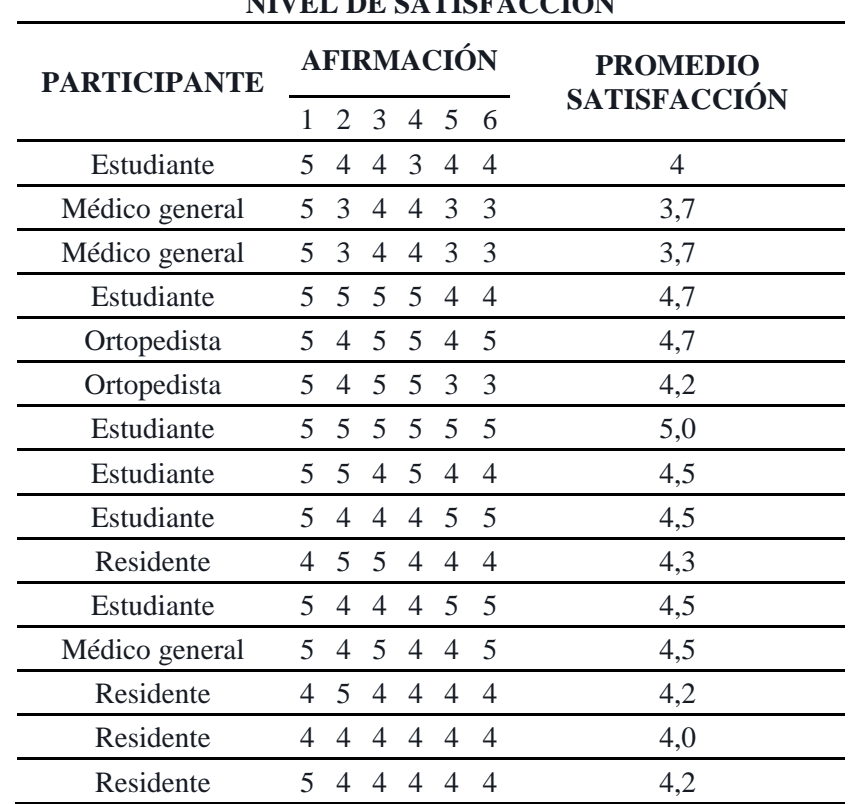

## **NIVEL DE SATISFACCIÓN**

### **Tabla 25**

*Tabla de frecuencia promedios de satisfacción grupo global.*

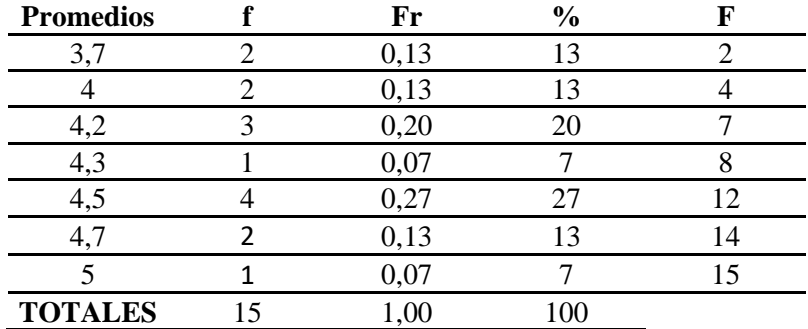

## **Tabla 26**

*Tabla de frecuencia nivel de satisfacción grupo global.*

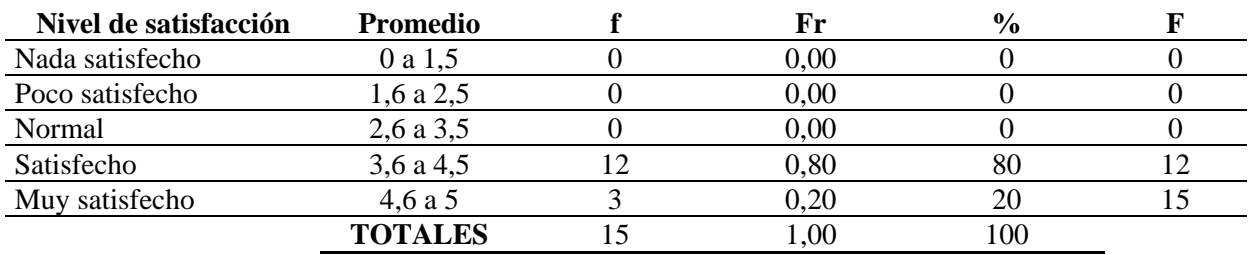

La tabla de frecuencia (Ver Tabla 26) nos muestra que el 80% de los participantes se sintieron satisfechos al interactuar con DORA y el 20% restante se sintió muy satisfechos.

## **Figura 43**

*Gráfico nivel de satisfacción por el grupo global.*

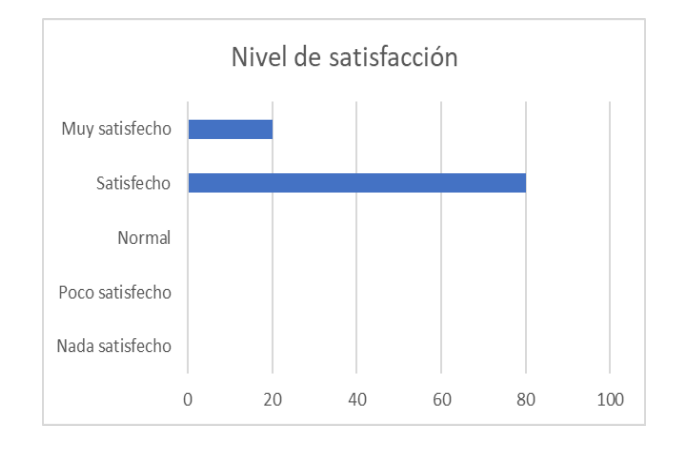

*Nota:* En la figura 43, observamos gráficamente que el nivel de satisfacción percibido por los usuarios se ubica entre muy satisfechos y satisfechos.

## **Tabla 27**

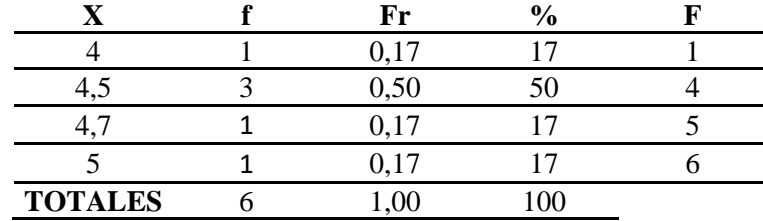

*Tabla de frecuencia de satisfacción del grupo estudiantes.*

### **Tabla 28**

*Tabla de frecuencia nivel de satisfacción grupo estudiantes.*

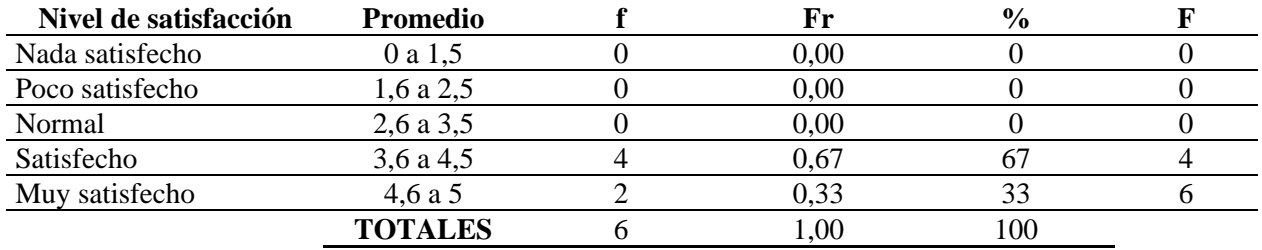

La tabla de frecuencia (Ver Tabla 28) nos muestra que el 33% de los estudiantes se sintieron muy satisfechos y el 67% satisfechos al interactuar con DORA.

## **Figura 44**

*Gráfico nivel de satisfacción por el grupo estudiantes.*

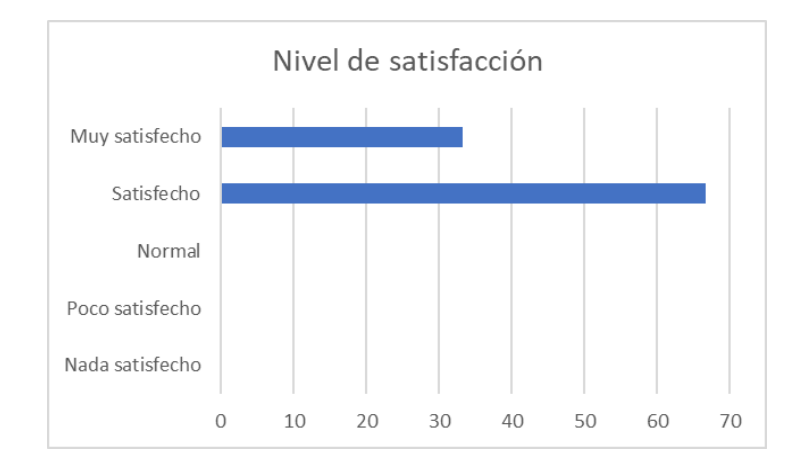

*Nota:* La figura 44, muestra gráficamente el nivel de satisfacción percibido por los estudiantes.

## **Tabla 29**

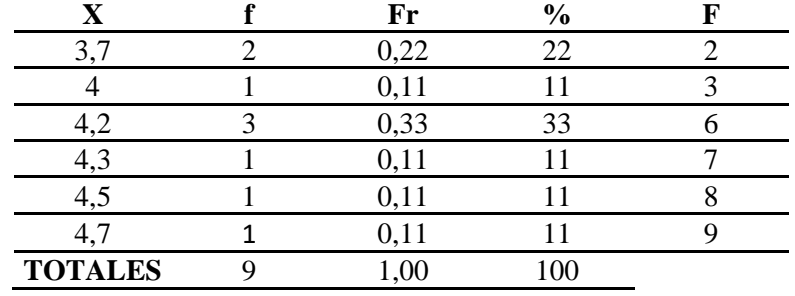

*Tabla de frecuencia de satisfacción del grupo profesionales en salud.*

# **Tabla 30**

*Tabla de frecuencia nivel de satisfacción grupo profesionales en salud.*

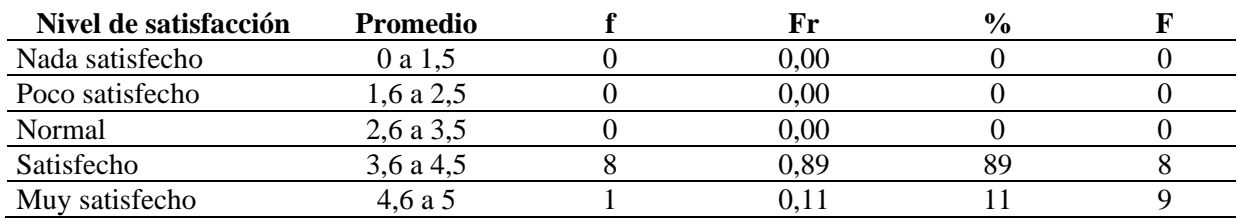

En la tabla de frecuencia (Ver Tabla 30) podemos observar que el 89% de los profesionales de salud se sintieron satisfechos al interactuar con DORA, y el 11% restante se sintieron muy satisfechos.

## **Figura 45**

*Gráfico nivel de satisfacción por el grupo profesionales en salud.*

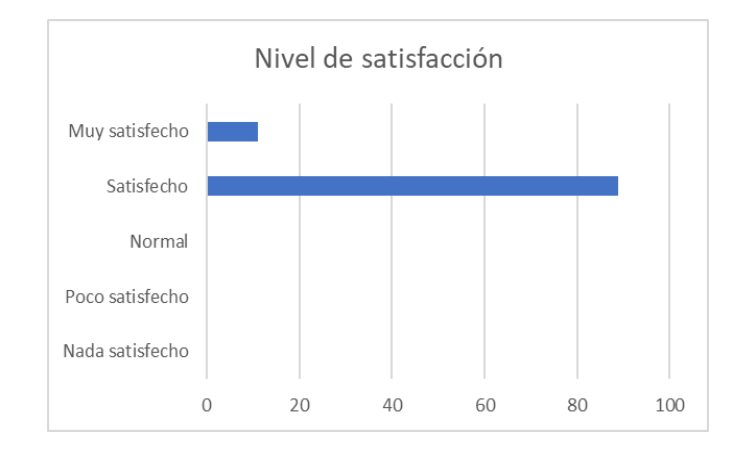

*Nota:* La figura 45, evidencia gráficamente el nivel de satisfacción percibida por los usuarios del grupo profesionales en salud.

*3.3.2.15.7 Conclusiones nivel de satisfacción.* Se demuestra por medio de las tablas de frecuencia y del análisis de satisfacción, que el nivel de satisfacción de manera global de los usuarios es satisfecho, con una mediana de 4,3 y la moda de 4,5.

- Los participantes se sienten muy satisfechos con la estética de la aplicación con una mediana de 5 y una moda de 5.
- El mensaje de motivación cumple con su función de motivar a los usuarios a avanzar en los niveles, debido a que se sienten satisfechos, con una mediana de 4 y una moda de 4. Cabe destacar que al observarlos en la interacción con la aplicación se notó un cambio de gesto en su rostro cuando la aplicación da el mensaje de motivación.
- La aplicación cumple su función de guiar a los usuarios en el uso de sus elementos y en la realización de tareas.
- Los dummies y la interfaz de la aplicación son fáciles de usar para los usuarios.
- La información que brinda la aplicación es fácil de encontrar por los usuarios y satisface las necesidades de aprender los conceptos.
- Aunque los usuarios afirman que la distribución de la información es apropiada, se logró observar que no recuerdan hacer uso de esta, por lo tanto, es necesario implementar audios que contribuyan al uso de las pantallas de información.

### **4. Conclusiones**

- Se pudo corroborar que la aplicación funciona como una herramienta educativa ya que la hipótesis del investigador fue aceptada para todos los grupos en las pruebas T student, es decir que existe una diferencia estadísticamente significativa en el conocimiento del procedimiento artroscópico de rodilla entre el antes y el después del uso de DORA.
- Los profesionales de salud obtuvieron el mejor resultado en el uso de la aplicación, tuvieron una mayor diferencia de conocimiento entre el antes y el después que los estudiantes de medicina. Si comparamos el cambio del promedio de las calificaciones entre ambos grupos podemos notar que el grupo de profesionales de salud obtuvo un cambio 2.4 pasando de la categoría malo a la excelente, en cambio los estudiantes tuvieron un cambio del 1.2 pasando de la categoría nulo a malo.
- Al obtener un porcentaje de aceptabilidad del 56% en usabilidad, se concluye desde nuestra percepción como diseñadores que la aplicación posee una interfaz usable, fácil y satisfactoria para los profesionales en salud; considerando que la tecnología de realidad mixta influye en la usabilidad de la aplicación, pues en el experimento se pudo observar que los usuarios que calificaron la interfaz como aceptable tienen experiencia en el uso de tecnologías similares o con videojuegos, y los que la calificaron como marginal o no aceptable, son usuarios que no tienen experiencia con estas tecnologías o videojuegos.

- Los profesionales en salud se sintieron satisfechos en un 89% al interactuar con DORA, lo anterior permite concluir que la aplicación despierta el interés en usar estas tecnologías e interfaces en el entrenamiento médico.
- En este proyecto se analizó el procedimiento de artroscopia exploratoria de rodilla y se puedo estructurar un paso a paso, logrando un procedimiento común. Este procedimiento en común se puso a prueba de manera experimental con el uso de la aplicación a fin de trasmitir la información del procedimiento.
- Al combinar el diseño instruccional con el uso de tecnologías de realidad mixta se obtienen herramientas para entrenamiento de procedimientos que ofrecen ventajas en la formación, contra la formación tradicional.
- Este tipo de proyecto debe desarrollarse de manera multidisciplinar debido que el área de ingeniería de sistemas está fuertemente involucrada, para el desarrollo de este proyecto no pudimos contar con un programador, por ello no se pudo implementar el análisis de datos de movimientos para medir las habilidades desarrolladas, esta parte estaba involucrada con la gamificación propuesta.

### **5. Recomendaciones**

Se listan diferentes mejoras que se proponen para una futura versión y la dividimos en:

- 1. Mejoras generadas por la entrevista con el doctor ortopedista y experto en artroscopia de rodilla, Luis Osma después del uso de la aplicación:
	- Propone cambios del nivel 1, reubicar las esferas en el mismo orden que se encuentran en el nivel 2 (nivel del procedimiento), para que el usuario pueda ir practicando los movimientos del instrumental limitando los movimientos que debe aprender.
- 2. Mejoras generadas por entrevistas a residentes de ortopedia:
	- Se propone tener un modelo anatómico que pueda ser perforado y que el modelo virtual sea igual al real, así el usuario puede tener una sensación de tacto al ingresar el instrumental.
- 3. Mejoras generales para la aplicación:
	- Se debe generar un mensaje cuando el usuario cometa un error en el momento que esté utilizando el instrumental, por ejemplo, cuando esté visualizando la esfera incorrecta, la aplicación genere un mensaje de manera auditiva indicando que debe visualizar otra esfera. Debe ser auditivo ya que el usuario tiene ambas manos ocupadas y la vista en la pantalla de artroscopia.
	- Se debe implementar un botón de salida en cualquier momento del uso de la aplicación.
	- Agregar un mensaje de despedida que recuerde cargar las gafas.

#### **Referencias Bibliográficas**

- 21(2) [http://scielo.sld.cu/scielo.php?script=sci\\_arttext&pid=S0864-21412007000200007Rocha](http://scielo.sld.cu/scielo.php?script=sci_arttext&pid=S0864-21412007000200007)  [Luna, J. M., & Loría Castellanos, J. \(2007\). Aptitudes clínicas de residentes de urgencias](http://scielo.sld.cu/scielo.php?script=sci_arttext&pid=S0864-21412007000200007)  [en el abordaje de la enfermedad vascular cerebral. Educación Médica Superior, 21\(2\), 0-](http://scielo.sld.cu/scielo.php?script=sci_arttext&pid=S0864-21412007000200007) [0.](http://scielo.sld.cu/scielo.php?script=sci_arttext&pid=S0864-21412007000200007)
- De los Ríos G. A., & Devia M. N (2004). Modelo educativo en red para desarrollo de habilidades en artroscopia. *Revista Colombiana de Ortopedia y Traumatología,* 18(3), 61-67.
- Ardao, C. [L. \(2018, febrero 19\). Motivación, el elemento clave en el aula gamificada.](https://www.zotero.org/google-docs/?bgMFiI) *[The](https://www.zotero.org/google-docs/?bgMFiI)  [Flipped Classroom](https://www.zotero.org/google-docs/?bgMFiI)*[. https://www.theflippedclassroom.es/motivacion-ramp-saps/](https://www.zotero.org/google-docs/?bgMFiI)
- *De los Ríos G. [Adolfo, Devia M. Napoleón, 2004.pdf](https://www.zotero.org/google-docs/?bgMFiI)*[. \(s.](https://www.zotero.org/google-docs/?bgMFiI) f.).
- [Diaper, D., & Stanton, N. A. \(Eds.\). \(s.](https://www.zotero.org/google-docs/?bgMFiI) f.). *[The handbook of task analysis for human-computer](https://www.zotero.org/google-docs/?bgMFiI)  [interaction](https://www.zotero.org/google-docs/?bgMFiI)*[. Lawrence Erlbaum.](https://www.zotero.org/google-docs/?bgMFiI)
- *[HoloLens 2: Información general, características y especificaciones | Microsoft HoloLens](https://www.zotero.org/google-docs/?bgMFiI)*[.](https://www.zotero.org/google-docs/?bgMFiI)  (s. [f.\). Recuperado 1 de marzo de 2022, de https://www.microsoft.com/es](https://www.zotero.org/google-docs/?bgMFiI)[es/hololens/hardware](https://www.zotero.org/google-docs/?bgMFiI)
- [Kumar, J. \(2013\). Gamification at Work: Designing Engaging Business Software. En A. Marcus](https://www.zotero.org/google-docs/?bgMFiI) [\(Ed.\),](https://www.zotero.org/google-docs/?bgMFiI) *[Design, User Experience, and Usability. Health, Learning, Playing, Cultural, and](https://www.zotero.org/google-docs/?bgMFiI)  [Cross-Cultural User Experience](https://www.zotero.org/google-docs/?bgMFiI)* [\(Vol. 8013, pp. 528-537\). Springer Berlin Heidelberg.](https://www.zotero.org/google-docs/?bgMFiI)  [https://doi.org/10.1007/978-3-642-39241-2\\_58](https://www.zotero.org/google-docs/?bgMFiI)
- [MasterD. \(s.](https://www.zotero.org/google-docs/?bgMFiI) f.). *[Qué es Unity y para qué sirve](https://www.zotero.org/google-docs/?bgMFiI)*[. Recuperado 1](https://www.zotero.org/google-docs/?bgMFiI) de marzo de 2022, de [https://www.masterd.es/blog/que-es-unity-3d-tutorial](https://www.zotero.org/google-docs/?bgMFiI)
- Modos de juego [| ¿Qué significa Modos de juego? | Modos de juego. \(s.](https://www.zotero.org/google-docs/?bgMFiI) f.). *[Geekno](https://www.zotero.org/google-docs/?bgMFiI)*[. Recuperado](https://www.zotero.org/google-docs/?bgMFiI)  1 de marzo de [2022, de https://www.geekno.com/glosario/modos-de-juego](https://www.zotero.org/google-docs/?bgMFiI)
- Morón, J. A. A., & Vargas, E. [A. M. \(2011\). Simulación virtual con tecnología háptica:](https://www.zotero.org/google-docs/?bgMFiI)  [Entrenamiento para la cirugía de rodilla.](https://www.zotero.org/google-docs/?bgMFiI) *Revista Repertorio [de Medicina y Cirugía](https://www.zotero.org/google-docs/?bgMFiI)*[,](https://www.zotero.org/google-docs/?bgMFiI)  *[20](https://www.zotero.org/google-docs/?bgMFiI)*[\(4\), 245-250. https://doi.org/10.31260/RepertMedCir.v20.n4.2011.781](https://www.zotero.org/google-docs/?bgMFiI)
- [Redondo, M. L., Christian, D. R., Gowd, A. K., Cabarcas, B. C., Cvetanovich, G., Bach, B. R.,](https://www.zotero.org/google-docs/?bgMFiI)  Romeo, A. A., Cole, B. [J., Verma, N. N., & Frank, R. M. \(2020\). The Effect of](https://www.zotero.org/google-docs/?bgMFiI)  [Triangulation Simulator Training on Arthroscopy Skills: A Prospective Randomized](https://www.zotero.org/google-docs/?bgMFiI)  [Controlled Trial.](https://www.zotero.org/google-docs/?bgMFiI) *[Arthroscopy, Sports Medicine, and Rehabilitation](https://www.zotero.org/google-docs/?bgMFiI)*[,](https://www.zotero.org/google-docs/?bgMFiI) *[2](https://www.zotero.org/google-docs/?bgMFiI)*[\(2\), e59-e70.](https://www.zotero.org/google-docs/?bgMFiI)  [https://doi.org/10.1016/j.asmr.2019.10.010](https://www.zotero.org/google-docs/?bgMFiI)
- Rocha Luna, J. M., & [Loría Castellanos, J. \(2007\). Aptitudes clínicas](https://www.zotero.org/google-docs/?bgMFiI) de residentes de urgencias en el abordaje de la [enfermedad vascular cerebral.](https://www.zotero.org/google-docs/?bgMFiI) *[Educación Médica Superior](https://www.zotero.org/google-docs/?bgMFiI)*[,](https://www.zotero.org/google-docs/?bgMFiI) *[21](https://www.zotero.org/google-docs/?bgMFiI)*[\(2\), 0-](https://www.zotero.org/google-docs/?bgMFiI) [0.](https://www.zotero.org/google-docs/?bgMFiI)
- [Schraagen, J. M., Chipman, S. F., & Shalin, V. L. \(2000\).](https://www.zotero.org/google-docs/?bgMFiI) *[Cognitive Task Analysis](https://www.zotero.org/google-docs/?bgMFiI)*[. Psychology](https://www.zotero.org/google-docs/?bgMFiI)  [Press.](https://www.zotero.org/google-docs/?bgMFiI)
- *[Software](https://www.zotero.org/google-docs/?bgMFiI)*. (s. f.). [OptiTrack. Recuperado 1 de marzo de 2022, de](https://www.zotero.org/google-docs/?bgMFiI)  [http://optitrack.com/software/index.html](https://www.zotero.org/google-docs/?bgMFiI)
- [Vargas-Macias, Z., Rodriguez Hernandez, A. A., & Mendoza Moreno, M. \(2019\). Modelo de](https://www.zotero.org/google-docs/?bgMFiI) [integración de gamificación como estrategia de aprendizaje para colegios](https://www.zotero.org/google-docs/?bgMFiI) virtuales. *[Espacios](https://www.zotero.org/google-docs/?bgMFiI)*[,](https://www.zotero.org/google-docs/?bgMFiI) *[40](https://www.zotero.org/google-docs/?bgMFiI)*[, 12.](https://www.zotero.org/google-docs/?bgMFiI)
- [Zichermann, G., & Cunningham, C. \(2011\).](https://www.zotero.org/google-docs/?bgMFiI) *[Gamification by Design: Implementing Game](https://www.zotero.org/google-docs/?bgMFiI) [Mechanics in Web and Mobile](https://www.zotero.org/google-docs/?bgMFiI) Apps*[. O'Reilly Media, Inc.](https://www.zotero.org/google-docs/?bgMFiI)